# **INHALTSVERZEICHNIS**

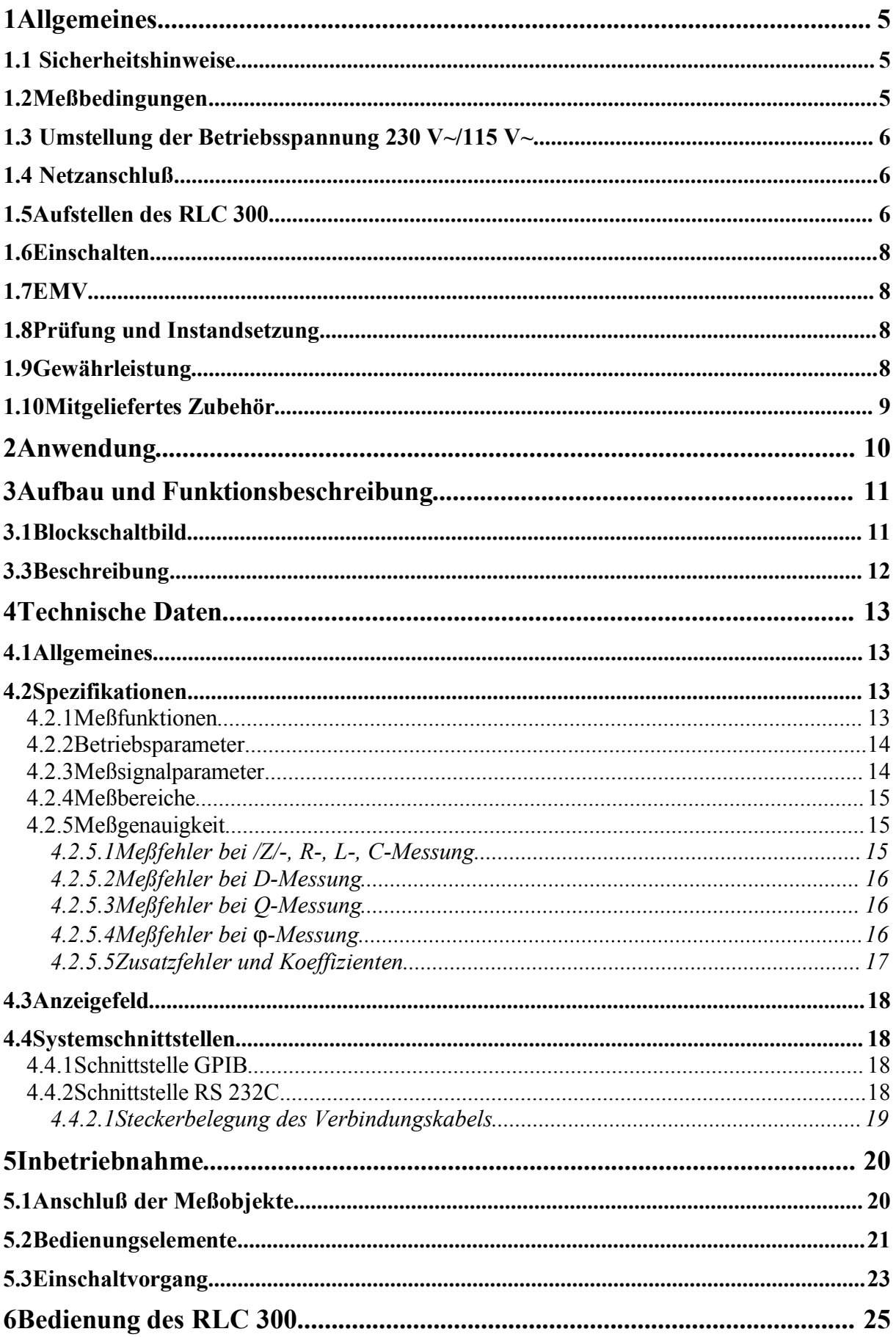

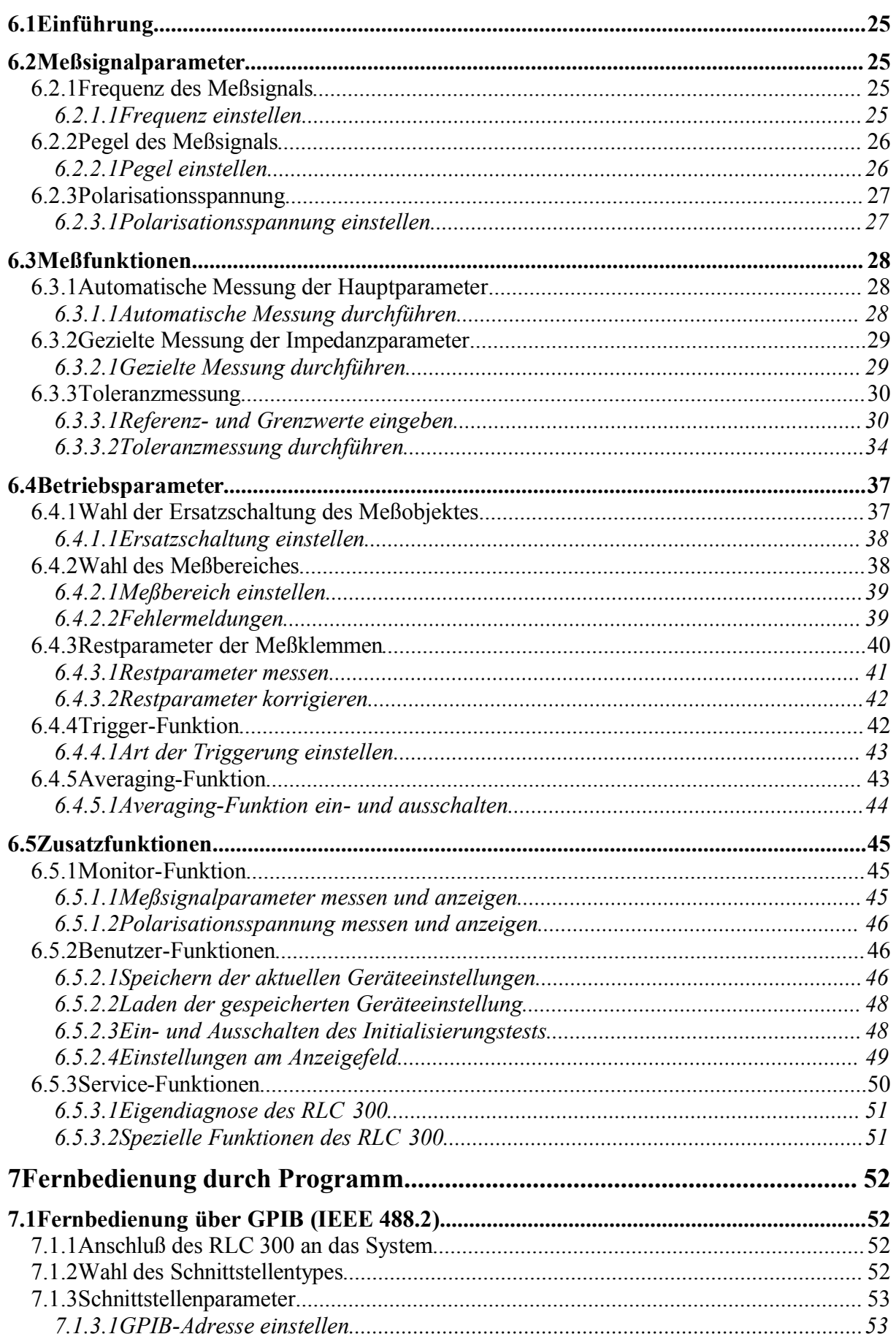

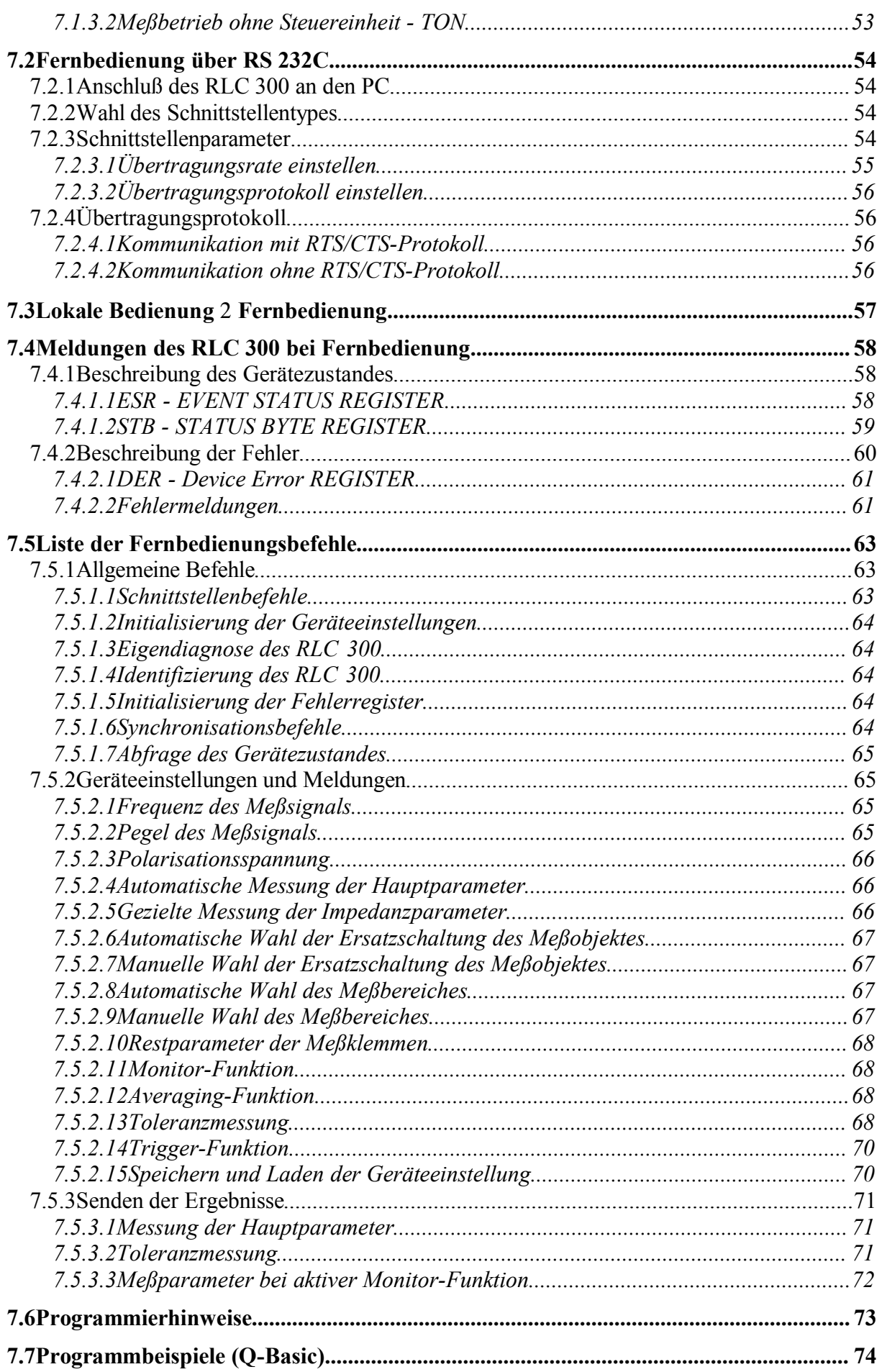

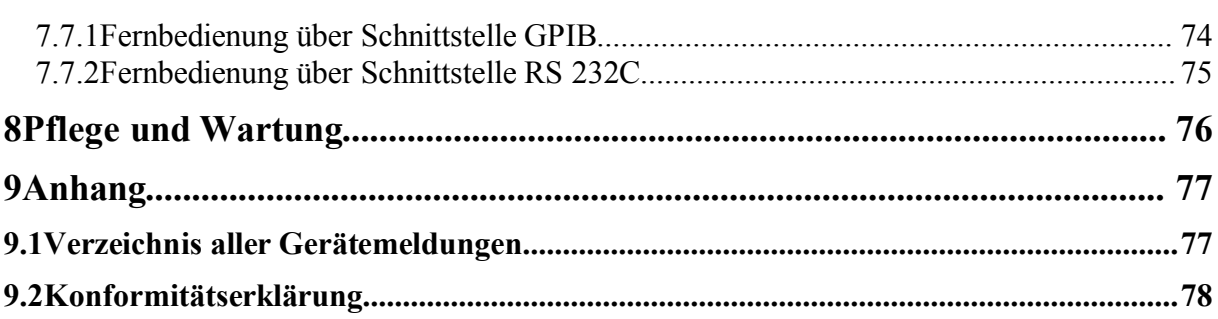

# **1Allgemeines 1.1 Sicherheitshinweise**

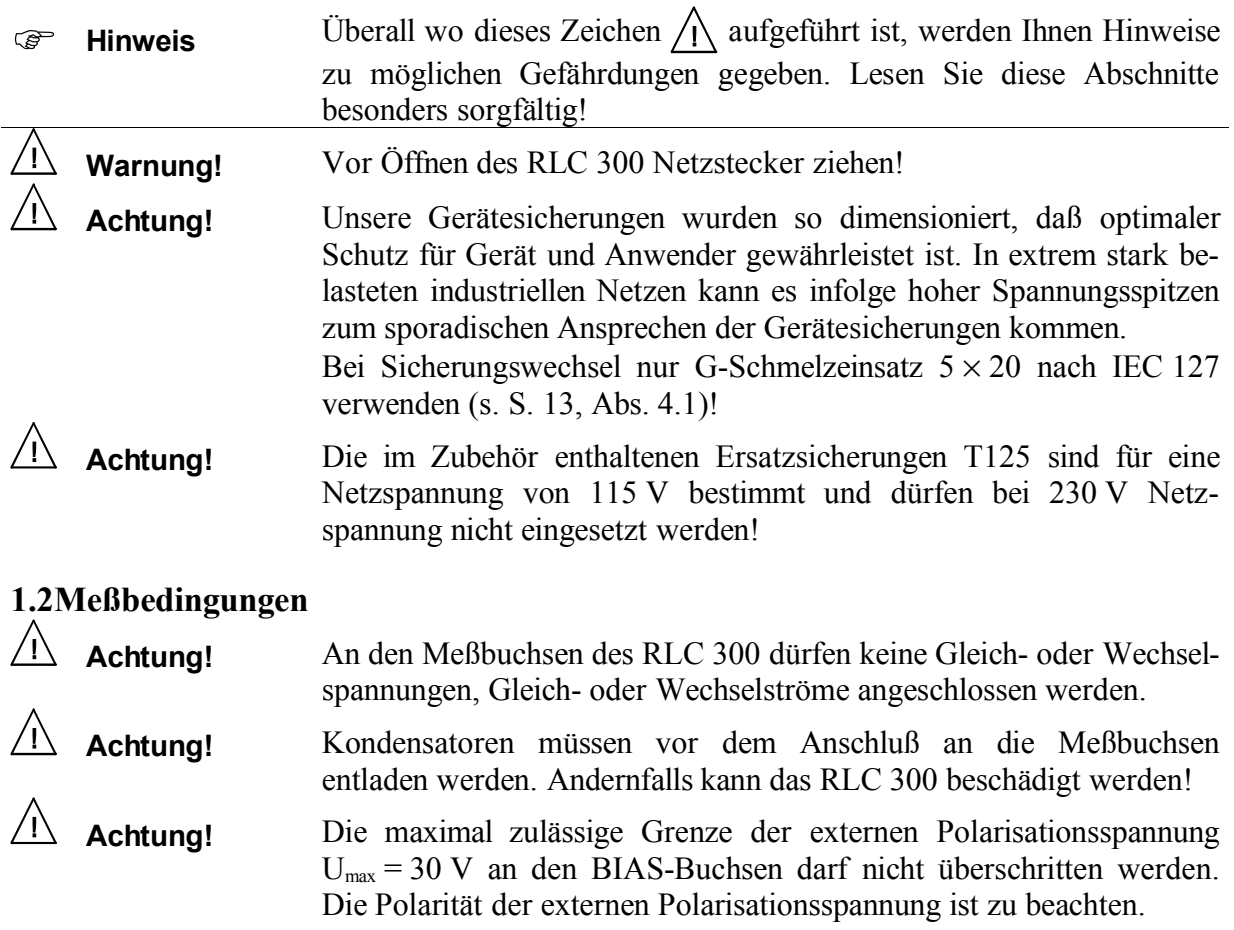

# **1.3 Umstellung der Betriebsspannung 230 V~/115 V~**

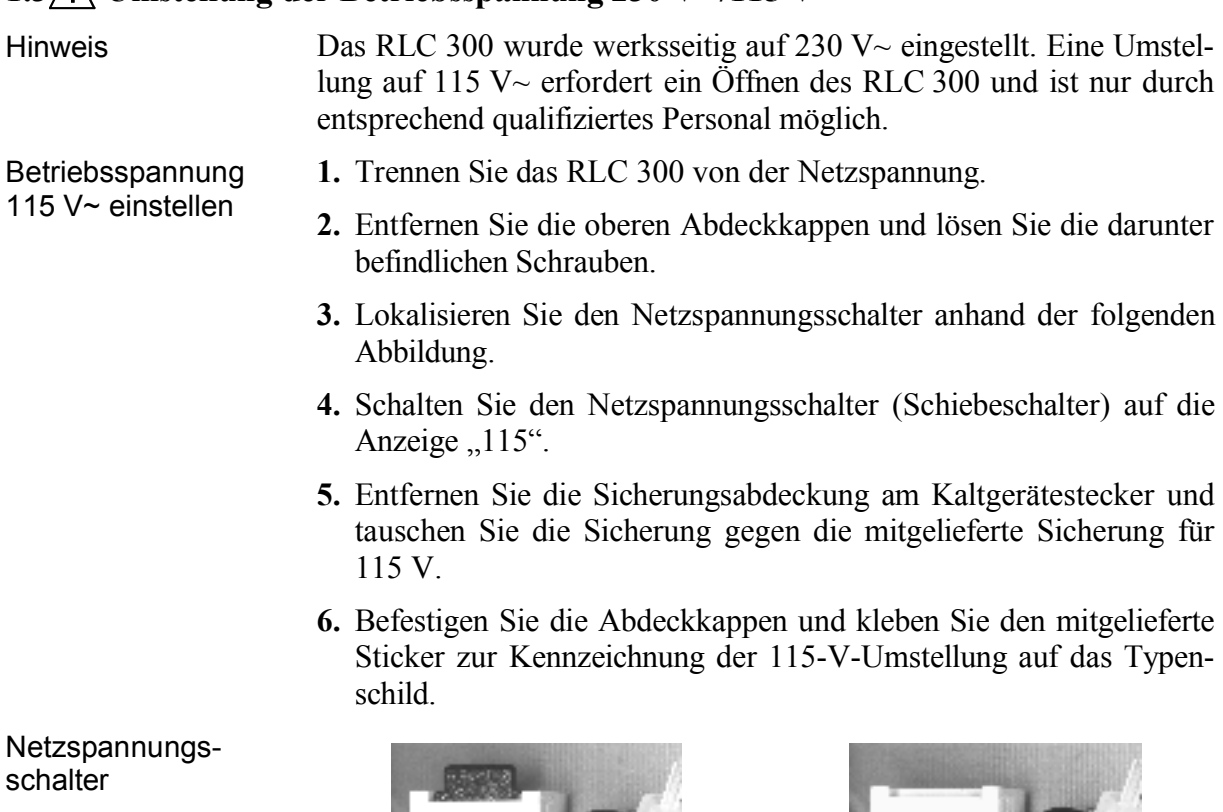

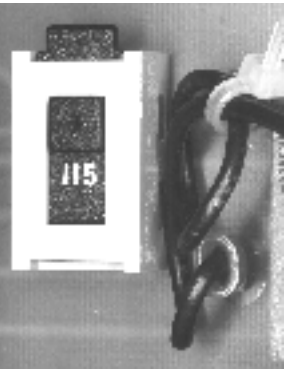

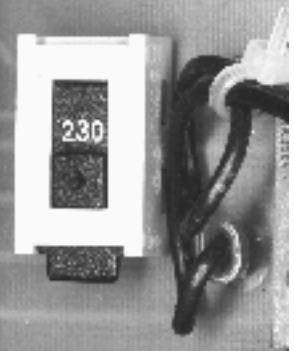

115-V-Stellung 230-V-Stellung

# **1.4 Netzanschluß**

Schutzmaßnahmen Die Gerätekonstruktion entspricht den Forderungen der Schutzklasse I gemäß EN 61010-1.

Der Anschluß an das Netz erfolgt über ein Netzkabel mit Schutzkontakt.

## **1.5Aufstellen des RLC 300**

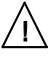

**Achtung!** Betauung kann zu Schäden am RLC 300 führen. Falls das RLC 300 in einer kalten Umgebung gelagert war, lassen Sie es bei Raumtemperatur akklimatisieren.

Das RLC 300 ist nicht in unmittelbarer Nähe von stark hitzeentwickelnden Geräten zu betreiben.

Die Belüftungsschlitze an dem Gehäuse des RLC 300 müssen frei bleiben und es darf keine Flüssigkeit eintreten.

## **1.6Einschalten**

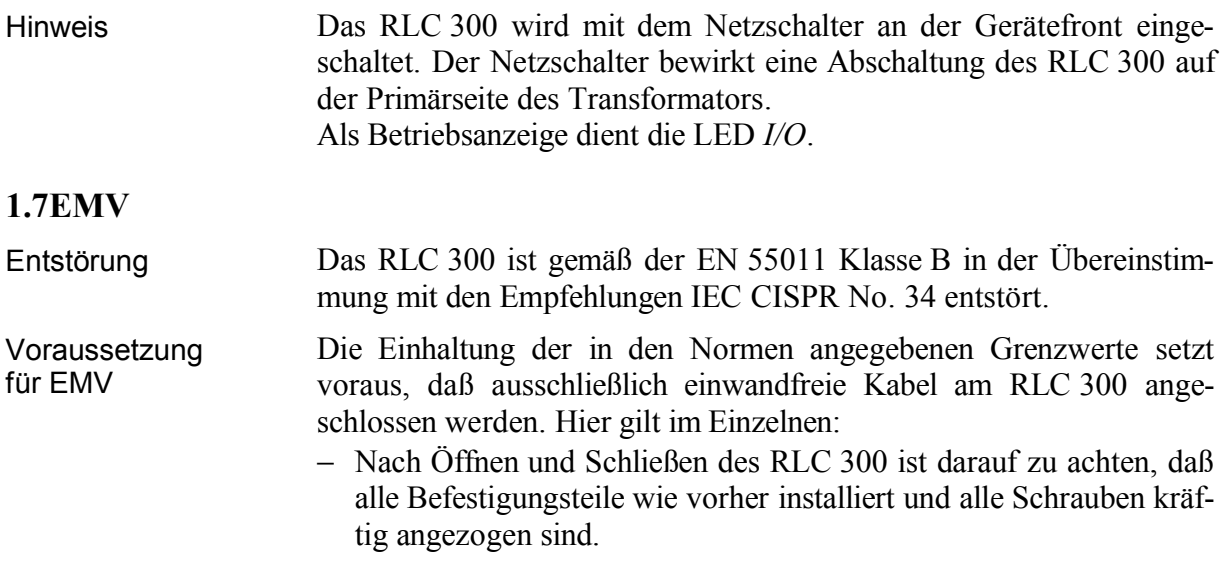

#### **1.8Prüfung und Instandsetzung**

Hinweis Im Servicefall sind die Vorschriften der VDE 0701 zu beachten. Das RLC 300 darf nur von dafür ausgebildeten Fachkräften repariert werden.

#### **1.9Gewährleistung**

Bedingungen für Gewährleistung GRUNDIG gewährleistet die Fehlerfreiheit des RLC 300 für einen Zeitraum von 12 Monaten ab Lieferung. Die Gewährleistung besteht nicht bei Fehlern, die auf unsachgemäßen Eingriffen oder auf Änderungen oder auf sachwidrigem Gebrauch beruhen. Einsendung bei Störfall Wenden Sie sich bitte bei jedem Störfall an oder senden Sie Ihr

RLC 300 an:

# GRUNDIG

**GRUNDIG AG Geschäftsbereich Instruments Test- und Meßsysteme** ZENTRAL SERVICE Würzburger Str. 150 D-90766 Fürth Tel $. +49-911-703-4165$ Fax: +49-911-703-4465

Die Einsendung sollte in fachgerechter Verpackung - soweit vorhanden, in der Originalverpackung - erfolgen. Fügen Sie dem eingesandten RLC 300 bitte eine genaue Fehleraufstellung (fehlerhaft arbeitende Funktionen, abweichende Spezifikationen usw.) mit Angabe des Gerätetyps und der Seriennummer bei.

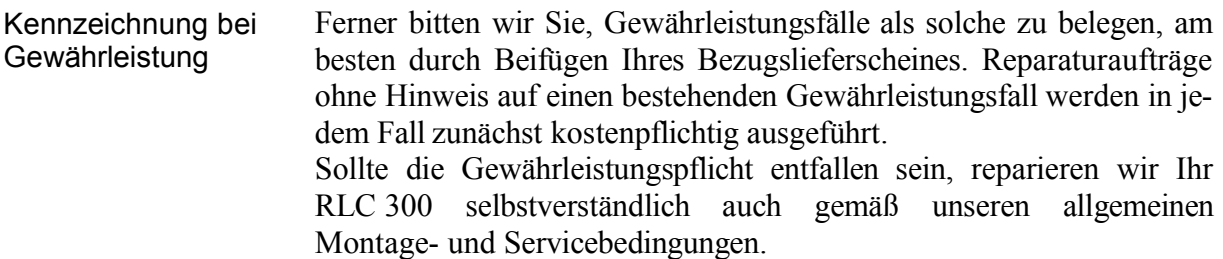

#### **1.10Mitgeliefertes Zubehör**

Inhalt 1 Netzkabel

1 Feinsicherung T100L250V (230 V~)

- 2 Feinsicherungen T200L250V (115 V~)
- 1 4-Leiter-RLC-Adapter für radiale- und axiale Bauelemente
- 1 SMD-Adapter
- 1 Adapter mit Kelvinklemme
- 1 Meßerdungskabel
- 1 Gebrauchsanweisung
- 1 Aufkleber für 115-V-Umstellungskennzeichnung

# **2Anwendung**

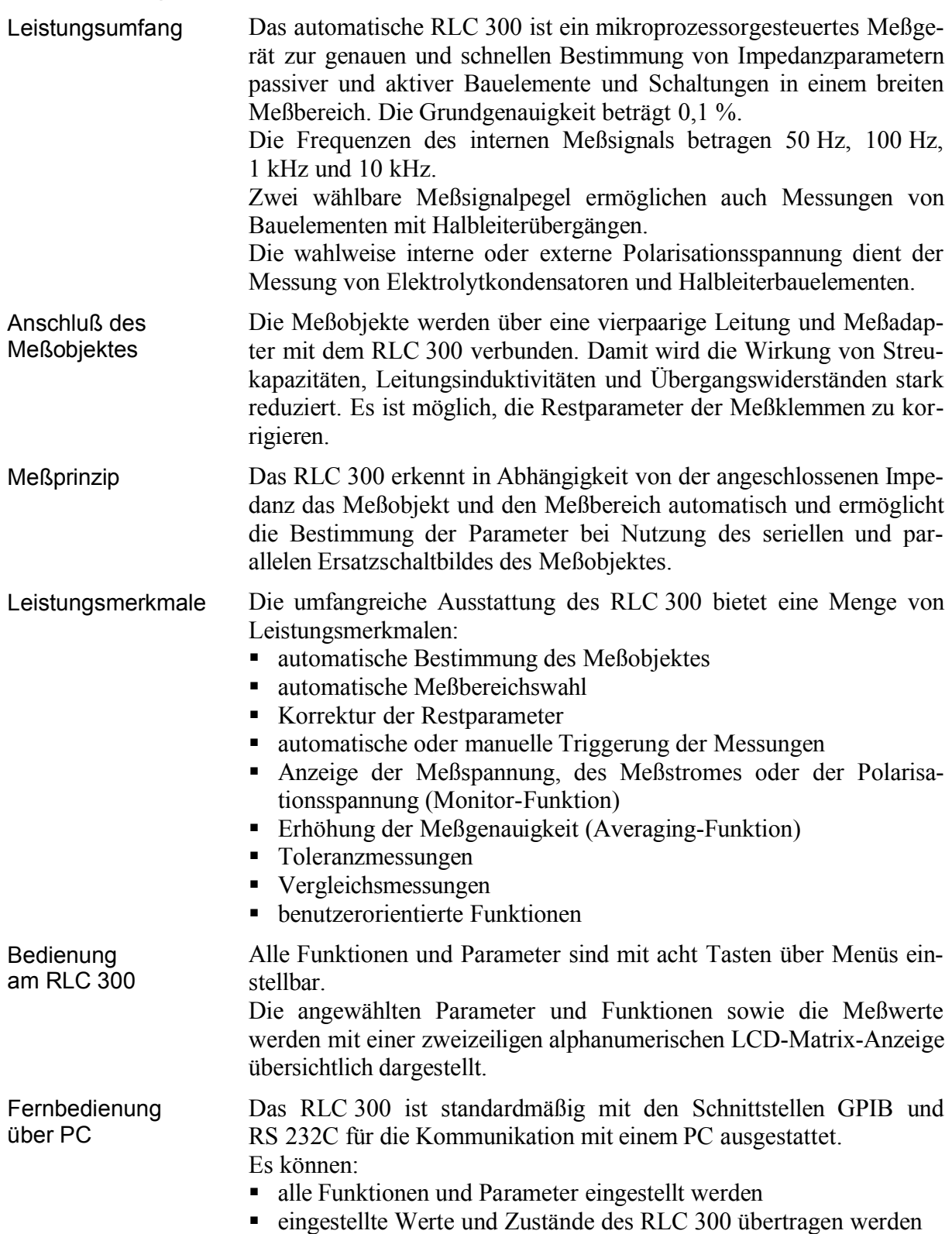

# **3Aufbau und Funktionsbeschreibung**

# **3.1Blockschaltbild**

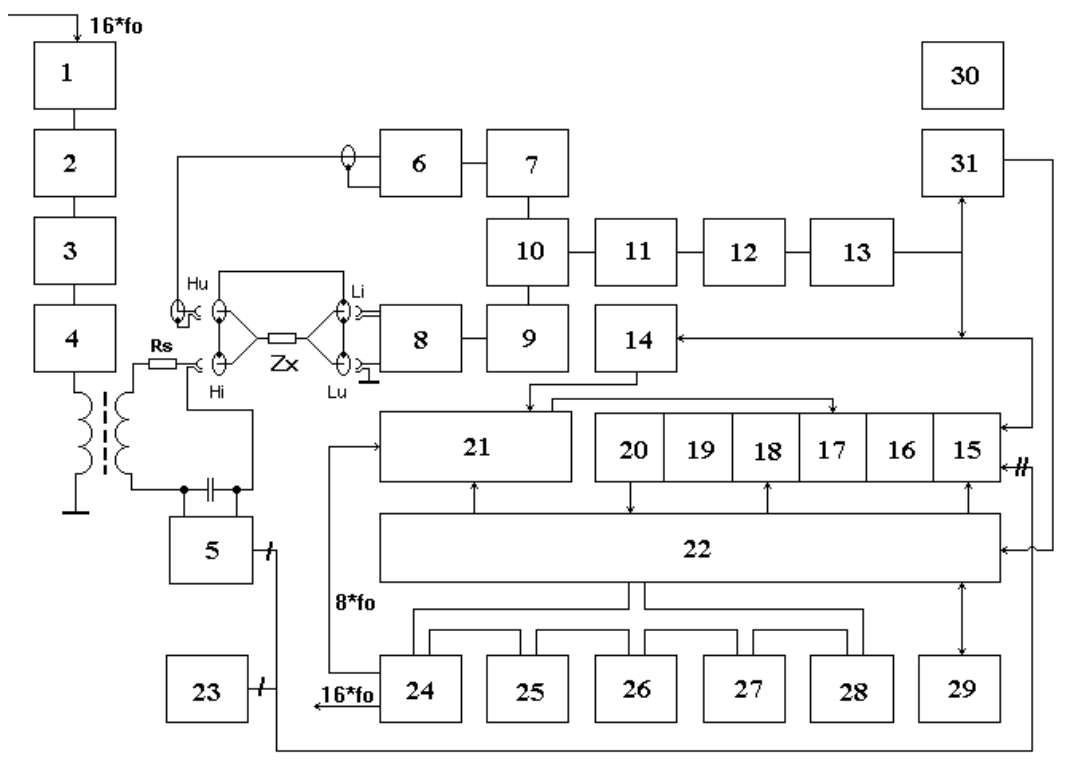

*Abb. 1 Blockschaltbild des RLC 300*

- **(1)** Meßsignalgenerator
- **(2)** Amplitudensteuerung
- **(3)** Tiefpaß
- **(4)** Ausgangsverstärker
- **(5)** Schaltung zur Erzeugung der Polarisationsspannung
- **(6)** Verstärker
- **(7)** regelbarer Verstärker
- **(8)** I/U-Wandler
- **(9)** Verstärker
- **(10)** Umschalter für die Spannungs- und Stromkanäle
- **(11)** Trennverstärker
- **(12)** Abschwächer
- **(13)** Verstärker
- **(14)** Komparator
- **(15)** Umschalter für die Eingangssignale des A/D-Wandlers
- **(16)** Spannungsfolger und Inverter
- **(17)** Synchrondetektor
- **(18)** Integrator
- **(19)** Verstärker
- **(20)** Komparator
- **(21)** Steuerlogik
- **(22)** Mikroprozessor
- **(23)** Referenzspannungsquelle für A/D-Wandler
- **(24)** Zeitgeber
- **(25)** Tastenfeld
- **(26)** LCD-Anzeigefeld
- **(27)** EPROM-Speicher
- **(28)** EEPROM-Speicher
- **(29)** Schnittstellen GPIB und RS 232C
- **(30)** Stromversorgung
- **(31)** Komparator für analogen Überlauf

**3.2**

# **3.3Beschreibung**

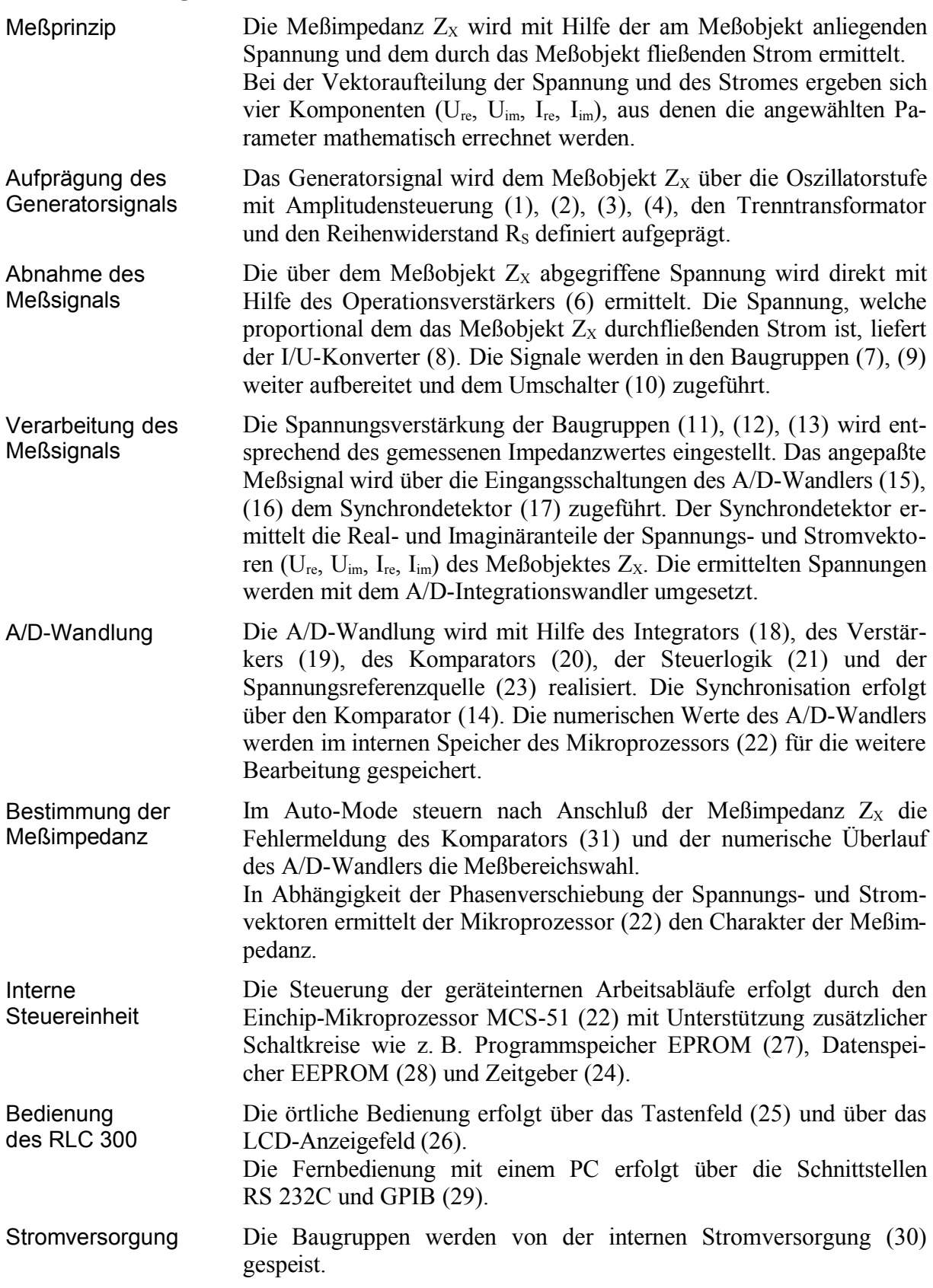

## **4Technische Daten**

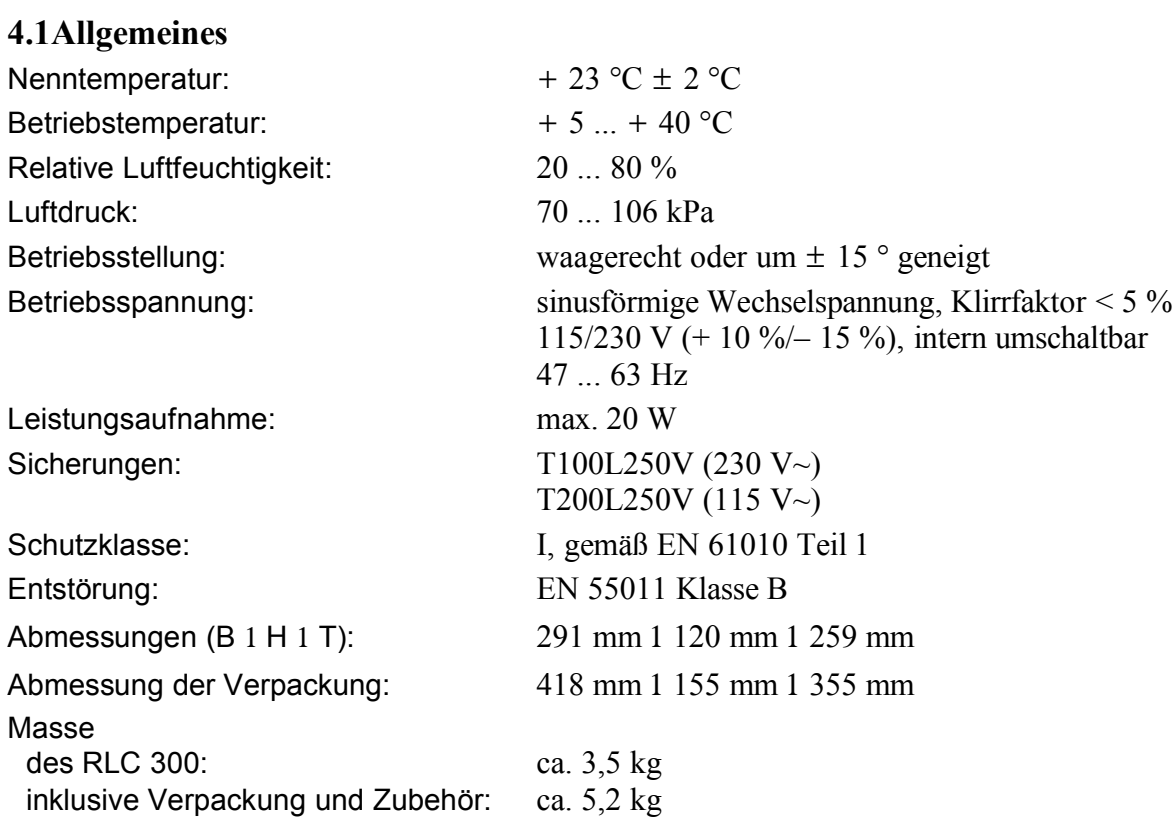

# **4.2Spezifikationen**

#### **4.2.1Meßfunktionen**

 $Meß parameter:$ 

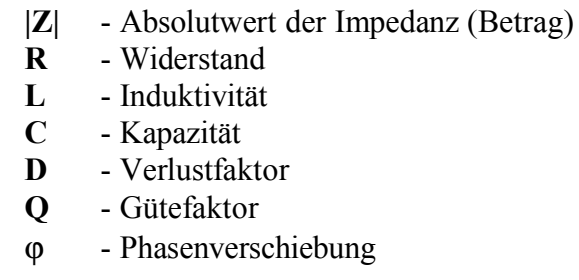

Kombinationen der Meßparameter:

| Hauptparameter | Nebenparameter     |               |   |              |
|----------------|--------------------|---------------|---|--------------|
|                | <b>Meßfunktion</b> |               |   |              |
|                | <b>AUTO</b>        | <b>MANUAL</b> |   |              |
| R              |                    |               | Ð | L, C         |
|                |                    |               | D | $\mathbb{R}$ |
| $\subset$      |                    |               |   | R            |
|                |                    |               |   |              |

*Tab. 1 Kombinationen der Meßparameter*

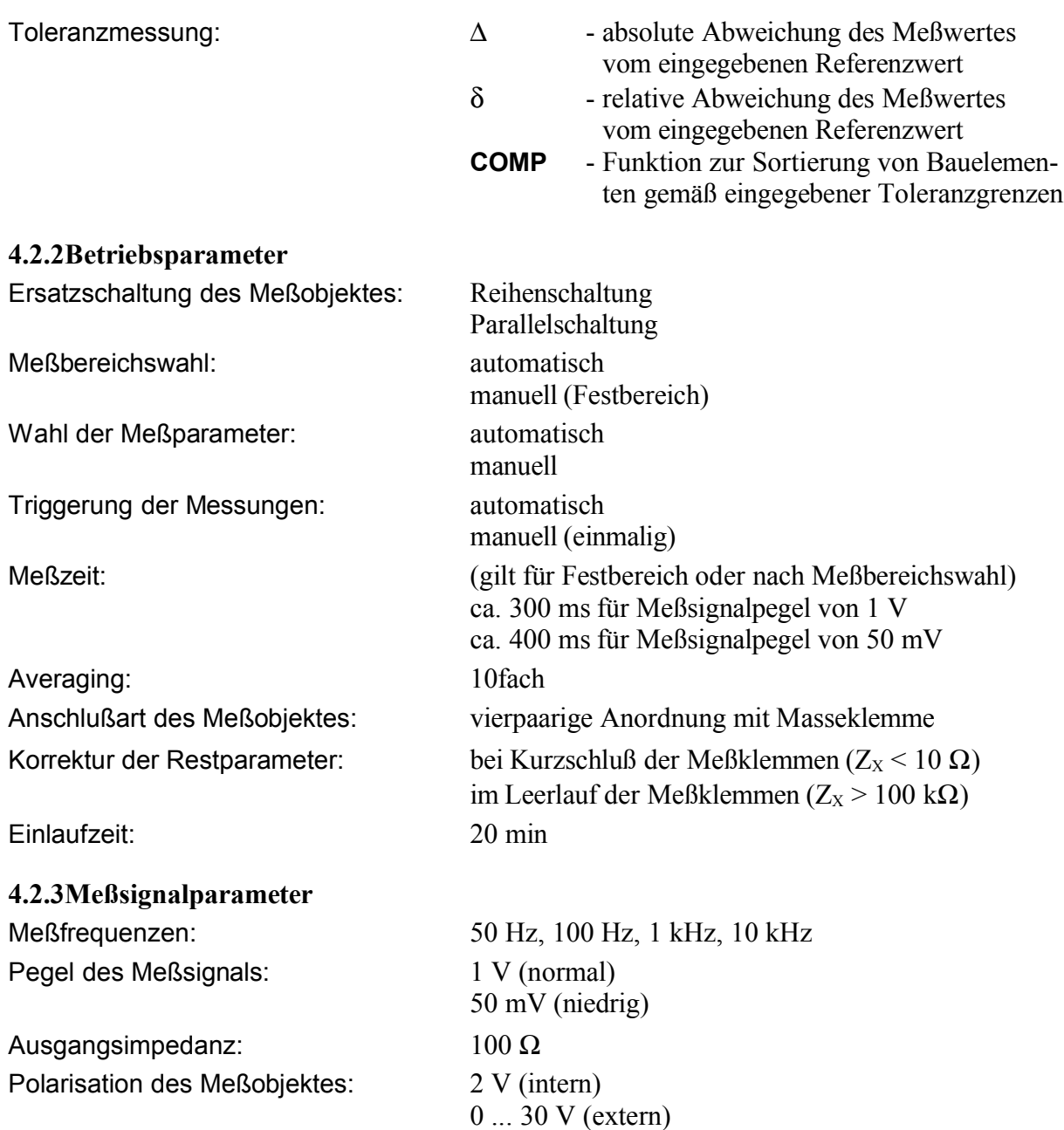

Anzeige der Meßsignalparameter:

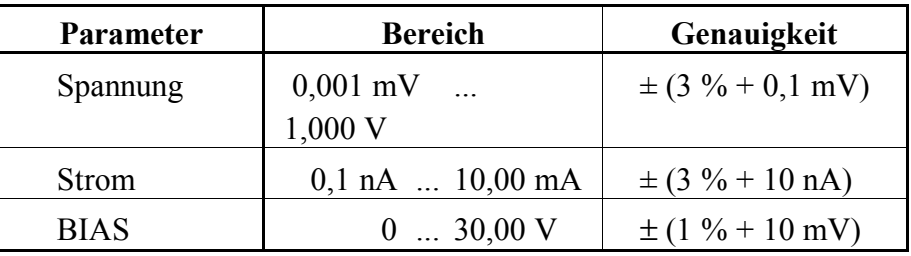

*Tab. 2 Anzeige der Meßsignalparameter*

#### **4.2.4Meßbereiche**

| Meßparameter  | Meßbereich                              | <b>Auflösung</b>       |  |
|---------------|-----------------------------------------|------------------------|--|
| Z , R         | $0,01 \text{ m}\Omega$ 199,9 M $\Omega$ | $0,01 \text{ m}\Omega$ |  |
| L             | $0,001 \mu H$ 635,5 kH                  | $0,001 \mu H$          |  |
| $\mathcal{C}$ | $0,001 \text{ pF}$ 399,9 mF             | $0,001$ pF             |  |
| D             | 0,00009,999                             | 0,0001                 |  |
| Q             | 0,0000199                               | 0,0001                 |  |
| φ             | $-179,99$ °  + 180,00 °                 | $0.01^\circ$           |  |
| δ             | $-99,99\%$ + 199,9 %                    | $0,01\%$               |  |

*Tab. 3 Meßbereiche und Auflösung der Anzeigewerte*

## **4.2.5Meßgenauigkeit**

Die Spezifikationen gelten unter folgenden Bedingungen:

- Einlaufzeit von  $t \ge 20$  min
- Anschluß des Meßobjektes mit gelieferten Meßadaptern (s. S. 9, Abs. 1.10)
- max. Kapazität von  $C \le 200$  pF der Meßbuchsen Li und Lu gegen Masse
- Korrektur der Restparameter der Meßklemmen (s. S. 40, Abs. 6.4.3)

## *4.2.5.1Meßfehler bei /Z/-, R-, L-, C-Messung*

• Bei |Z|-Messung und R-Messung mit **Q<sup>m</sup>** ≤ **0,1** und L/C-Messung mit **D**<sup>m</sup> ≤ **0,1** ergibt sich der Meßfehler aus der Beziehung:

$$
\textbf{A} = \pm \left( \textbf{A}_{\text{b}} + \textbf{K}_{\text{s}} + \textbf{K}_{\text{p}} \right) \times \textbf{K}_{\text{I}} \times \textbf{K}_{\text{t}} \quad [ \% ]
$$

mit:  $A_b$  - Grundfehler (s. S. 17, Tab. 4) **K<sup>s</sup>** - Zusatzfehler für niedrige Impedanzen (s. S. 17, Tab. 5) **K<sup>p</sup>** - Zusatzfehler für hohe Impedanzen (s. S. 17, Tab. 5) **K<sup>l</sup>** - Koeffizient des Meßsignalpegels (s. S. 17, Tab. 6) **K<sup>t</sup>** - Temperaturkoeffizient (s. S. 18, Tab. 7)

• Bei R-Messung mit **Qm > 0,1** ergibt sich der Meßfehler aus dem Produkt:

 $A \times \sqrt{1+Q_m^2}$  $[%]$ 

mit: **Q<sup>m</sup>** - Meßwert der Güte Q

• Bei L/C-Messung mit **D**<sup>m</sup> **> 0,1** ergibt sich der Meßfehler aus dem Produkt:

$$
\mathbf{A} \times \sqrt{\mathbf{1} + \mathbf{D}_{m}^{2}} \qquad \qquad [ \% ]
$$

mit: **D<sub>m</sub>** - Meßwert des Verlustfaktors D

• Die Umrechnung der Impedanz Z mit den Parametern L und C kann mit dem Nomogramm (s. S. 17, Tab. 4) oder der folgenden Beziehungen durchgeführt werden:

$$
Z = \omega L \quad \text{bzw.} \quad Z = \frac{1}{\omega C}.
$$

#### *4.2.5.2Meßfehler bei D-Messung*

• Bei D-Messung mit **D<sup>m</sup>** ≤ **0,1** ergibt sich der Meßfehler aus der Beziehung:

$$
\pm \mathbf{A}_{\mathsf{D}} \mathsf{1100} \qquad \qquad [\text{Absolute D}]
$$

• Bei D-Messung mit **0,1 < D<sup>m</sup>** ≤ **1** ergibt sich der Meßfehler aus dem Produkt:

$$
\pm \frac{\mathbf{A}_{\mathbf{D}}}{100} \times (1 + \mathbf{D}_{\mathbf{m}}) \text{ [Absolute II]}
$$

• Bei D-Messung mit **Dm > 1** ergibt sich der Meßfehler aus dem Produkt:

$$
\pm \frac{\mathbf{A}_{\mathbf{D}}}{100} \times \mathbf{D}_{\mathbf{m}} \times (\mathbf{1} + \mathbf{D}_{\mathbf{m}}) \quad \text{[Absolute D]}
$$

mit:  $\mathbf{A}_{\mathbf{p}} = \mathbf{A} \times (\mathbf{1} + \frac{\mathbf{f}}{4 \cdot \mathbf{A} \cdot \mathbf{A}})$ 

 $\mathbf{p} = \mathbf{A} \times (1 + \frac{1}{10000})$ **A** - Meßfehler der Hauptkomponente in [%] (s. S. 15, Abs. 4.2.5.1) **f** - Frequenz des Meßsignals in [Hz] **D<sup>m</sup>** - Meßwert des Verlustfaktors D

#### *4.2.5.3Meßfehler bei Q-Messung*

• Bei Q-Messung mit **Q<sup>m</sup>** ≤ **0,1** ergibt sich der Meßfehler aus der Beziehung:

$$
\pm \mathbf{A}_{\mathsf{D}} \mathsf{1100} \qquad \qquad [\text{Absolute } Q]
$$

• Bei Q-Messung mit **0,1 < Q<sup>m</sup>** ≤ **1** ergibt sich der Meßfehler aus dem Produkt:

$$
\pm \frac{\mathbf{A}_{\mathsf{D}}}{100} \times (\mathbf{1} + \mathbf{Q}_{\mathsf{m}}) \text{ [Absolute Q]}
$$

• Bei Q-Messung mit **1 < Q<sup>m</sup>** ≤ **10** ergibt sich der Meßfehler aus dem Produkt:

$$
\pm \frac{\mathbf{A}_{\mathsf{D}}}{100} \times \mathbf{Q}_{\mathsf{m}} \times (1 + \mathbf{Q}_{\mathsf{m}}) \quad \text{[Absolute Q]}
$$

• Bei Q-Messung mit **Qm > 10** ergibt sich der Meßfehler aus dem Produkt:

$$
\pm \frac{\mathbf{A}_{\mathsf{D}}}{100} \times \mathbf{Q}_{\mathsf{m}}^{2}
$$
 [Absolute Q]

mit: **Q<sup>m</sup>** - Meßwert der Güte Q

#### *4.2.5.4Meßfehler bei* ϕ*-Messung*

• Der Meßfehler ergibt sich aus der Beziehung:

$$
\frac{180}{\pi} \times \frac{A_D}{100} \qquad \qquad [\text{deg}]
$$

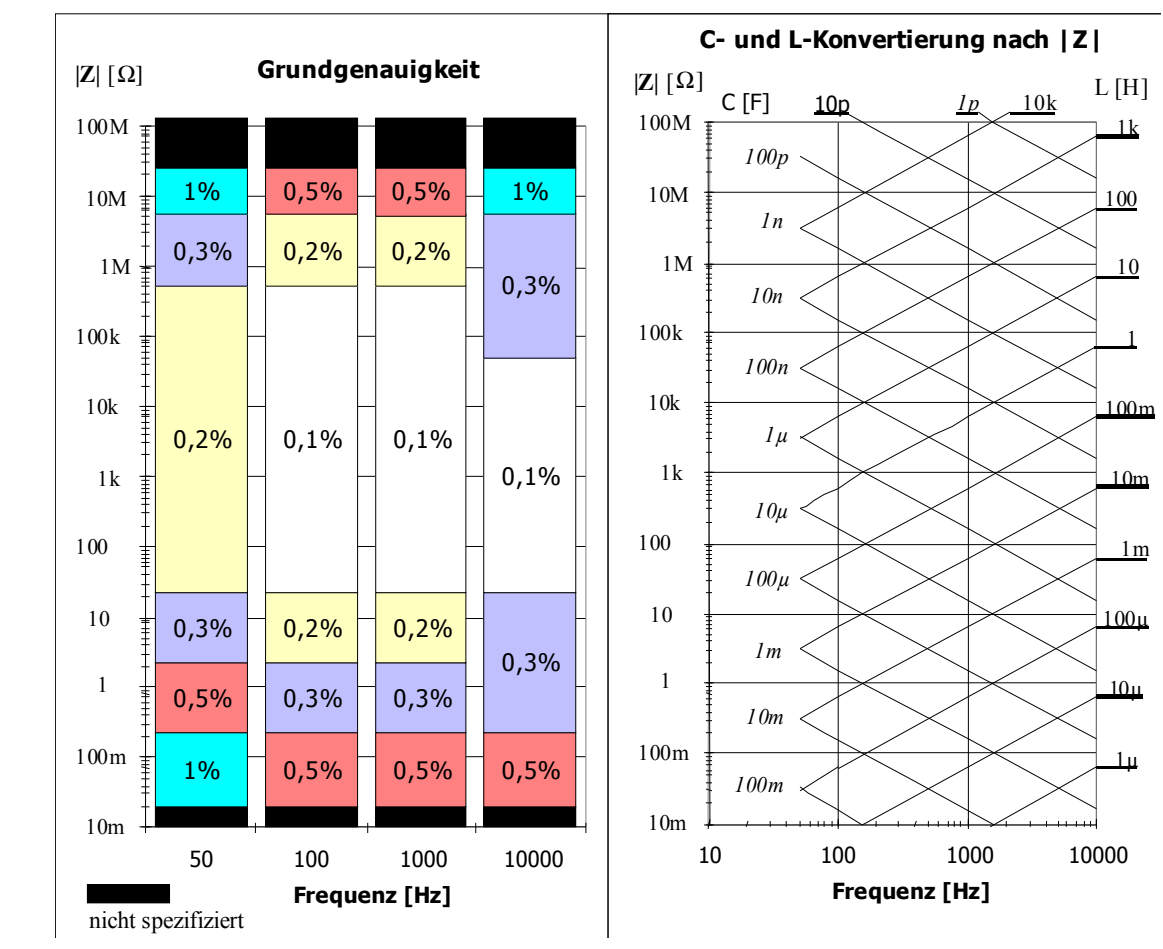

#### *4.2.5.5Zusatzfehler und Koeffizienten*

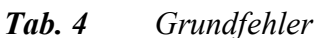

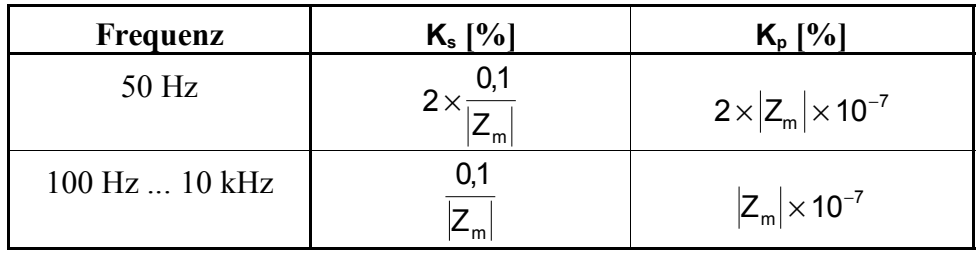

mit:  $|\mathbf{Z}_m|$  - Meßimpedanz  $[\Omega]$ 

*Tab. 5 Zusatzfehler*

 **Hinweis** Die Einwirkung des Zusatzfehlers **<sup>K</sup><sup>s</sup>** ist bei hohen Frequenzen vernachlässigbar, die Einwirkung des Zusatzfehlers **K<sup>p</sup>** ist bei niedrigen Frequenzen vernachlässigbar.

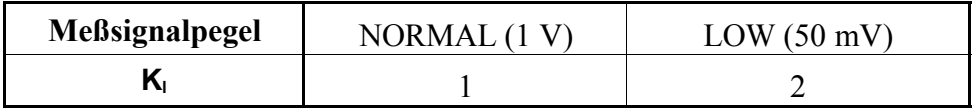

*Tab. 6 Koeffizient des Meßsignalpegels*

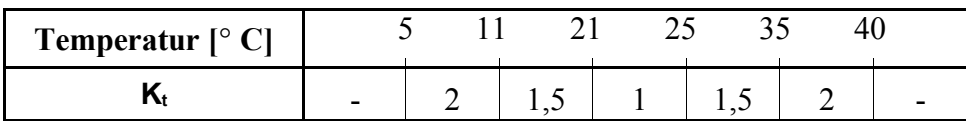

### *Tab. 7 Temperaturkoeffizient*

### **4.3Anzeigefeld**

Aufbau und Anzeigeinhalt Das RLC 300 ist mit einer 16stelligen alphanumerischen LCD-Matrix-Anzeige mit Hintergrundbeleuchtung bestückt. Es werden Meßergebnisse, Fehlermeldungen oder die menügeführten Einstellungen des Gerätes angezeigt.

## **4.4Systemschnittstellen**

Funktionsumfang Das RLC 300 ist standardmäßig mit den Schnittstellen GPIB und RS232C für die Kommunikation mit einem PC ausgestattet. Es können alle Funktionen und Parameter eingestellt werden und eingestellte Werte und Zustände des Gerätes übertragen werden.

#### **4.4.1Schnittstelle GPIB**

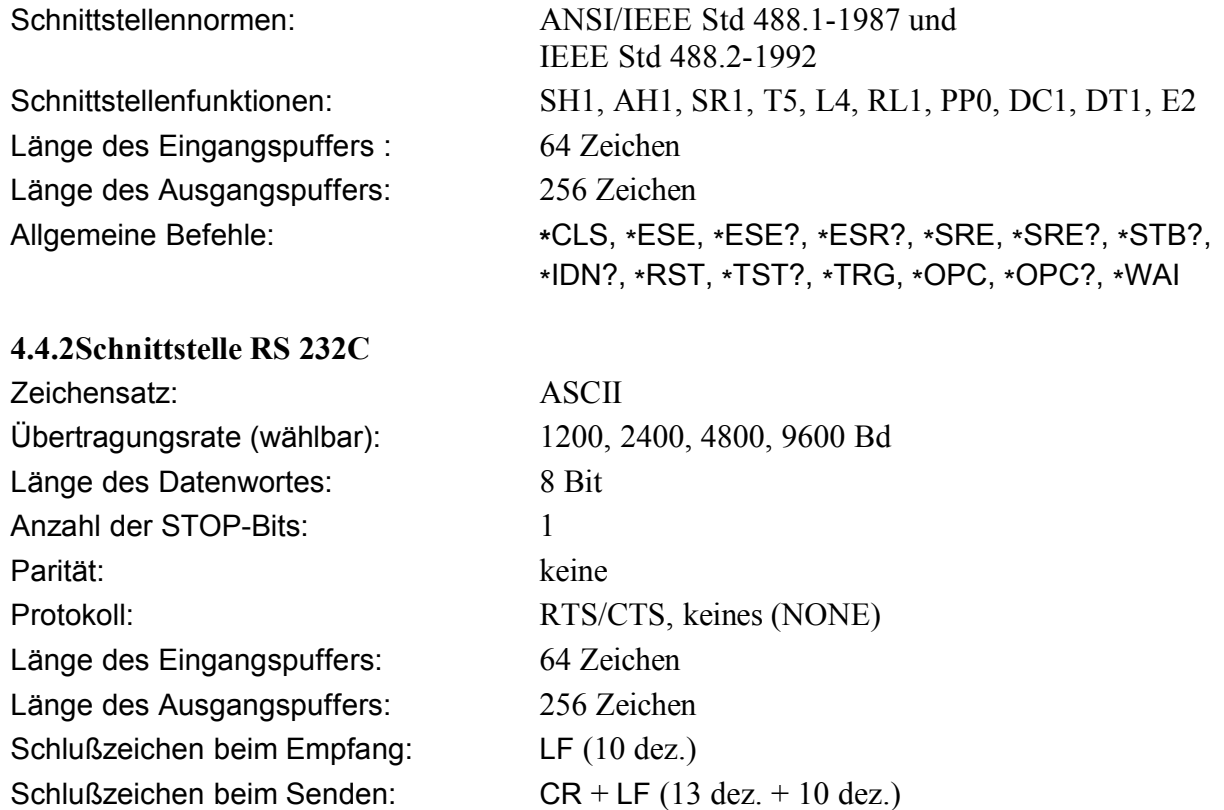

### *4.4.2.1Steckerbelegung des Verbindungskabels*

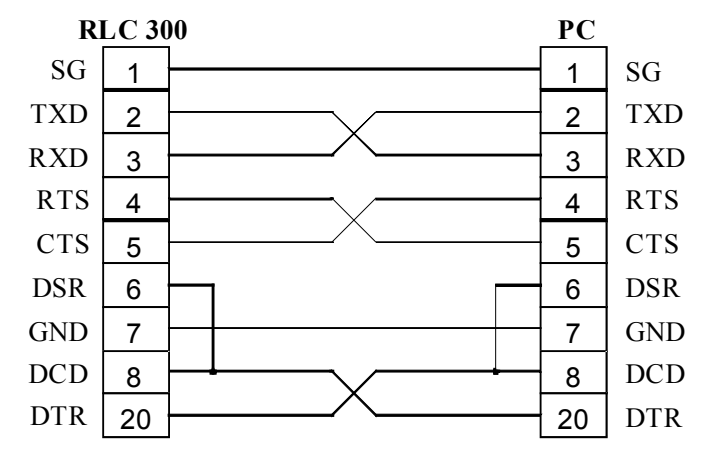

*Abb. 2 Steckerbelegung des RS-232C-Verbindungskabels*

# **5Inbetriebnahme**

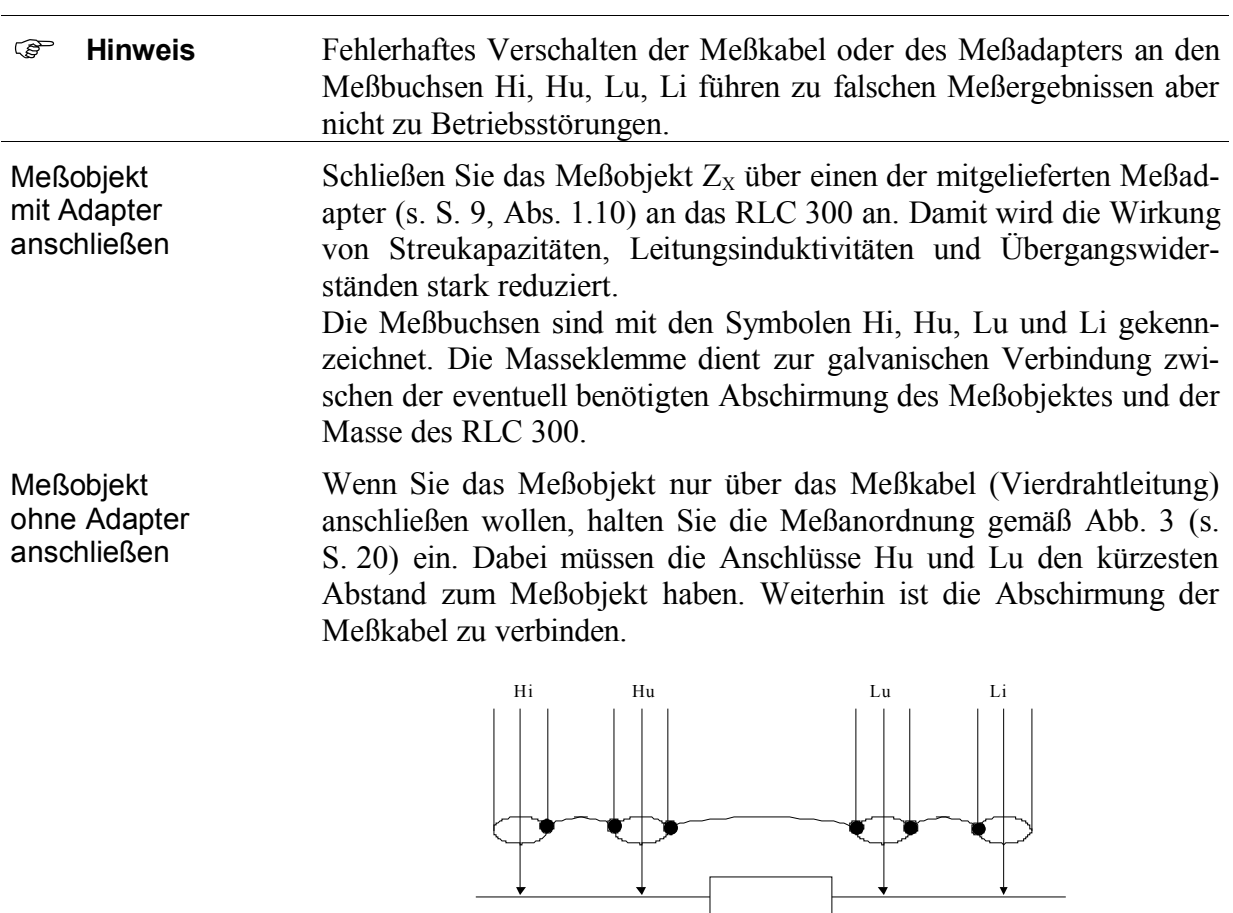

# **5.1Anschluß der Meßobjekte**

*Abb. 3 Anschluß des Meßobjektes ohne Adapter*

Zx

## **5.2Bedienungselemente**

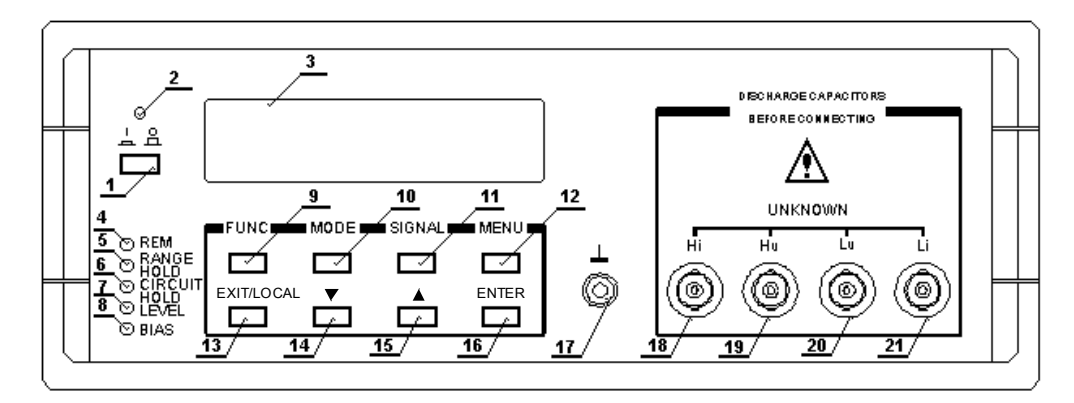

*Abb. 4 Frontseite des RLC 300*

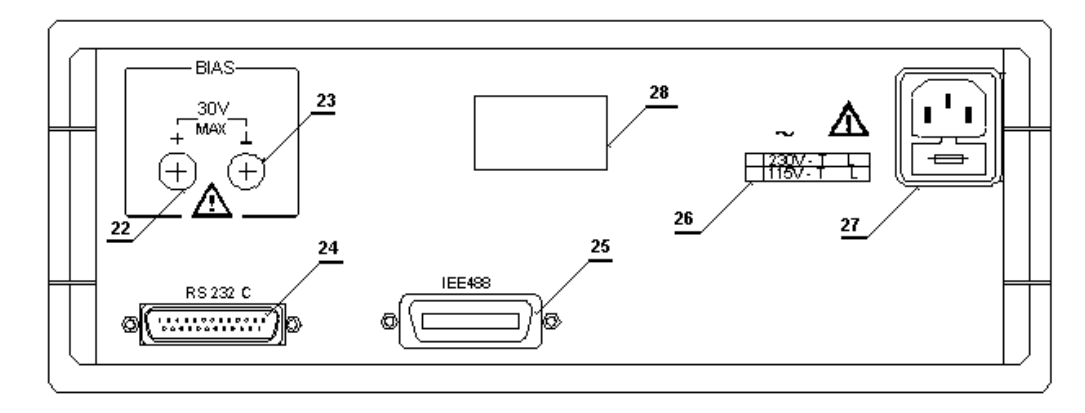

*Abb. 5 Rückseite des RLC 300*

- **[1] Netzschalter**
- **[2] LED** *I/O*

Die LED zeigt die Betriebsbereitschaft des RLC 300 an.

- **[3] Anzeigefeld** Siehe S. 18, Abs. 4.3.
- **[4] LED** *REM* Die LED leuchtet, wenn das RLC 300 über einen PC fernbedient wird.
- **[5] LED** *RANGE HOLD*

Die LED leuchtet, wenn die automatische Meßbereichswahl blockiert ist.

**[6] LED** *CIRCUIT HOLD*

Die LED leuchtet, wenn die automatische Wahl der Ersatzschaltung blockiert ist.

#### **[7] LED** *LEVEL* Die LED leuchtet, wenn der niedrige Pegel des Meßsignals eingeschaltet ist.

#### **[8] LED** *BIAS* Die LED leuchtet, wenn die Polarisationsspannung zugeschaltet ist.

### **[9] F1-Taste (Funktionstaste mit Mehrfachbelegung)** FUNC - Die Taste öffnet das Menü FUNC zur Einstellung der Meßfunktionen.

... - Die Taste erlangt in den Menüebenen verschiedene Bedeutungen.

# **[10] F2-Taste (Funktionstaste mit Mehrfachbelegung)** MODE - Die Taste öffnet das Menü MODE zur Einstellung der Arbeitsweise des RLC 300. ... - Die Taste erlangt in den Menüebenen verschiedene Bedeutungen. **[11] F3-Taste (Funktionstaste mit Mehrfachbelegung)** SIGNAL - Die Taste öffnet das Menü SIGNAL zur Einstellung der Parameter des Meßsignals. ... - Die Taste erlangt in den Menüebenen verschiedene Bedeutungen. **[12] F4-Taste (Funktionstaste mit Mehrfachbelegung)** MENU - Die Taste öffnet das Menü MENU zur Einstellung weiterer Parameter des RLC 300. ... - Die Taste erlangt in den Menüebenen verschiedene Bedeutungen. **[13] EXIT/LOCAL-Taste** EXIT - Die Taste startet die Messung mit den aktuellen Einstellungen aus jeder Menüebene. LOCAL - Bei Fernbedienung schaltet das RLC 300 zur lokalen Bedienung zurück. **[14] Cursortaste DOWN** - Der Cursor wird im Menü nach unten bewegt. **[15] Cursortaste UP** - Der Cursor wird im Menü nach oben bewegt. **[16] ENTER-Taste** ENTER - Mit der Taste wird die neue Parametereinstellung bestätigt und die vorhergehende Menüebene angewählt. **[17] Erdungsklemme [18] BNC-Buchse - Meßbuchse Hi [19] BNC-Buchse - Meßbuchse Hu**

- **[20] BNC-Buchse - Meßbuchse Lu**
- **[21] BNC-Buchse - Meßbuchse Li**
- **[22] Eingangsbuchse der externen Polarisationsspannung (positiver Pol)**
- **[23] Eingangsbuchse der externen Polarisationsspannung (negativer Pol)**
- **[24] Stecker der RS-232C-Schnittstelle**
- **[25] Stecker der GPIB-Schnittstelle**

#### **[26] Betriebsspannungshinweis** Der Hinweis informiert über die zu benutzende Betriebsnetzspannung.

- **[27] Kaltgerätestecker mit Sicherung** Das RLC 300 ist mit einer Feinsicherung T100L250V für 230-V-Netzspannung bzw. T200L250V für 115-V-Netzspannung abgesichert.
- **[28] Typenschild**

# **5.3Einschaltvorgang**

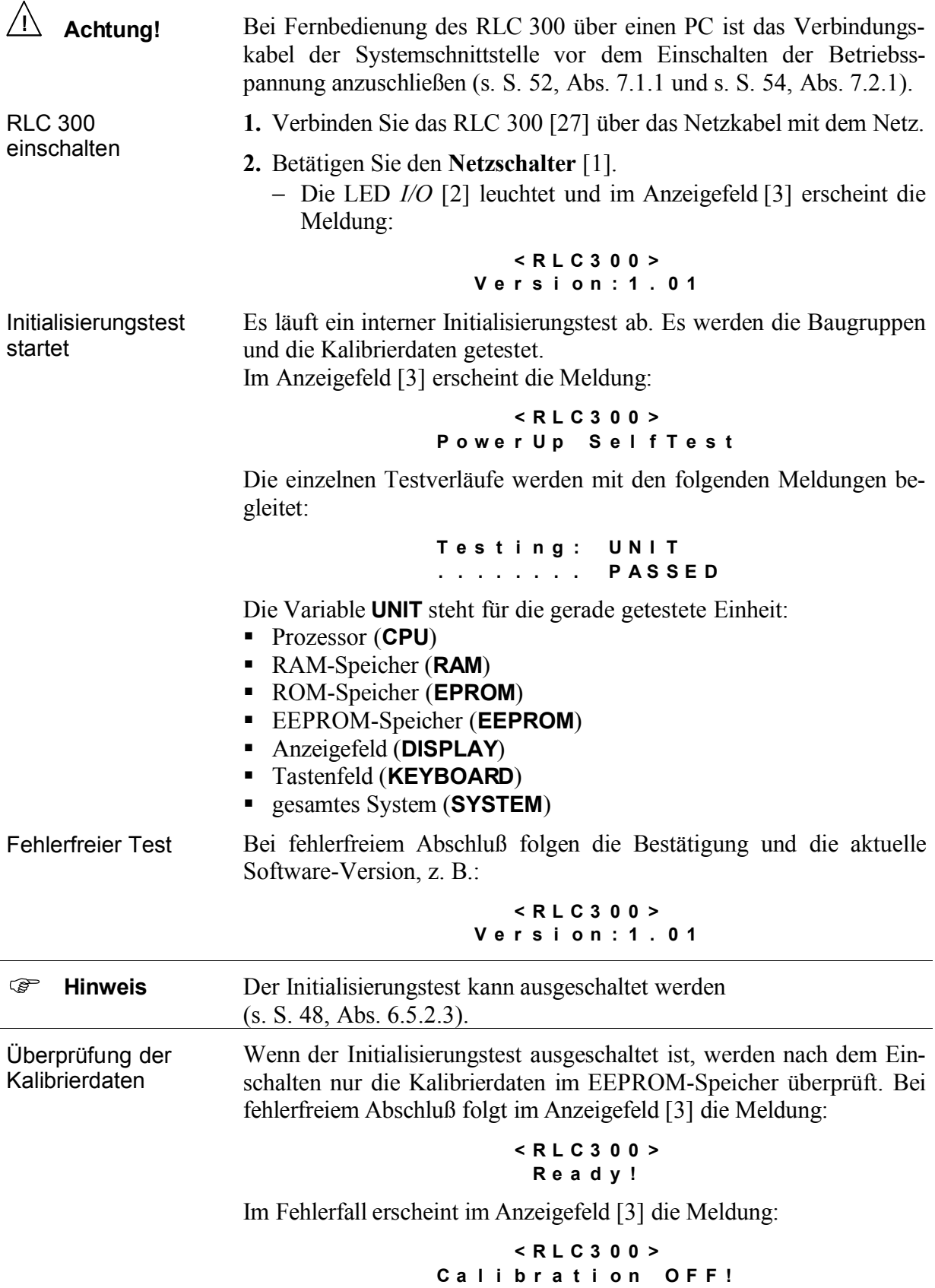

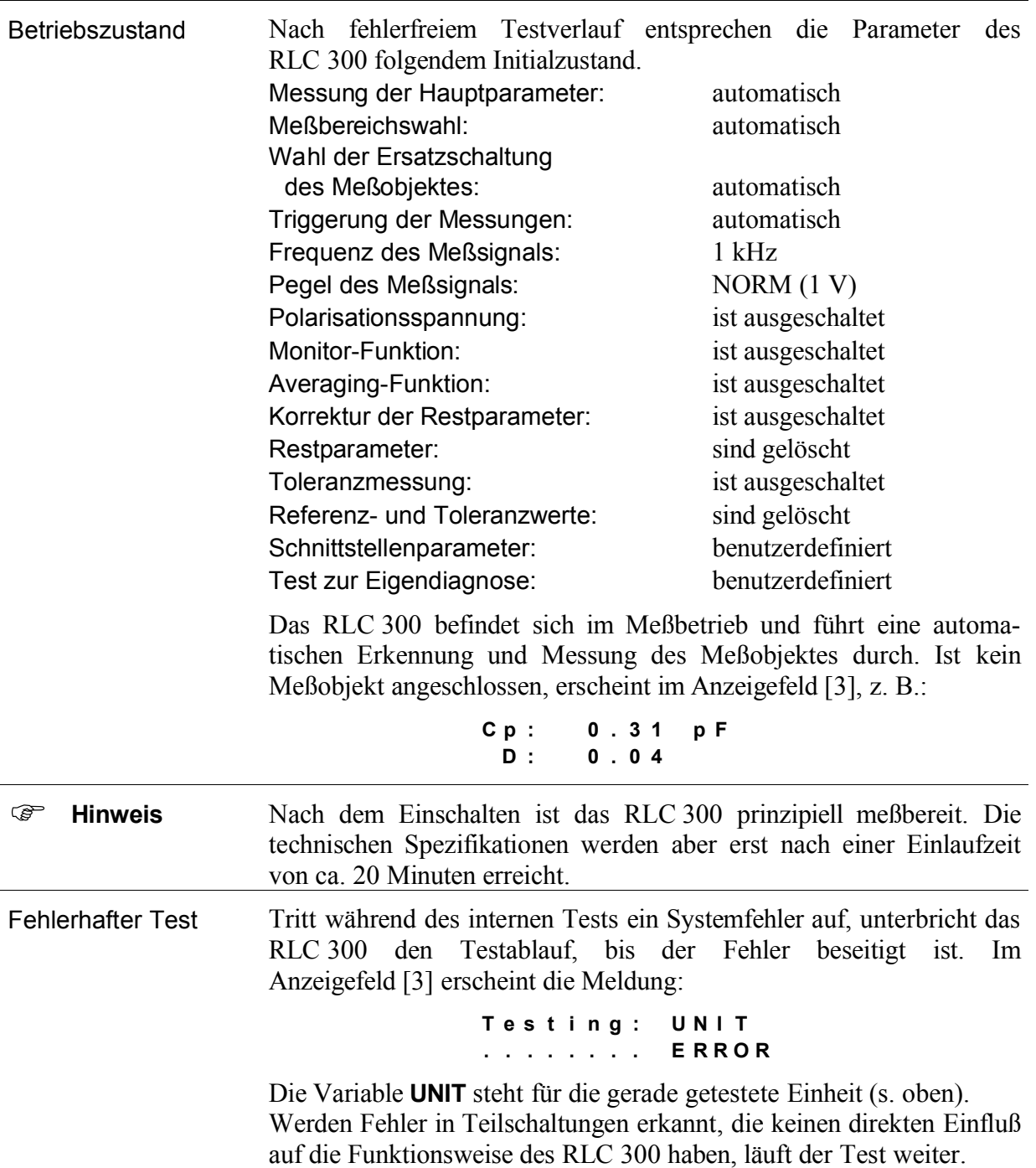

## **6Bedienung des RLC 300**

#### **6.1Einführung**

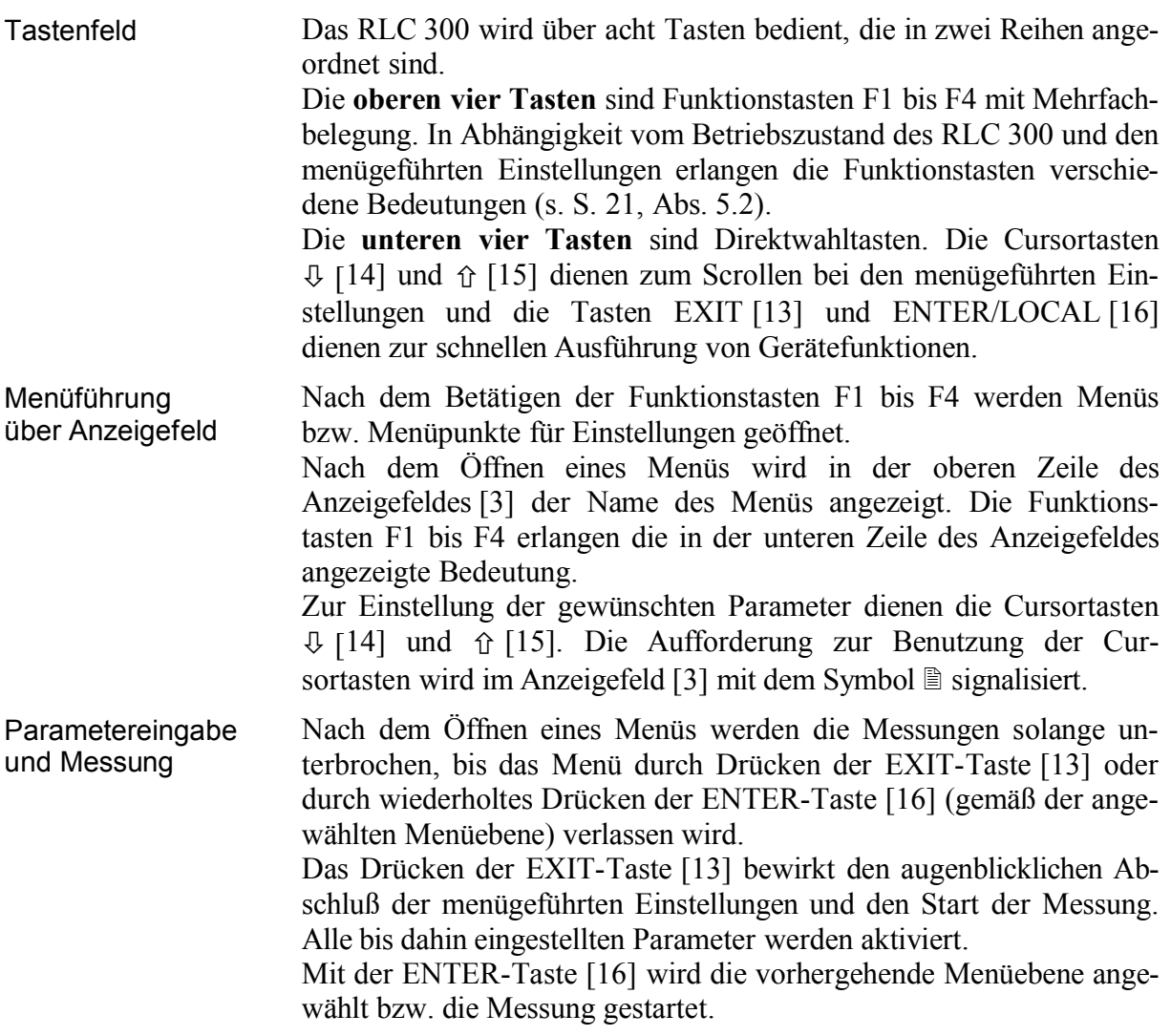

#### **6.2Meßsignalparameter**

#### **6.2.1Frequenz des Meßsignals**

Einführung Die Frequenz des internen Meßsignals kann zwischen 50 Hz, 100 Hz, 1 kHz und 10 kHz umgeschaltet werden und ermöglicht damit optimale Meßergebnisse bei der Bestimmung der unterschiedlichen Meßimpedanzen.

#### *6.2.1.1Frequenz einstellen*

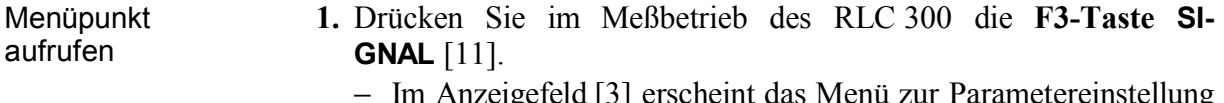

− Im Anzeigefeld [3] erscheint das Menü zur Parametereinstellung des Meßsignals.

> **- - - - S i g n a l - - - - F R E Q L V L B I A S**

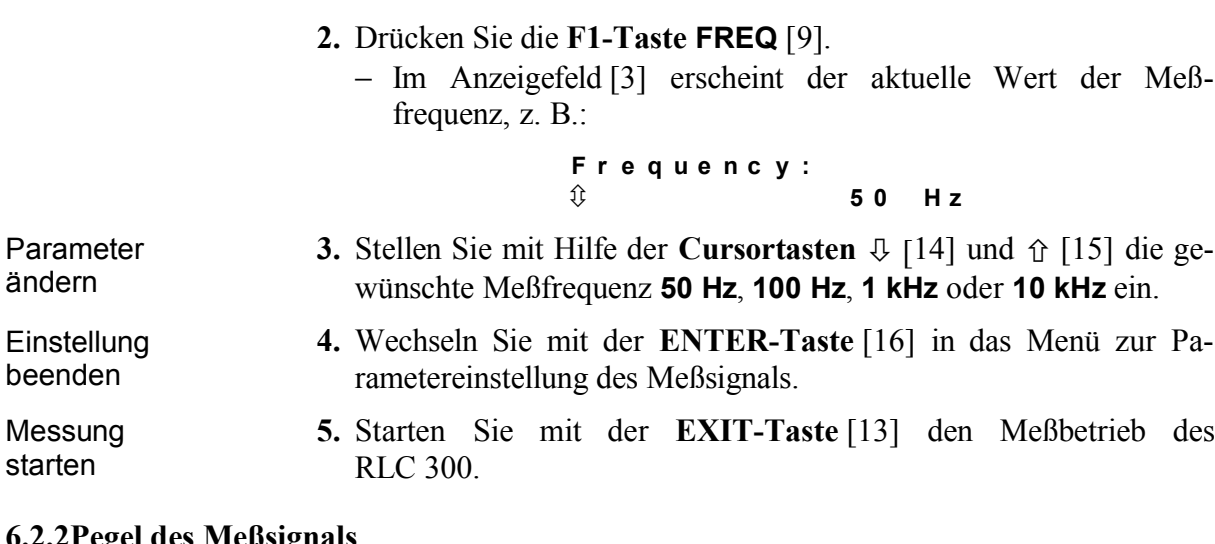

## **6.2.2Pegel des Meßsignals**

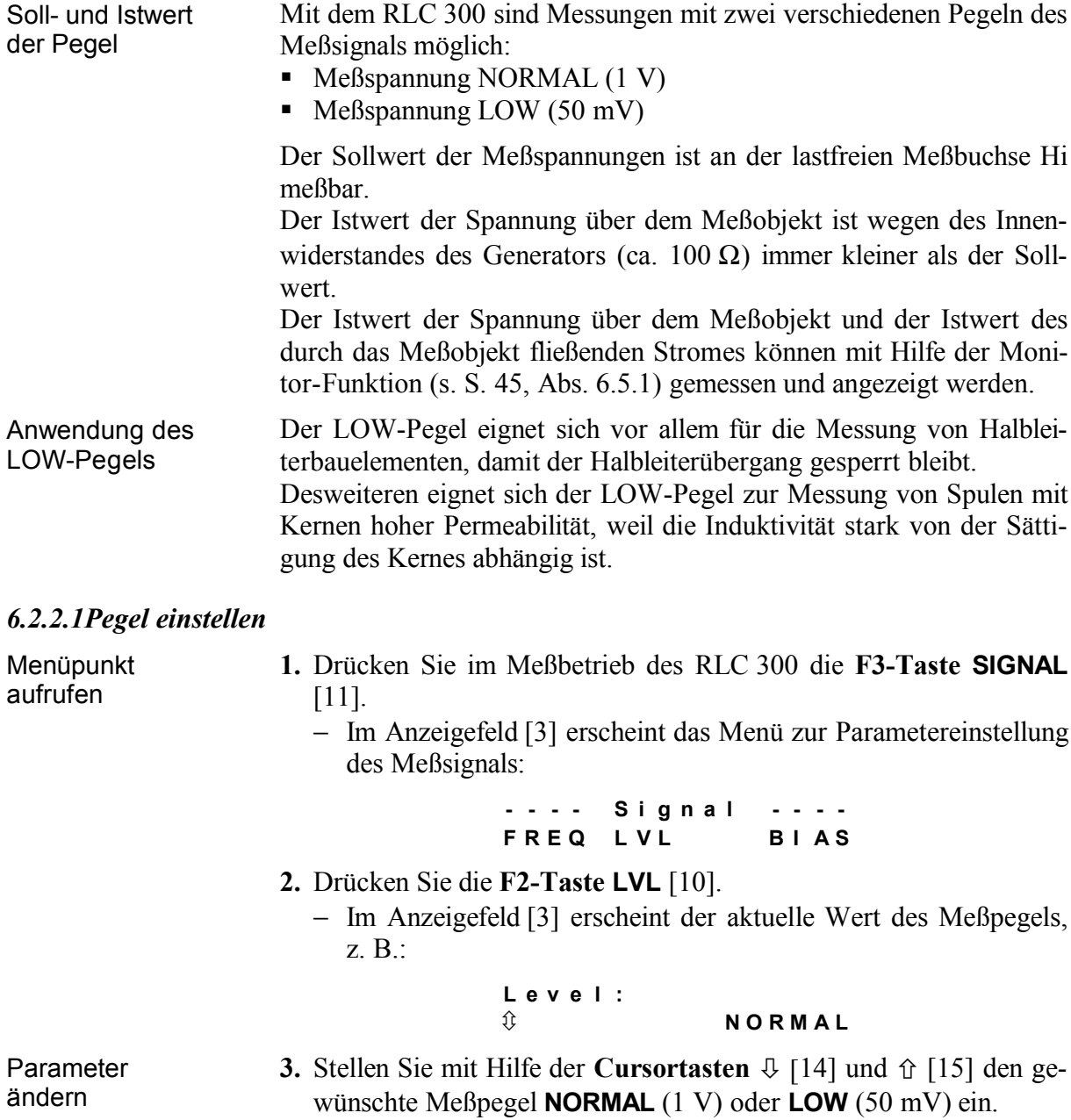

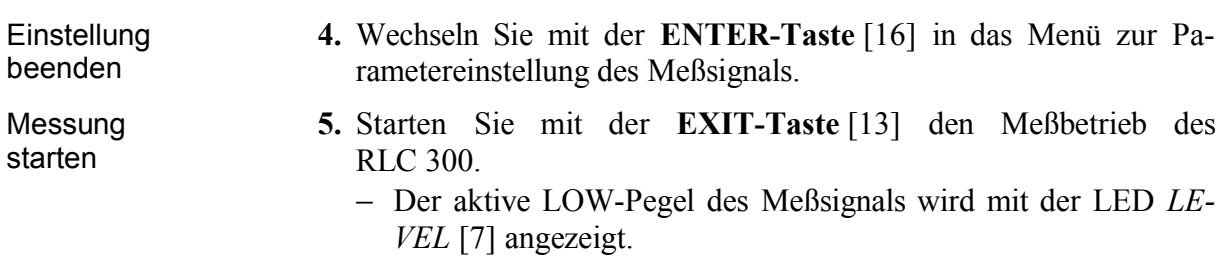

# **6.2.3Polarisationsspannung**

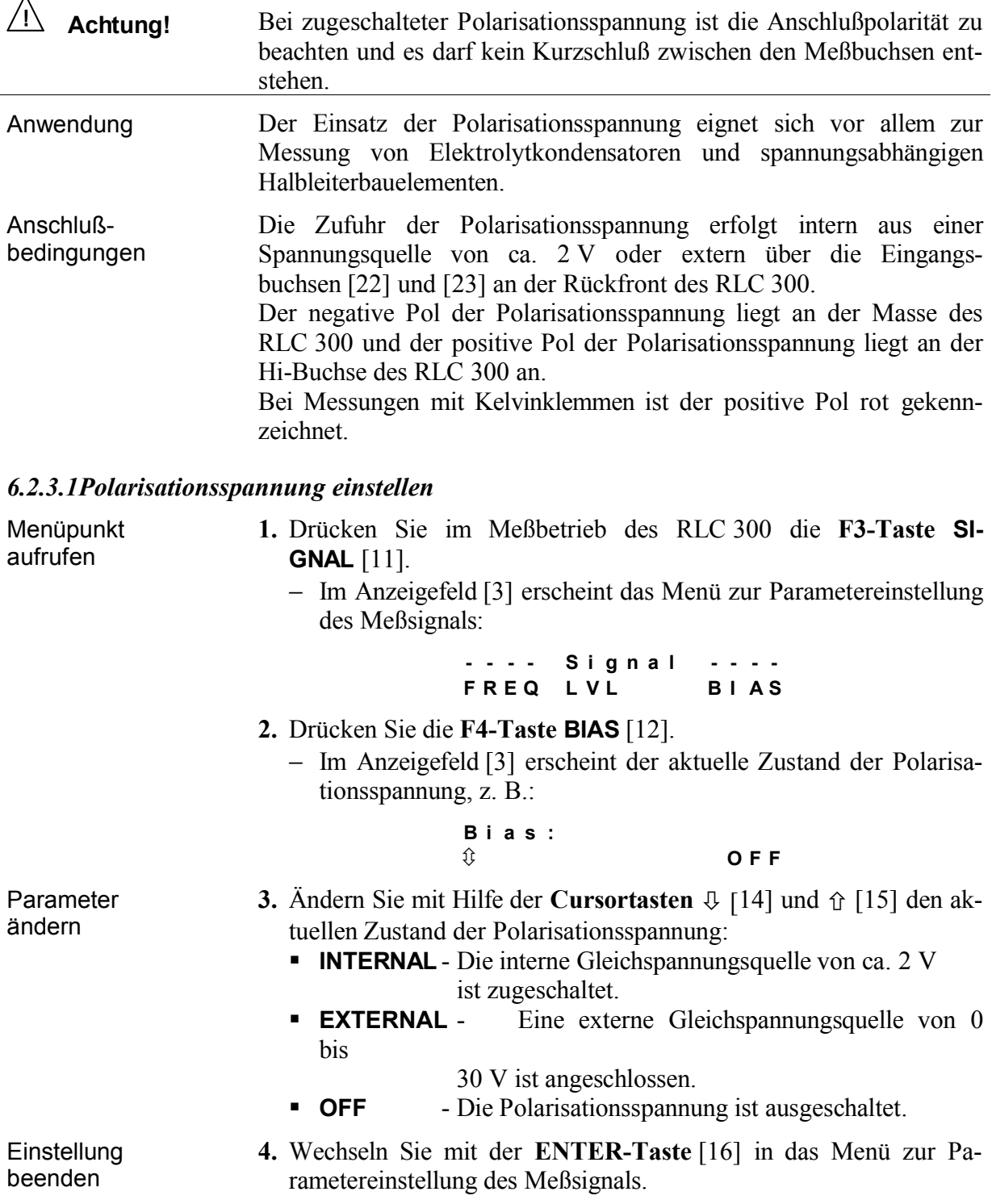

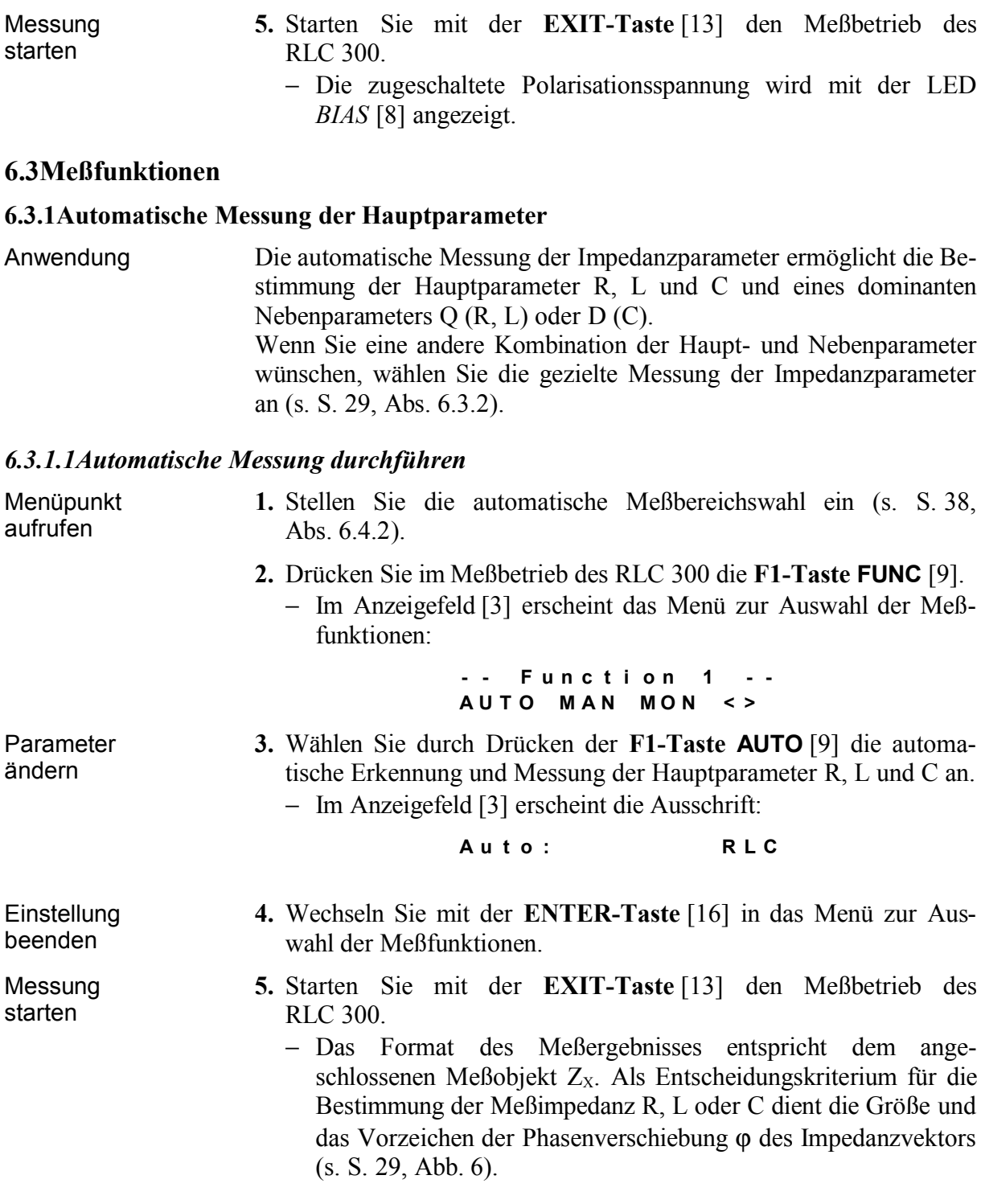

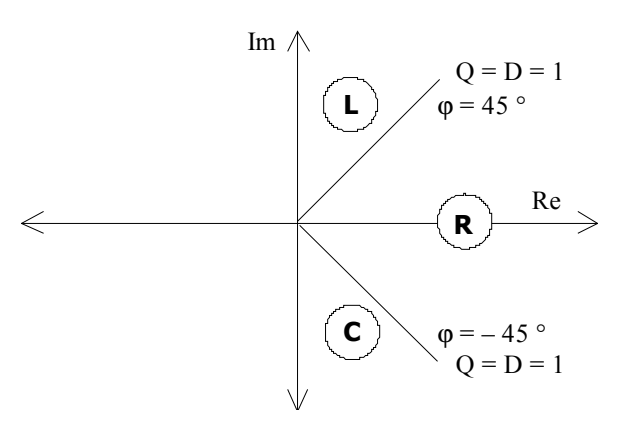

*Abb. 6 Definition der RLC-Parameter in der komplexen Ebene*

#### **6.3.2Gezielte Messung der Impedanzparameter**

Anwendung Die gezielte Messung der Impedanzparameter ermöglicht die Bestimmung der Haupt- und Nebenparameter in beliebiger Kombination.

#### *6.3.2.1Gezielte Messung durchführen*

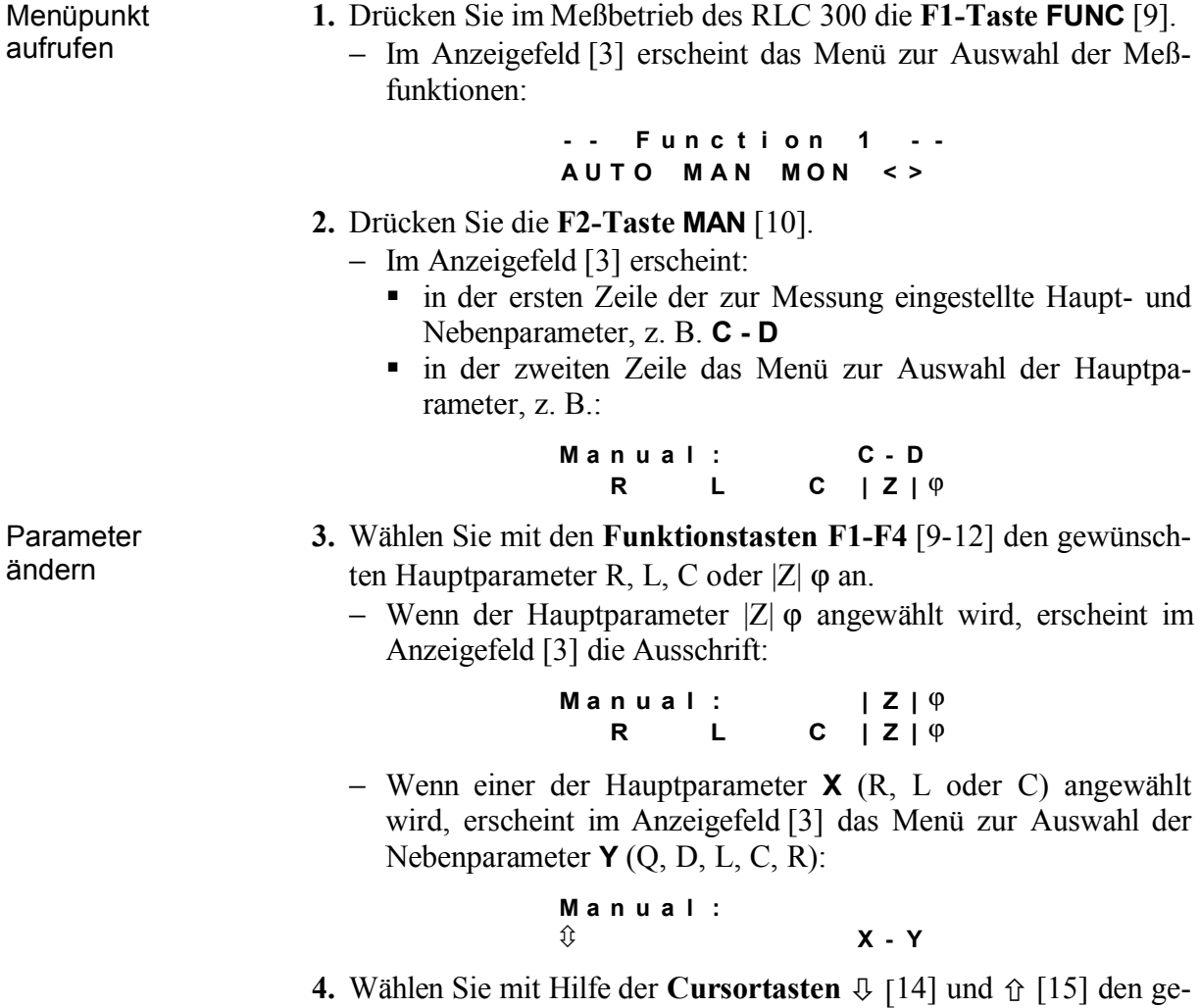

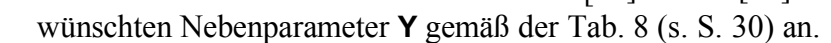

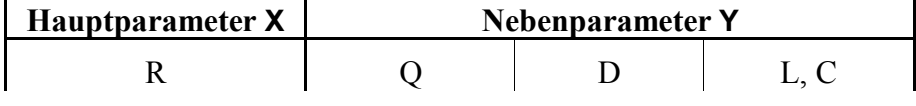

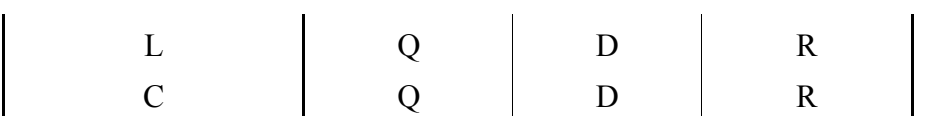

*Tab. 8 Kombinationen der angezeigten Parameter*

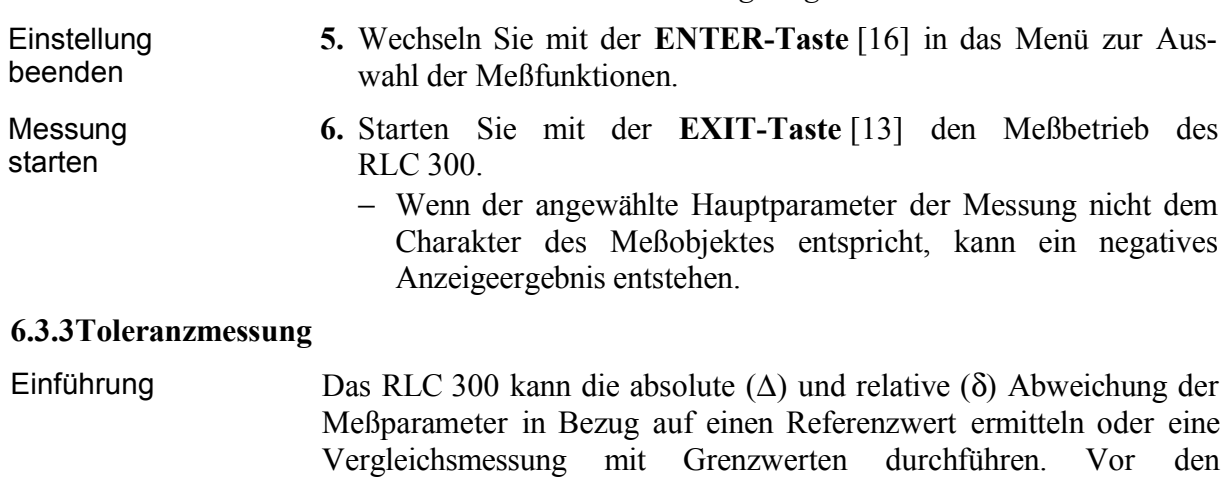

# Messungen müssen die Referenzwerte bzw. die Grenzwerte eingegeben werden.

## *6.3.3.1Referenz- und Grenzwerte eingeben*

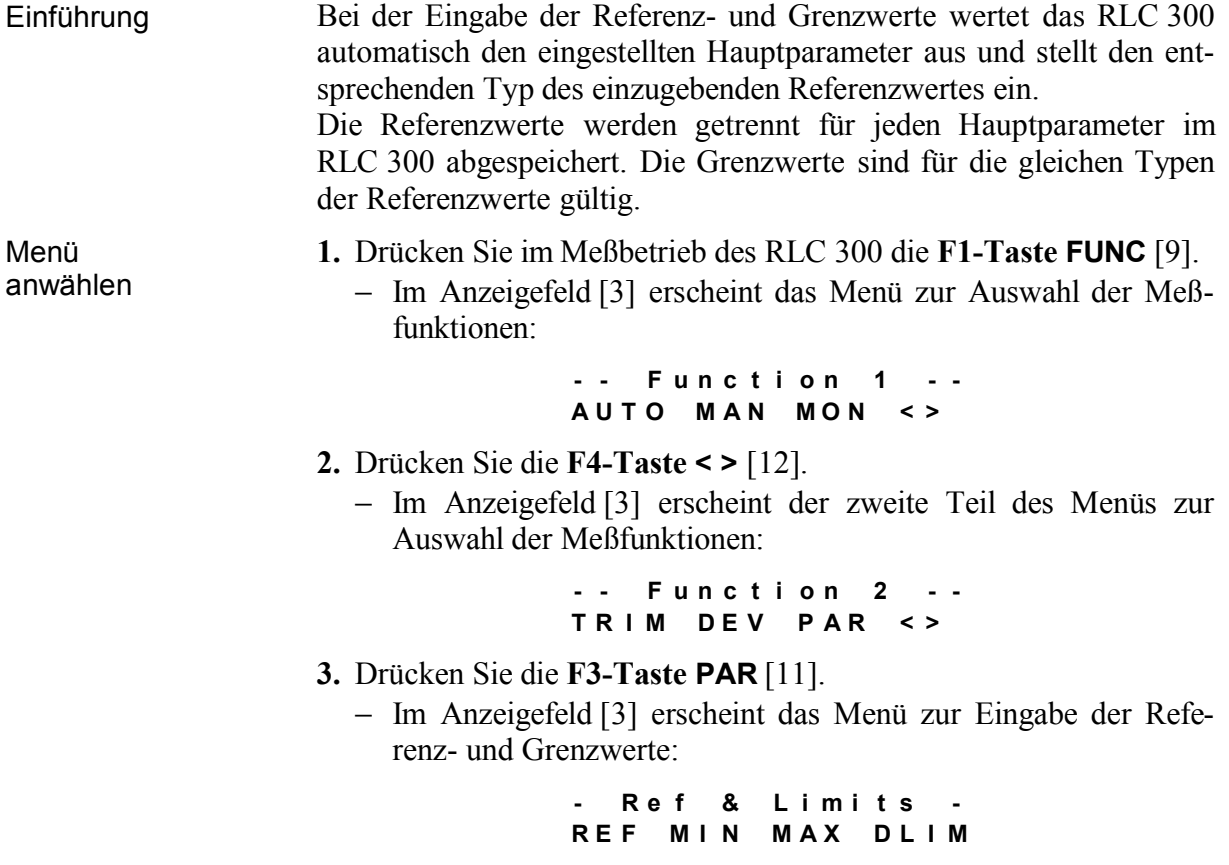

# **6.3.3.1.1Referenzwert eingeben**

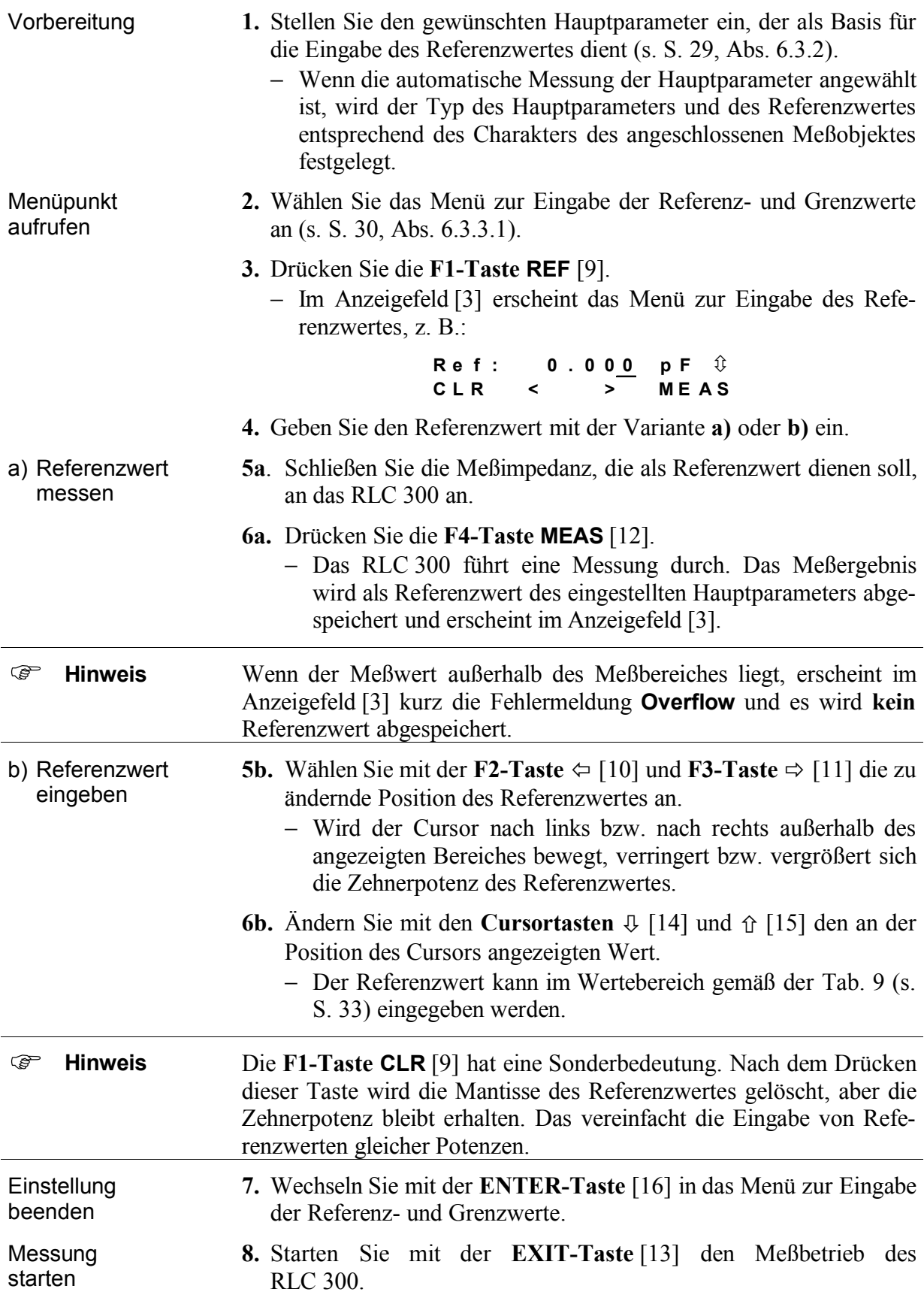

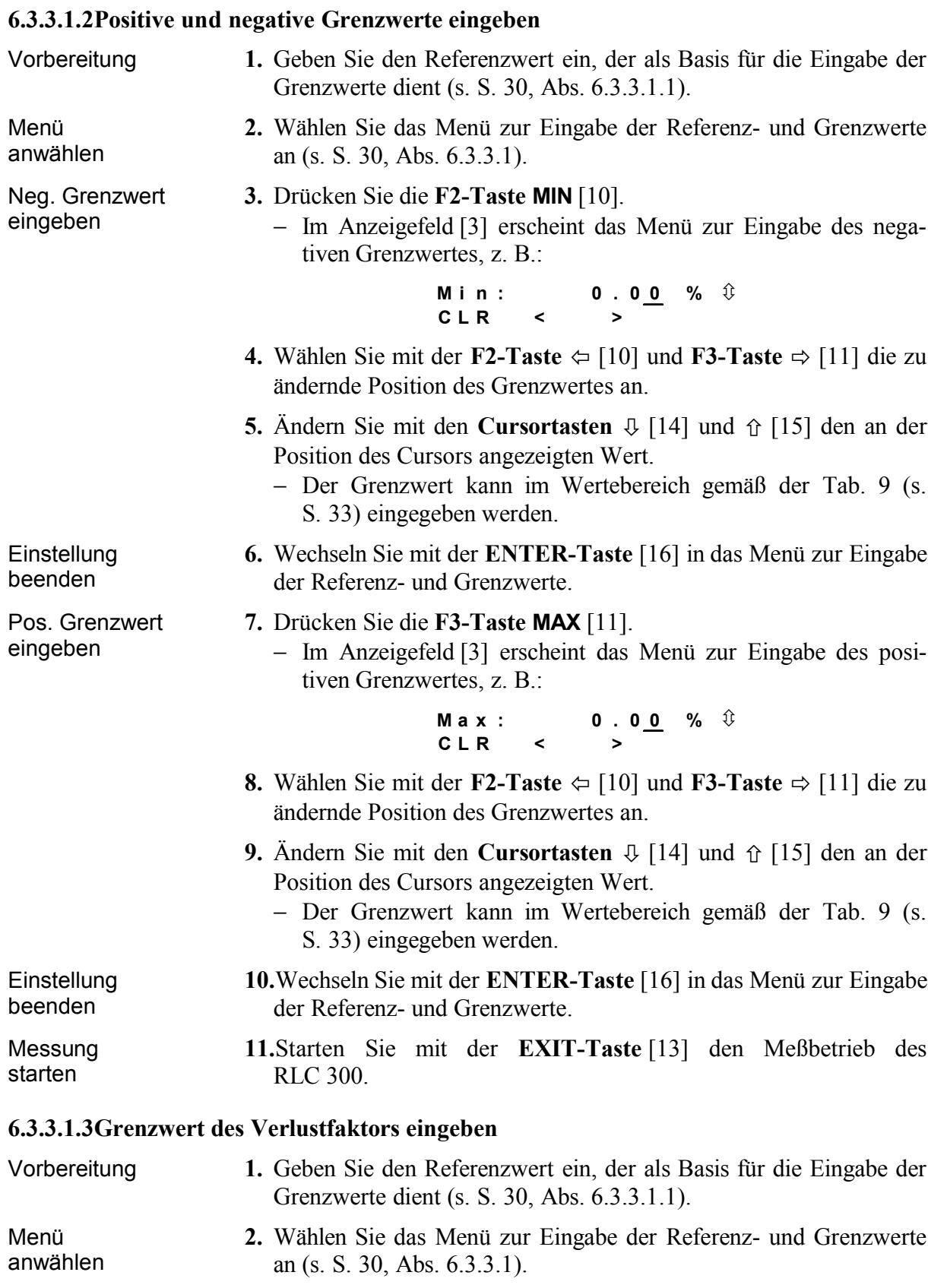

**Kapitel 1**

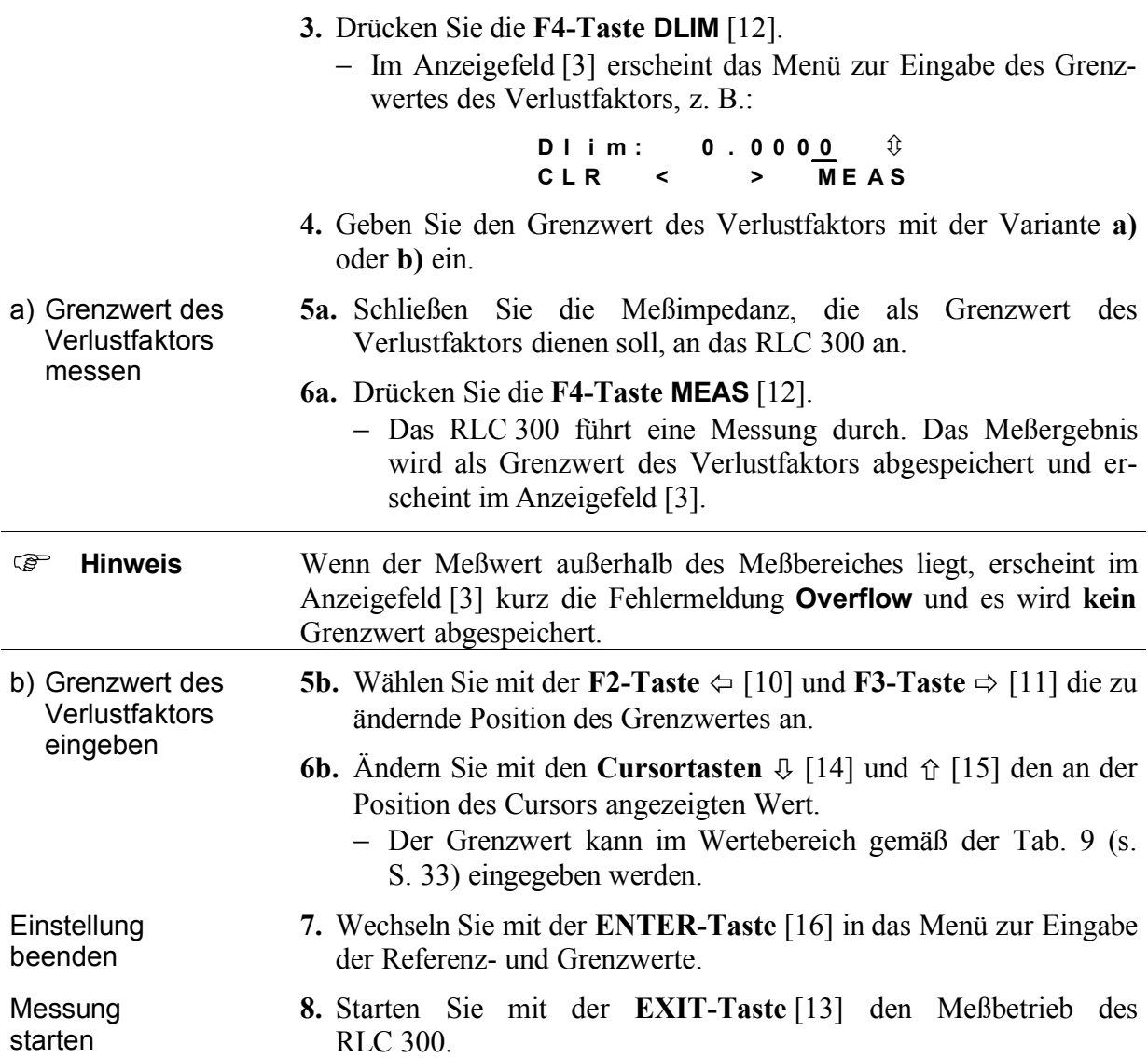

#### **6.3.3.1.4Wertebereich der Referenz- und Grenzwerte**

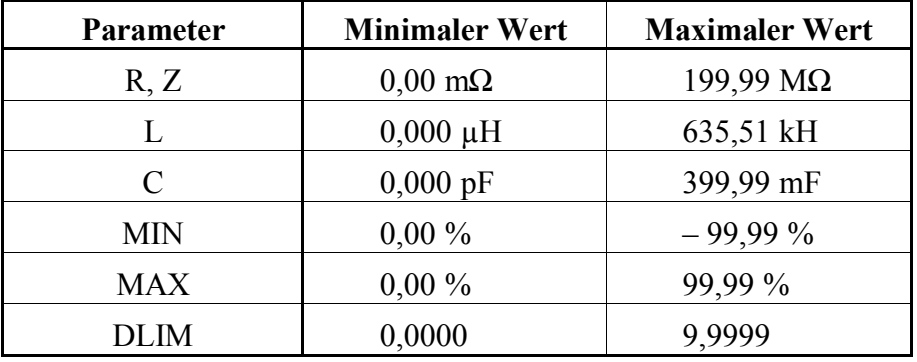

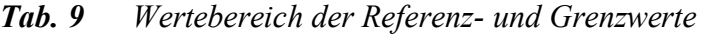

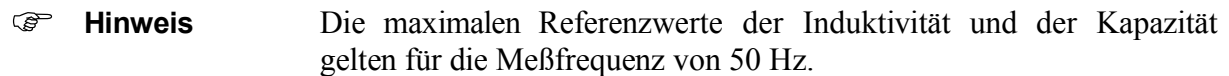

# *6.3.3.2Toleranzmessung durchführen*

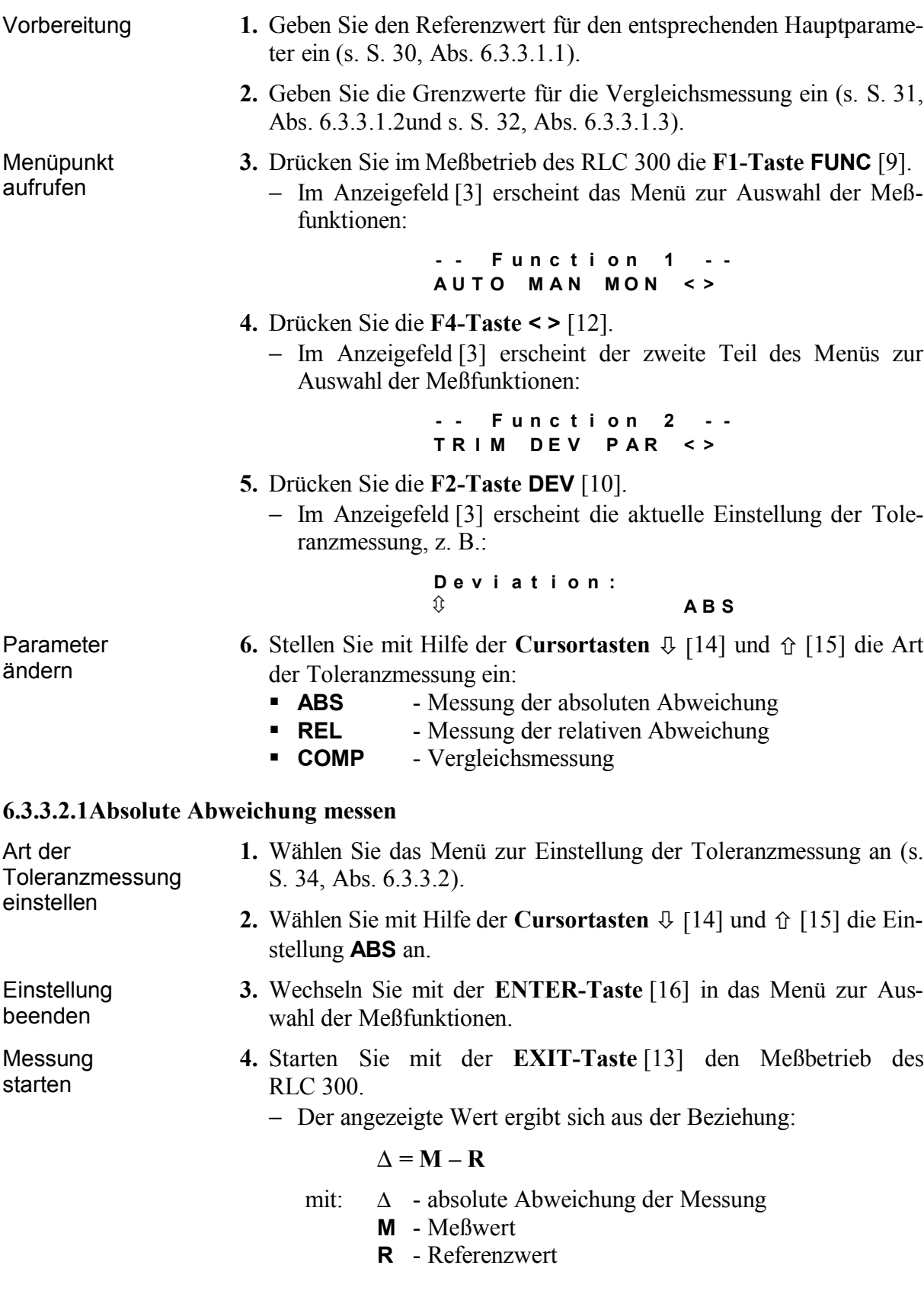

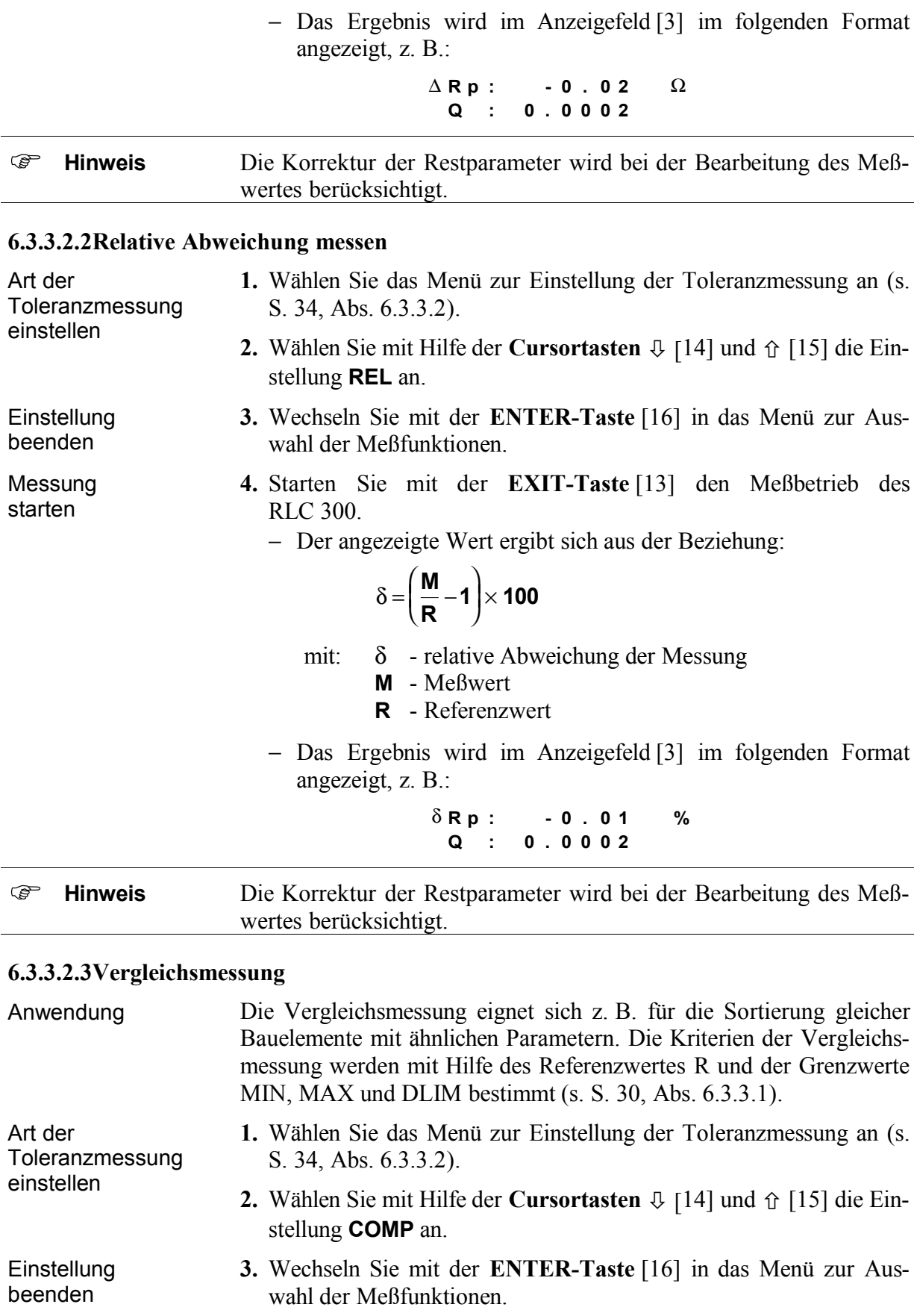

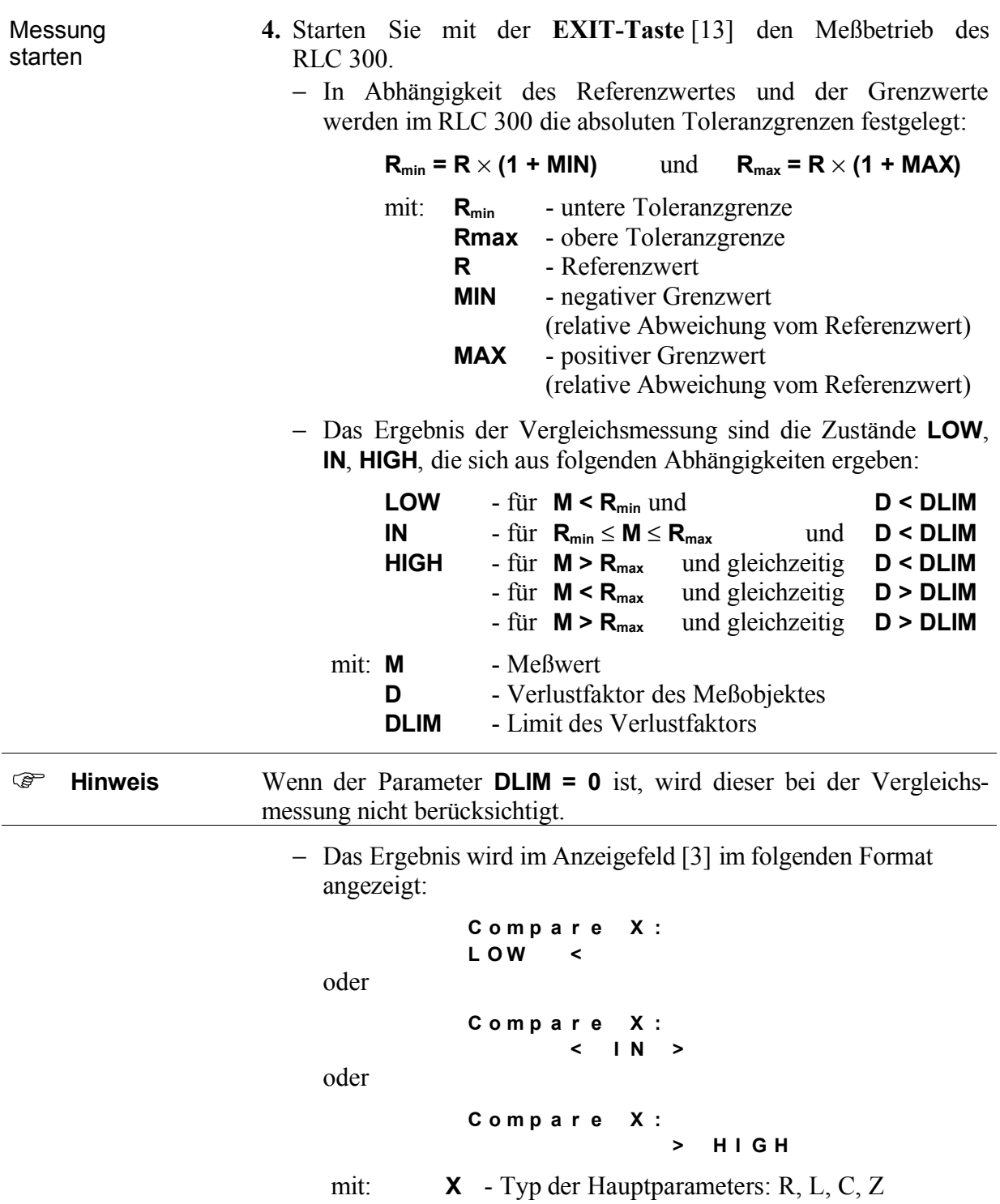
#### **6.4Betriebsparameter**

#### **6.4.1Wahl der Ersatzschaltung des Meßobjektes**

Reihen- und **Parallelschaltung**  Das Meßobjekt hat allgemein einen komplexen Charakter. Die Ersatzschaltung der Meßimpedanz kann als Reihen- und Parallelschaltung der Real- und Imaginärteile dargestellt werden (s. S. 37, Abb. 7). Das RLC 300 nutzt diesen Lösungsansatz bei der Bestimmung der

**Meßparameter** Die Ersatzschaltung (E-Schaltung) kann automatisch vom RLC 300 oder manuell vom Benutzer festgelegt werden.

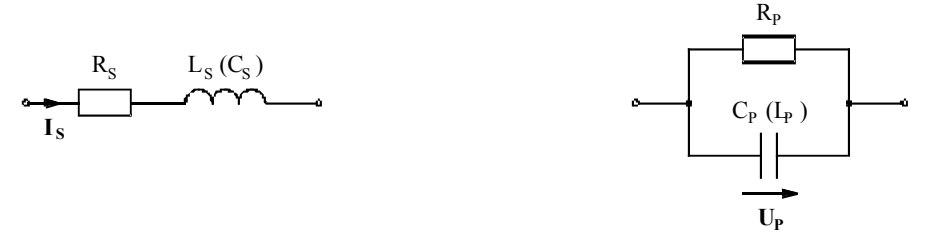

*Abb. 7 Reihen- und Parallelschaltung der Meßimpedanz*

Automatische Wahl der E-Schaltung Unter Berücksichtigung optimaler Meßbedingungen mißt das RLC 300 große Impedanzen mit konstanter Spannung U<sub>P</sub> (Parallelschaltung) und kleine Impedanzen mit konstantem Strom I<sub>S</sub> (Reihenschaltung).

Das RLC 300 stellt sich nach der Inbetriebnahme auf Messungen mit automatischer Wahl der Ersatzschaltung ein.

Manuelle Wahl der E-Schaltung Für die Ermittlung eines bestimmten Parameters der angeschlossenen Meßimpedanz muß die Ersatzschaltung festgelegt werden. Der gewünschte Parameter wird mit Hilfe der mathematischen Beziehungen (s. S. 37, Tab. 10) aus den gemessenen Parametern berechnet und angezeigt.

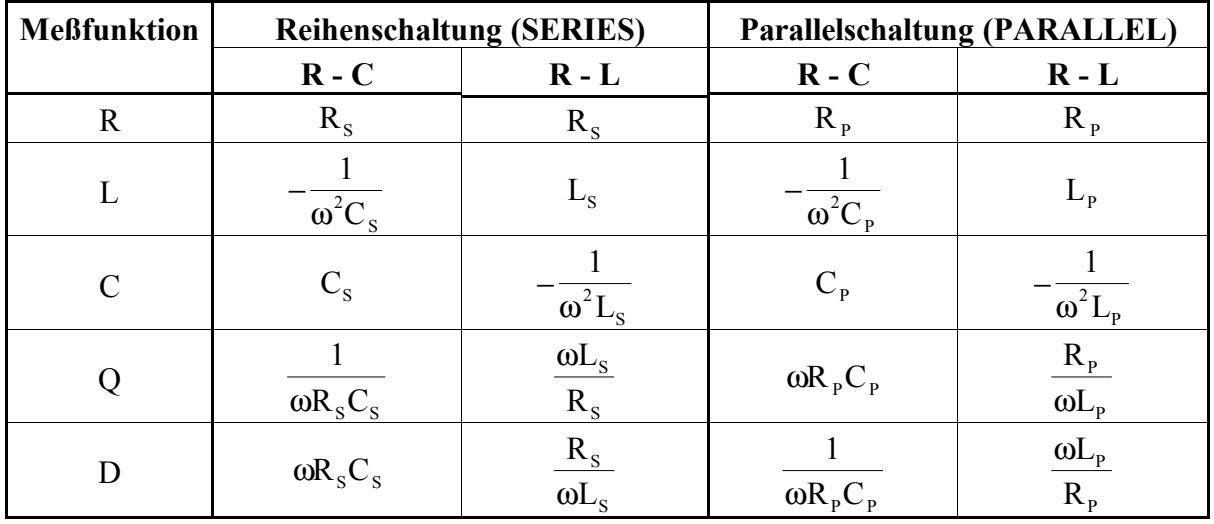

 $\omega = 2\pi f$ ,  $f = MeB$ frequenz

*Tab. 10 Mathematische Definition der Meßparameter*

# *6.4.1.1Ersatzschaltung einstellen*

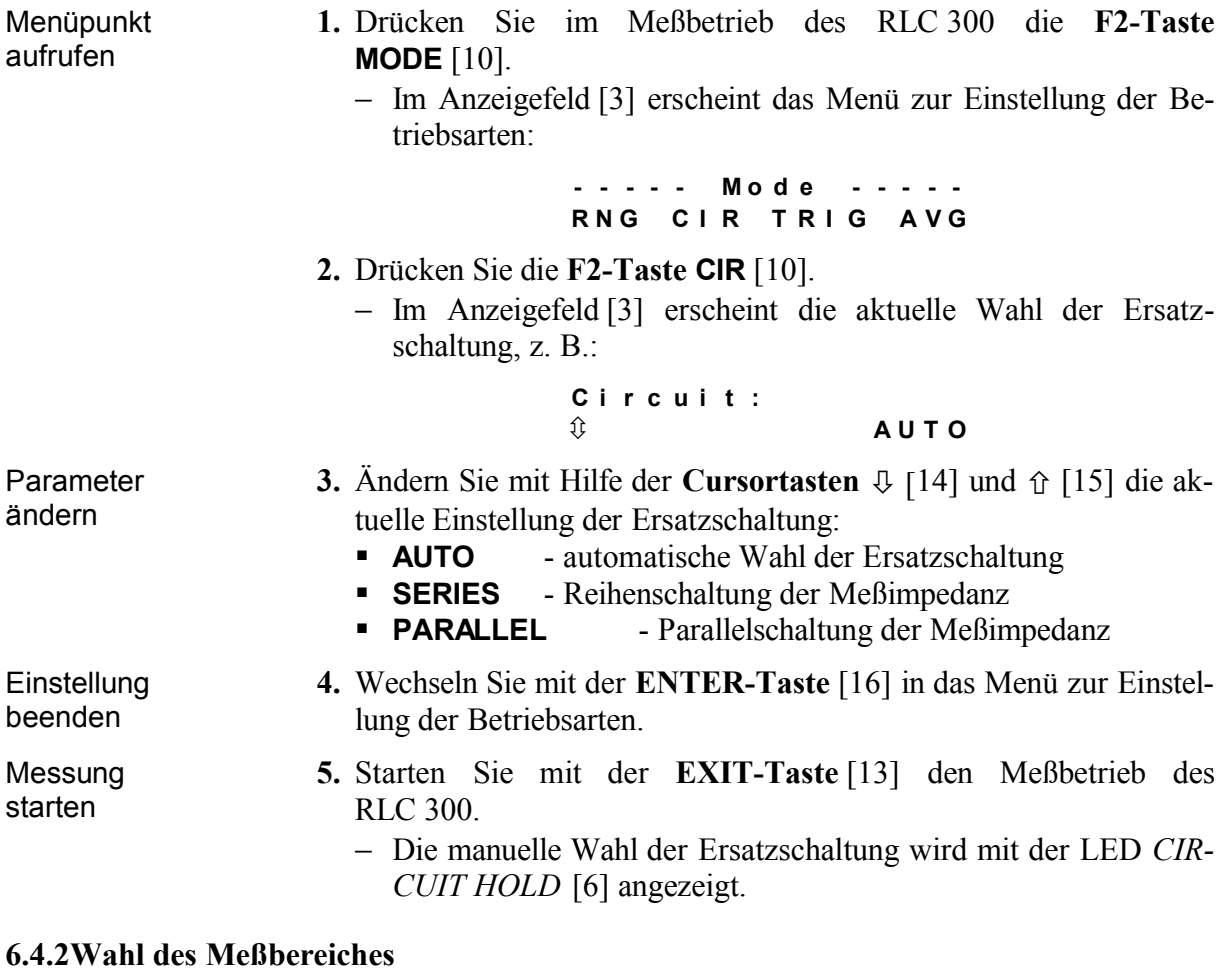

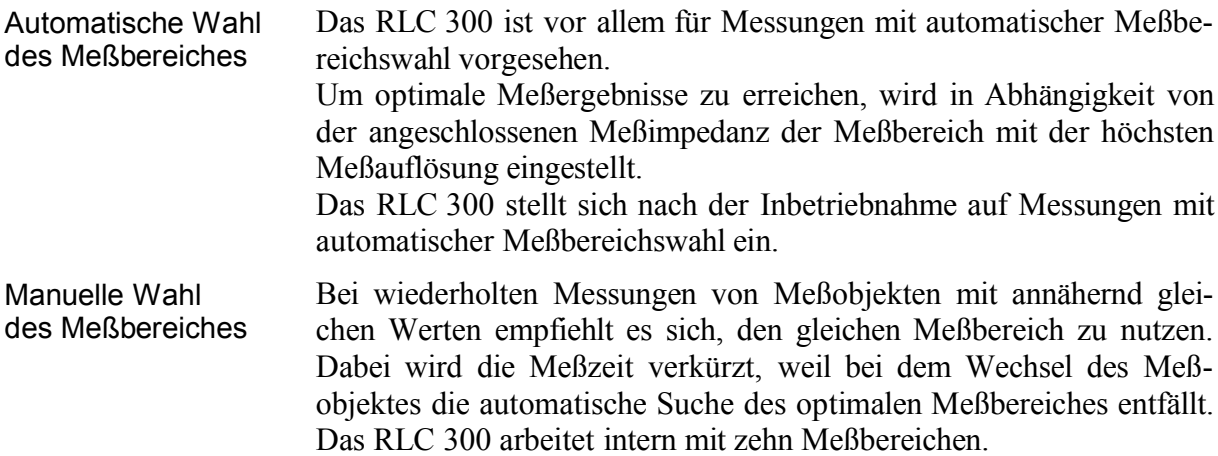

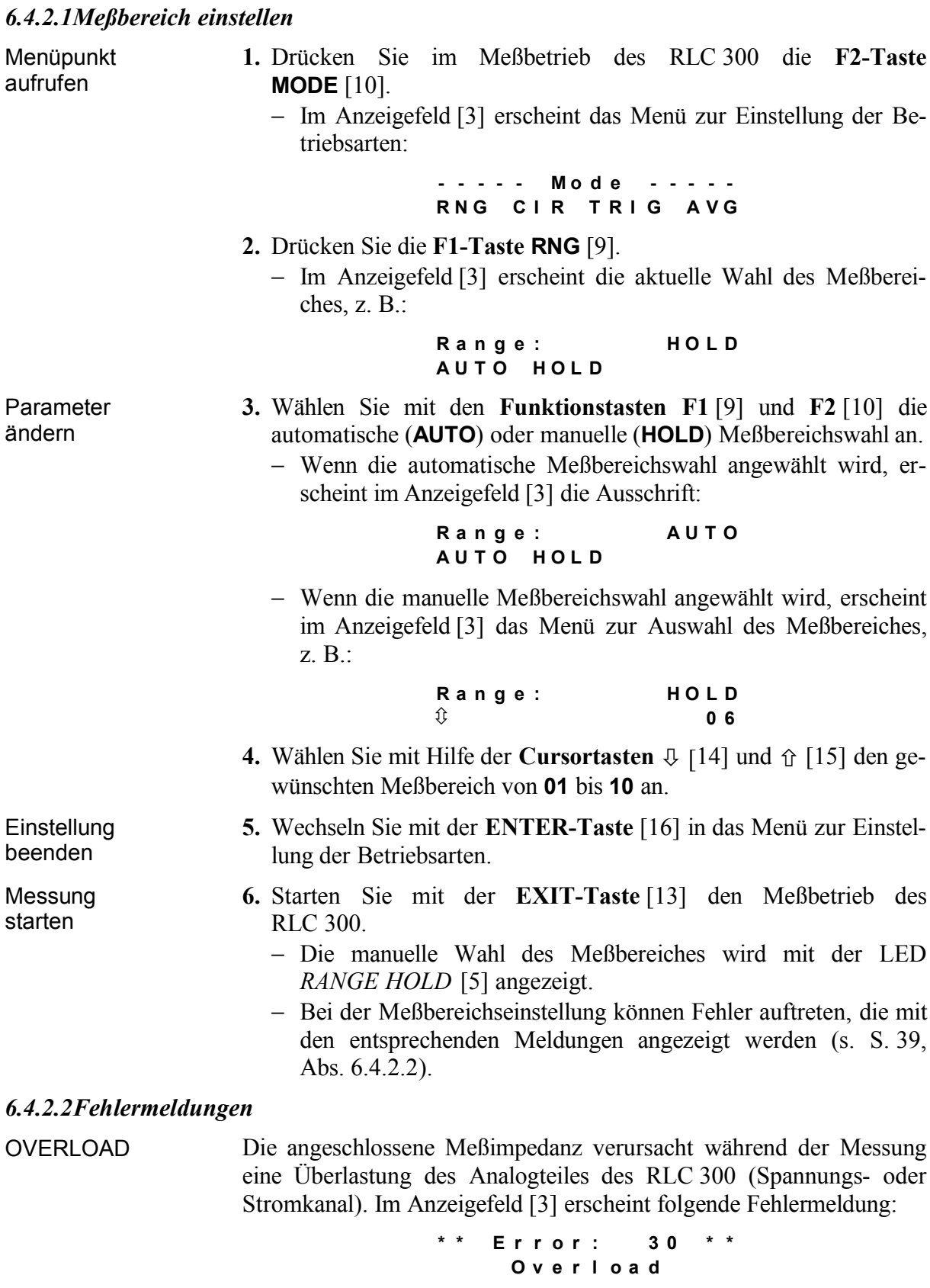

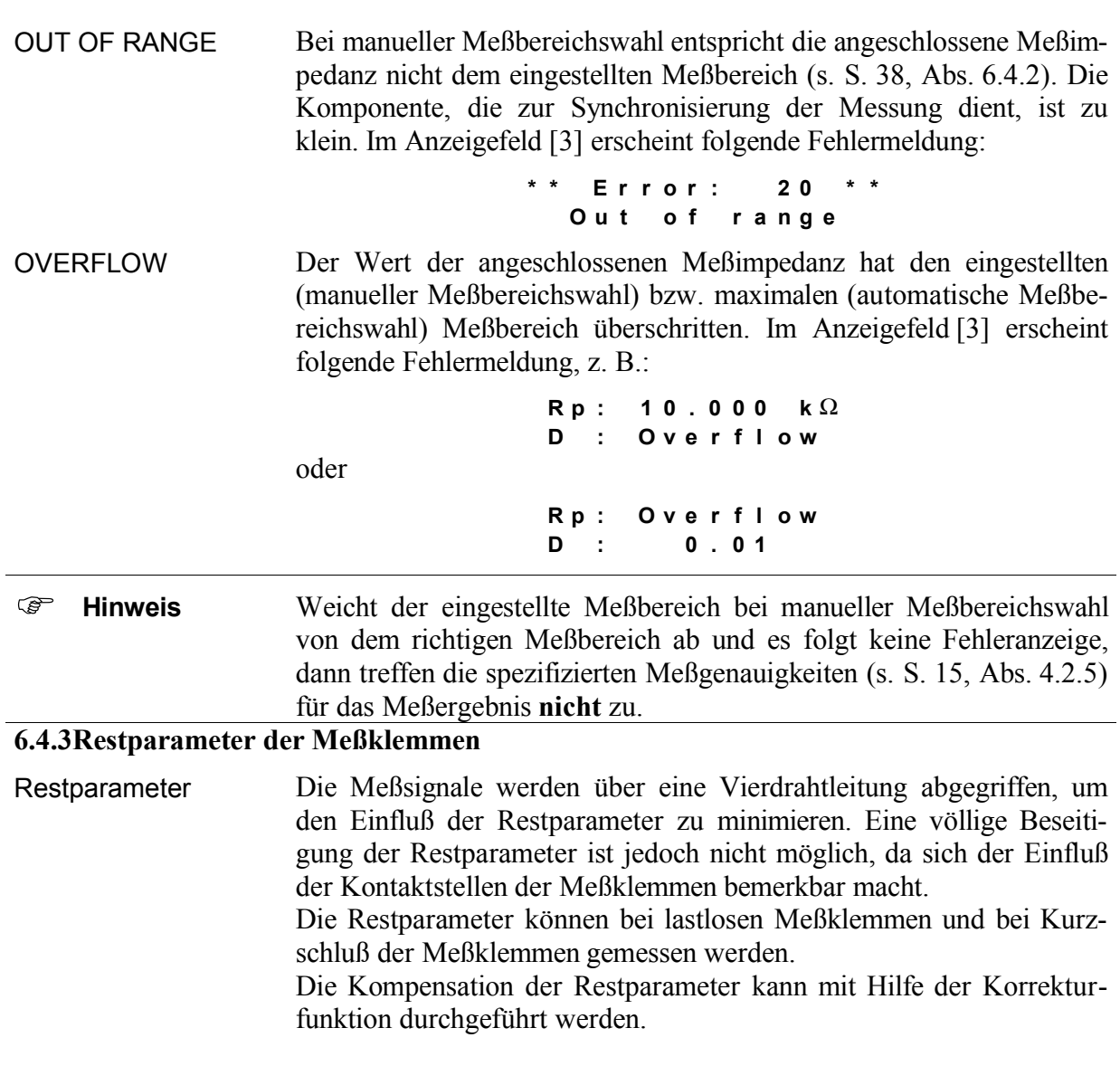

# *6.4.3.1Restparameter messen*

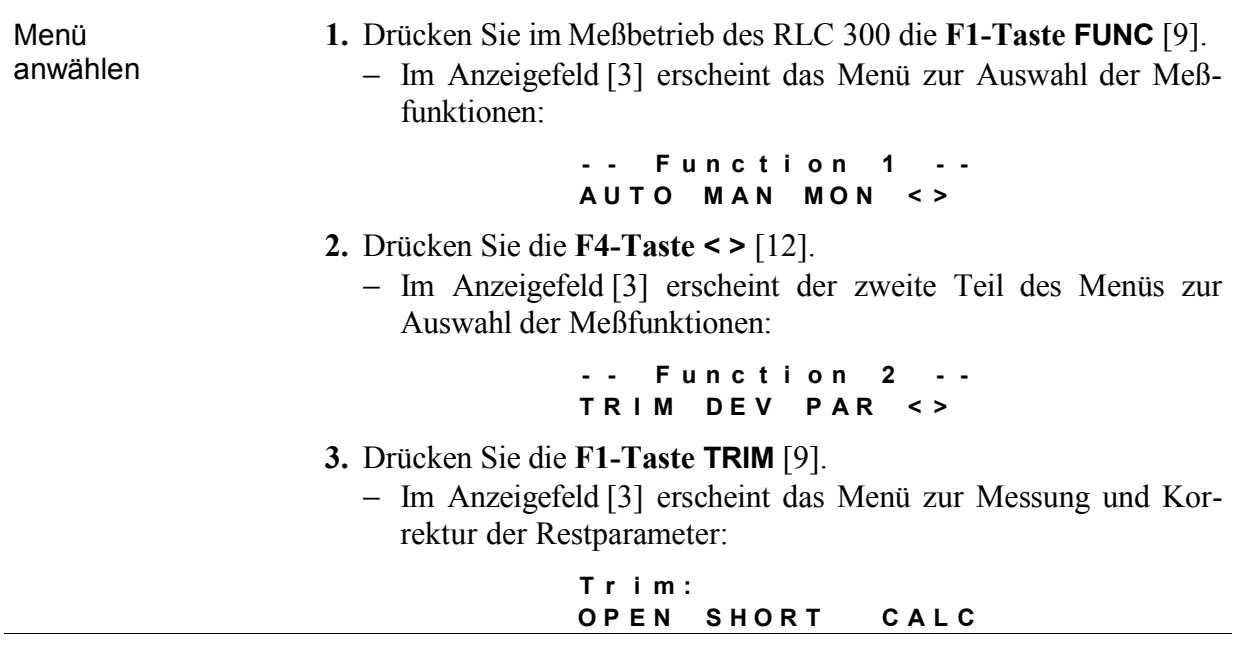

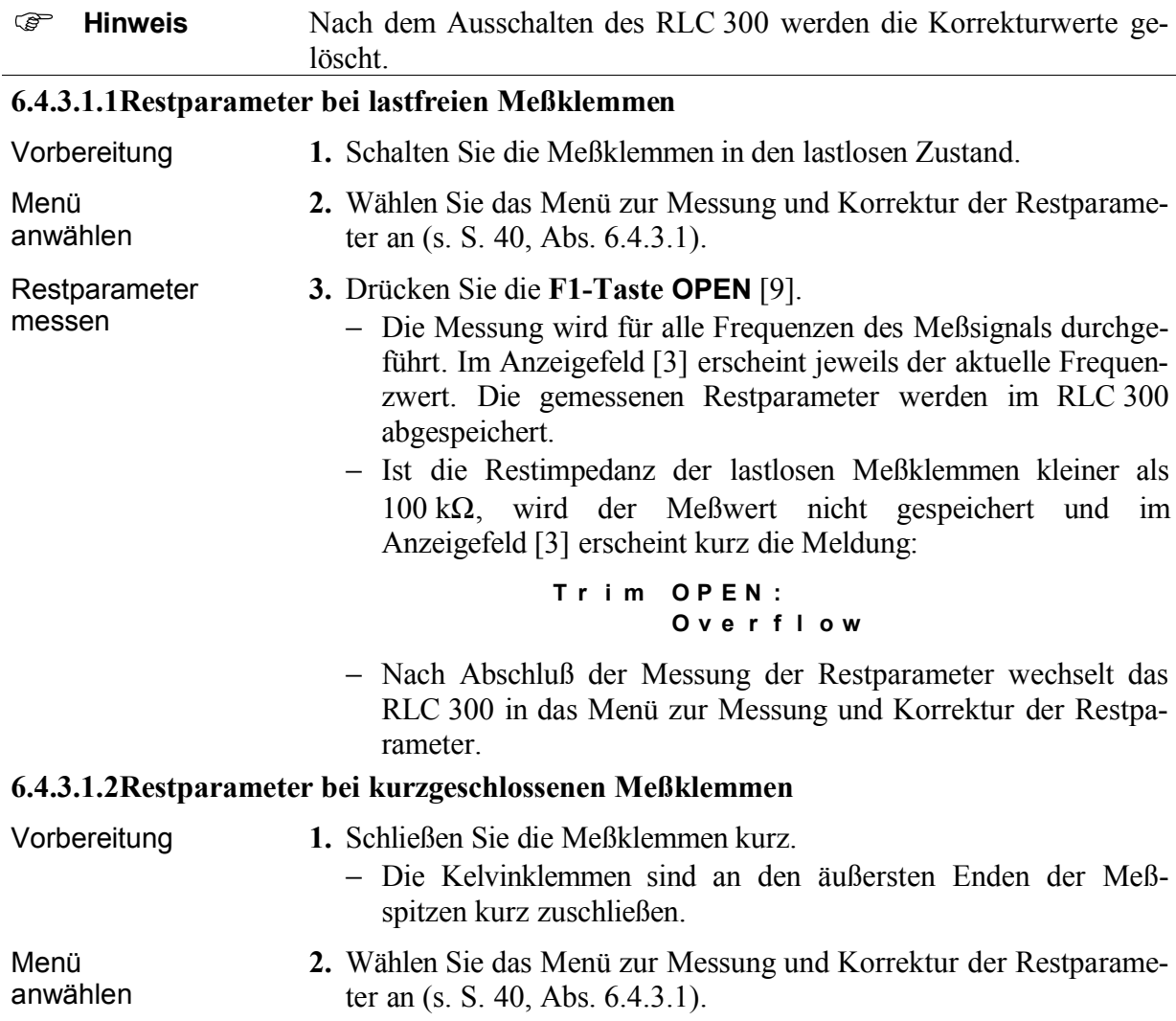

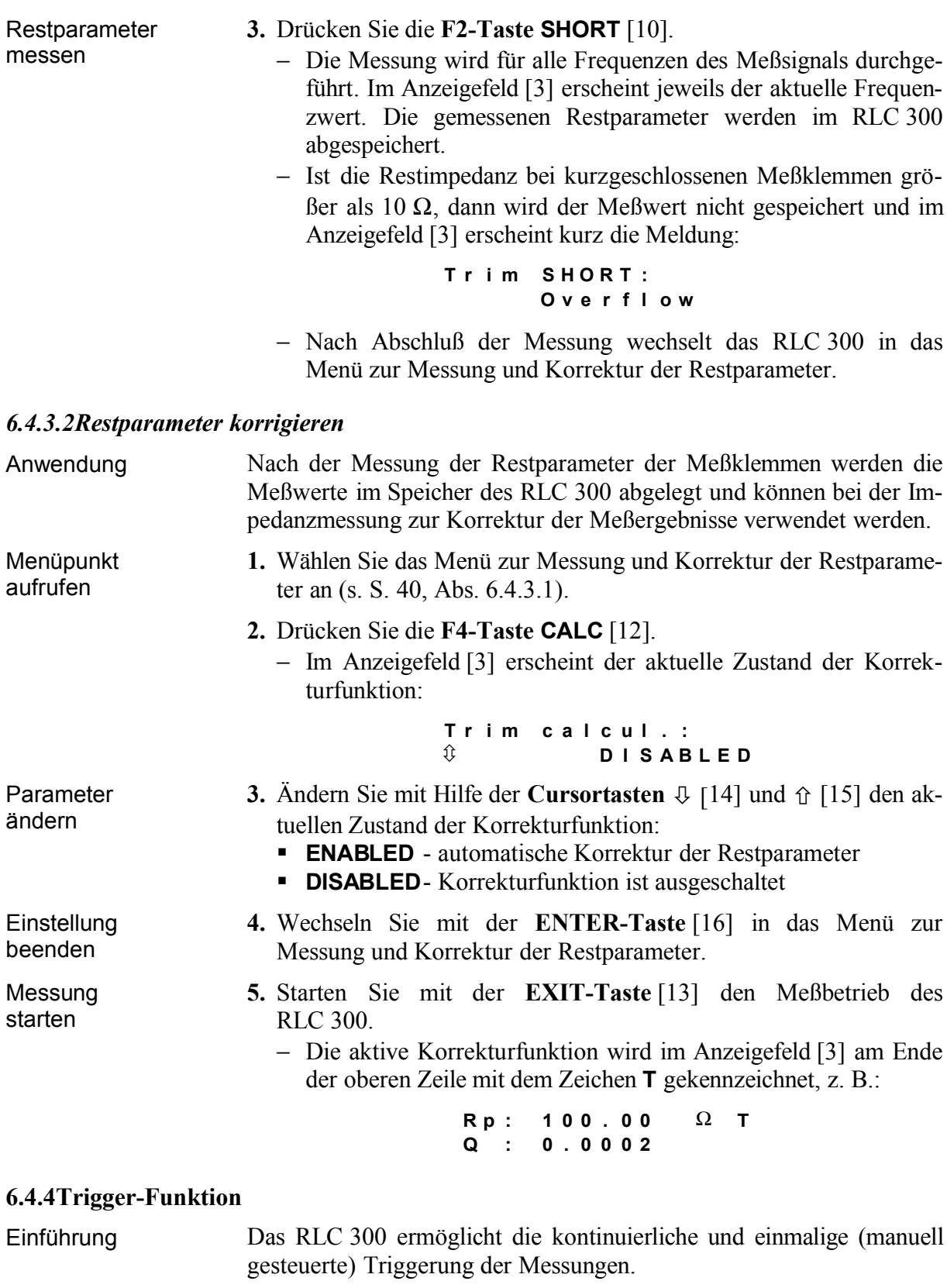

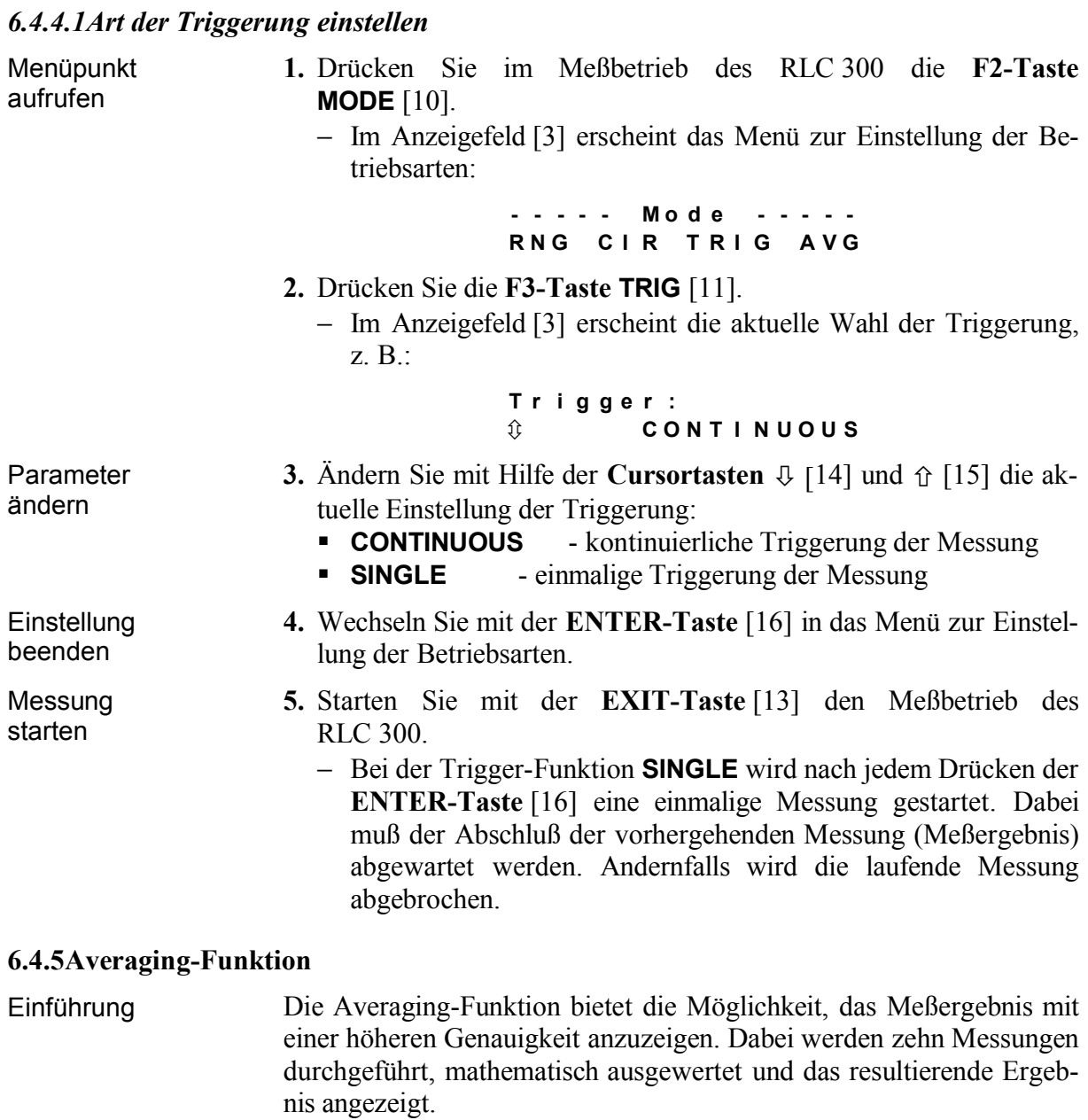

Anwendung Der Einsatz der Averaging-Funktion eignet sich bei Messungen nahe den Meßbereichsgrenzen, an den die Meßergebnisse unstabiler sein können.

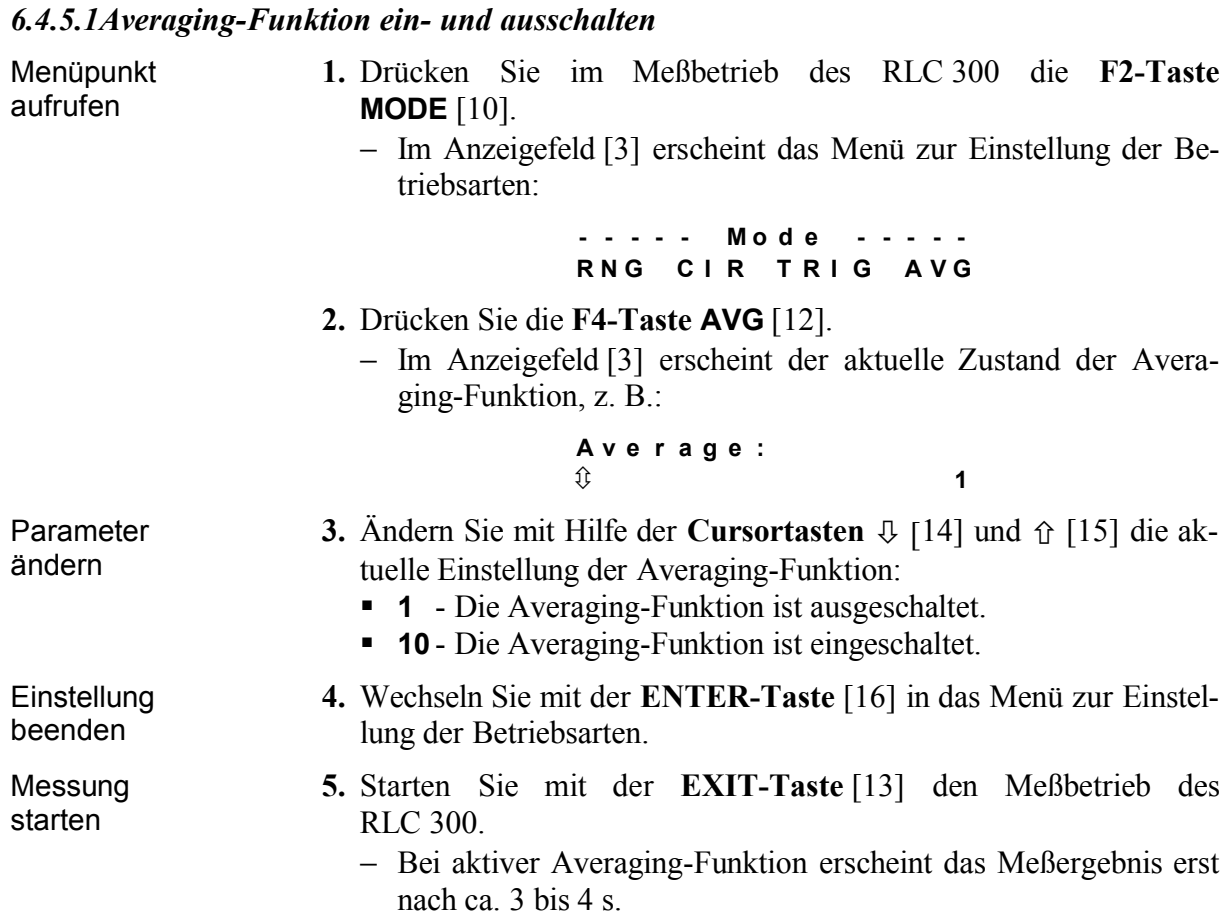

## **6.5Zusatzfunktionen**

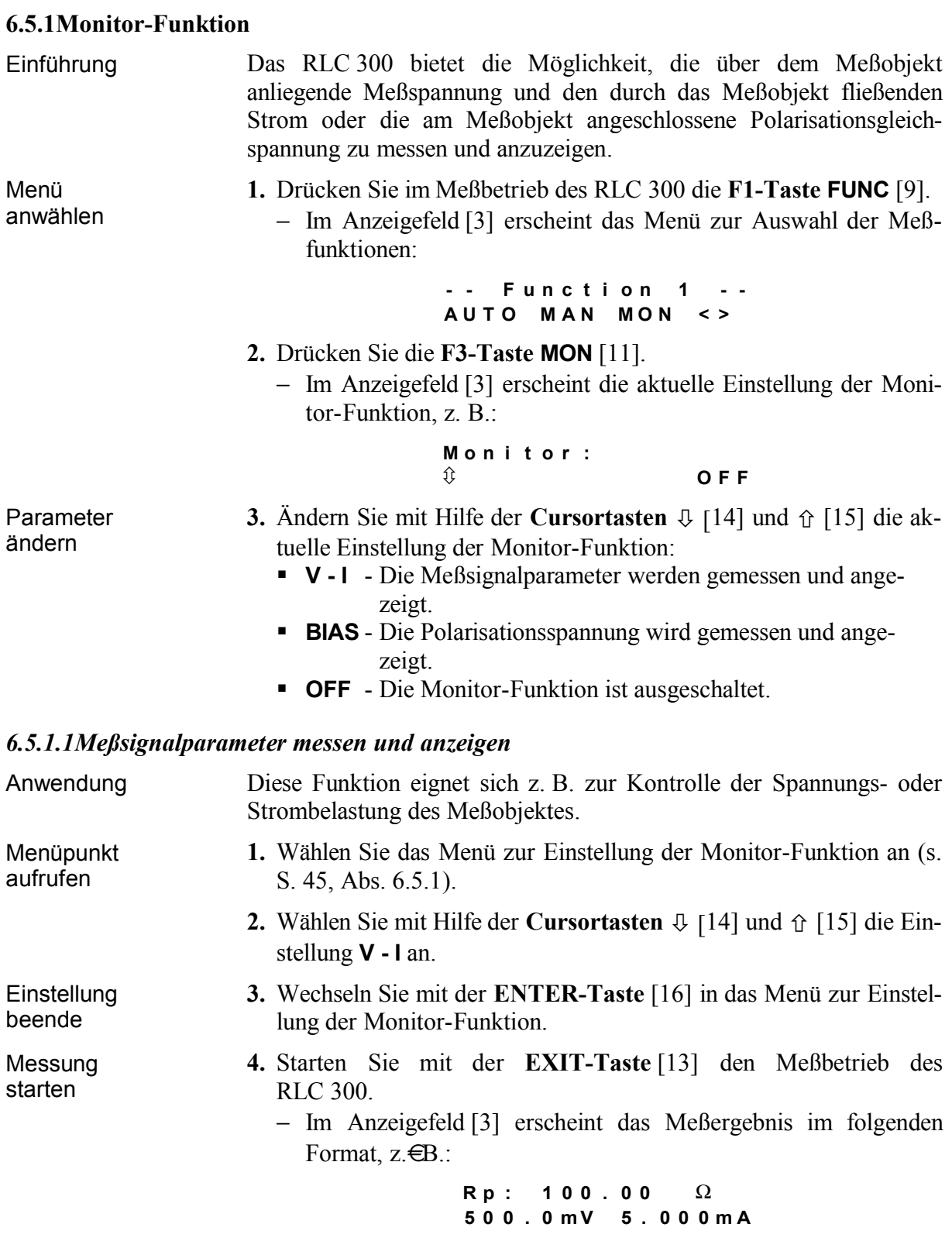

# *6.5.1.2Polarisationsspannung messen und anzeigen*

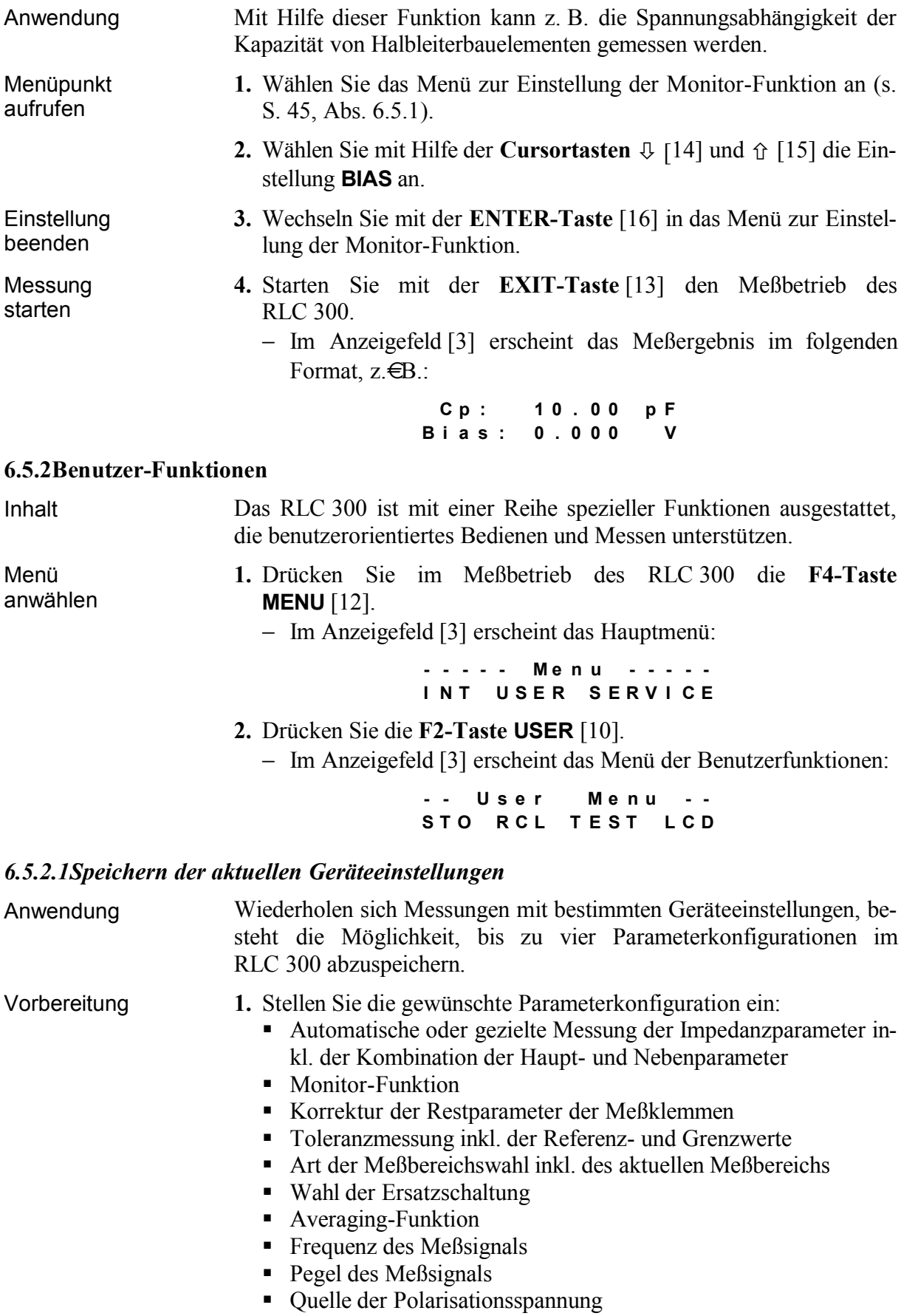

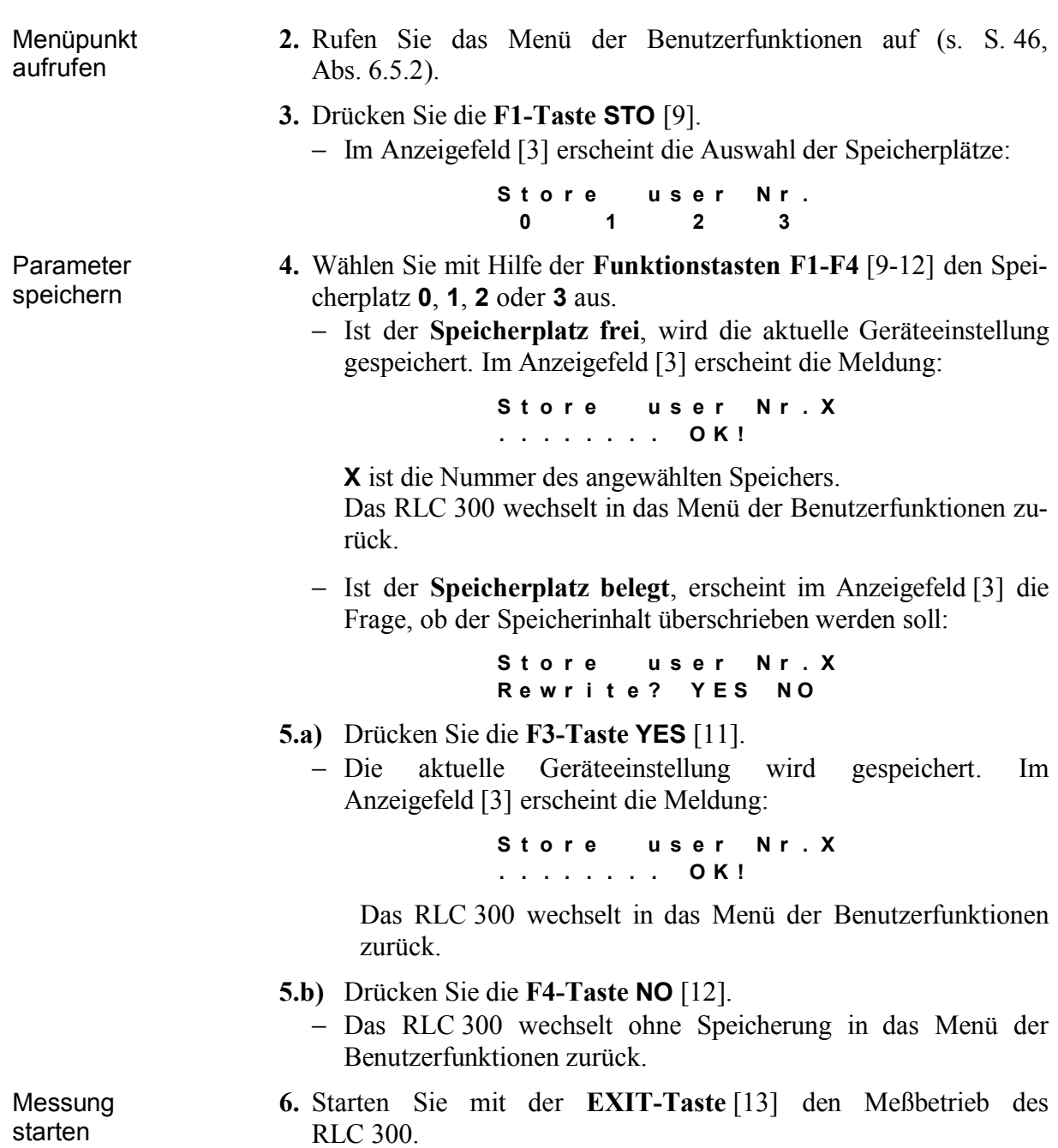

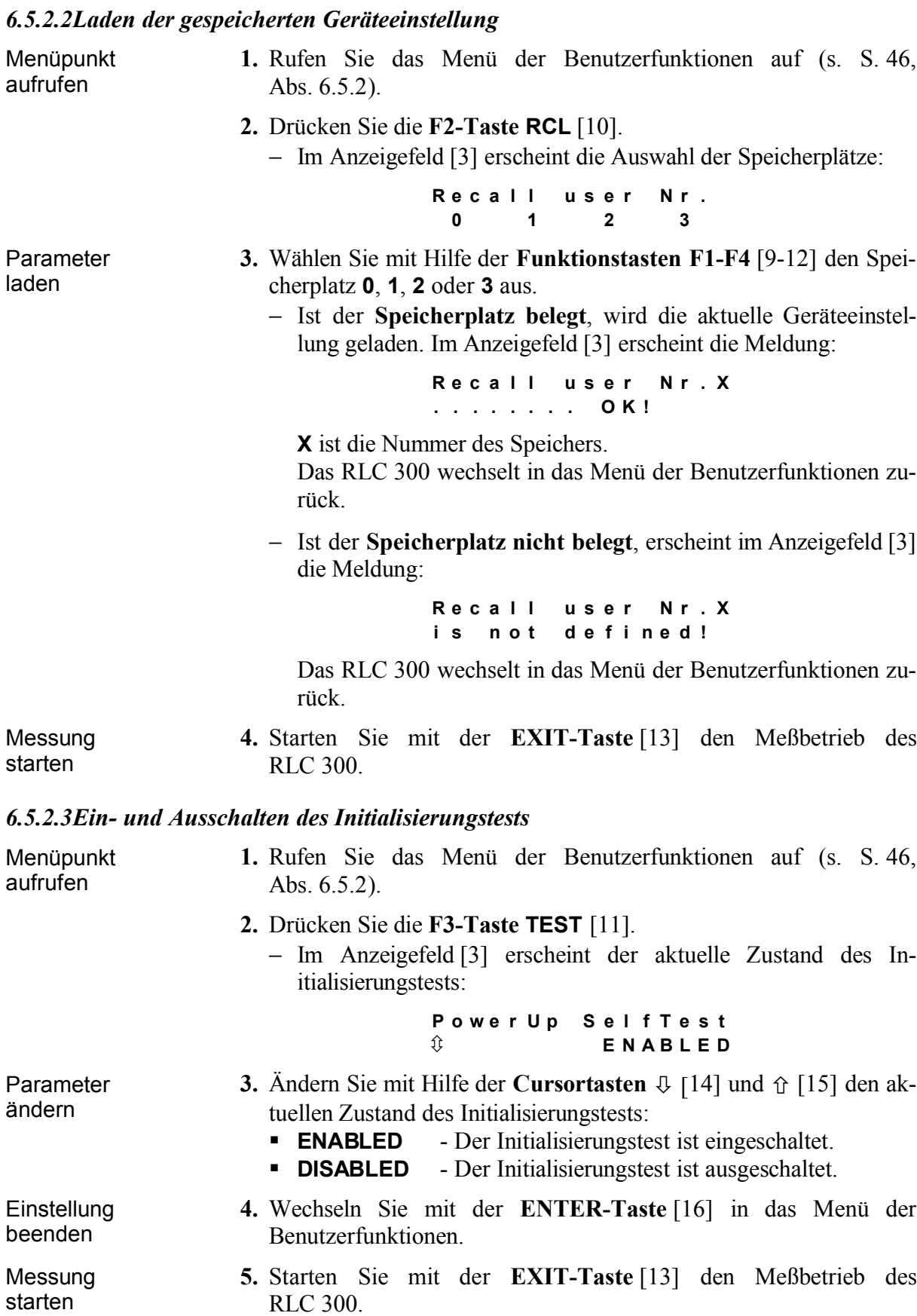

# *6.5.2.4Einstellungen am Anzeigefeld*

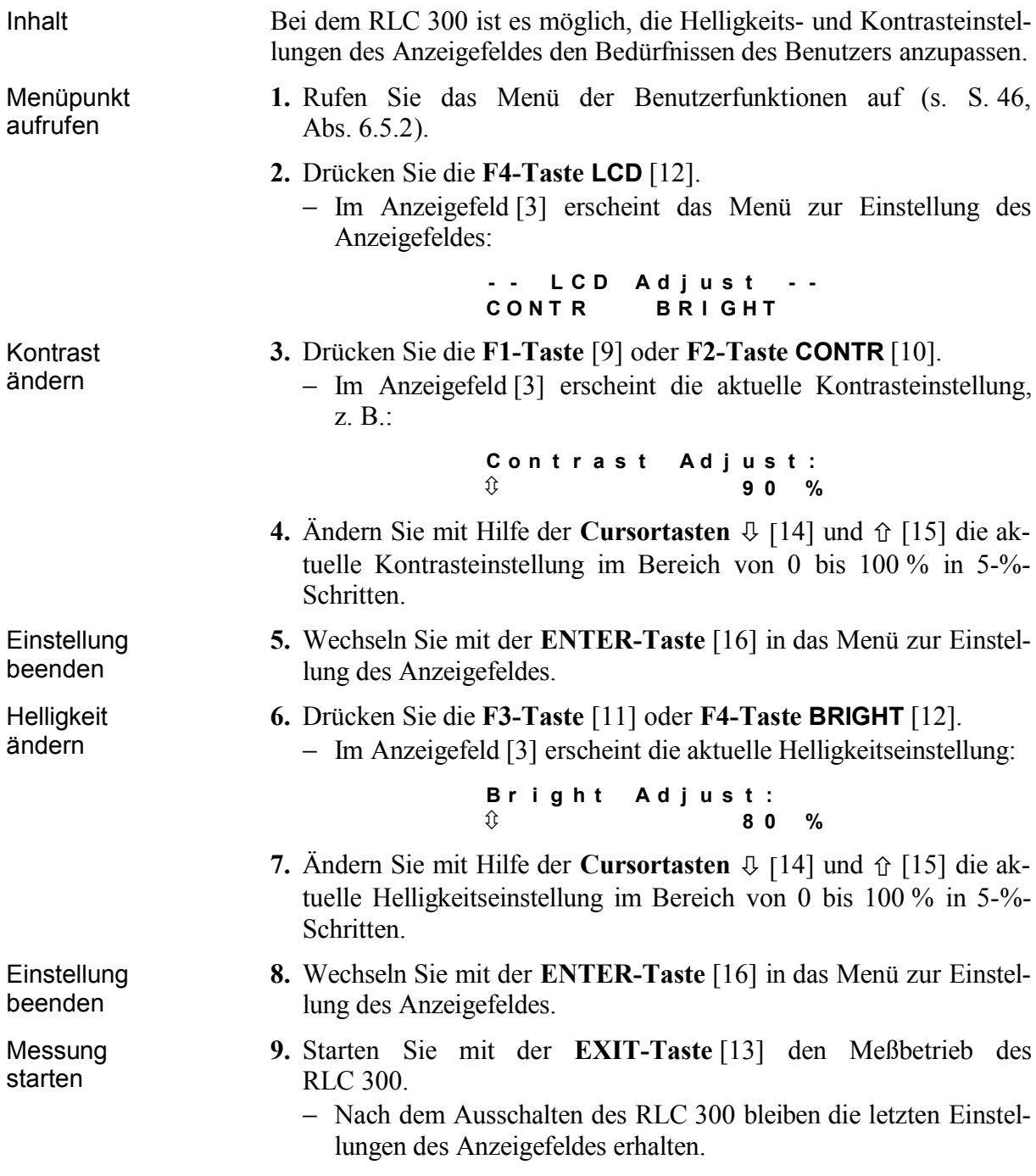

#### **6.5.3Service-Funktionen**

Inhalt Das RLC 300 beinhaltet diagnostische Tests zur Eigendiagnose und spezielle Funktionen für Service- und Kalibrierungsarbeiten. Menü anwählen **1.** Drücken Sie im Meßbetrieb des RLC 300 die **F4-Taste MENU** [12]. − Im Anzeigefeld [3] erscheint das Hauptmenü: **- - - - - M e n u - - - - - I N T U S E R S E R V I C E**

**2.** Drücken Sie die **F3-Taste** [11] oder **F4-Taste SERVICE** [12].

− Im Anzeigefeld [3] erscheint der Menü der Servicefunktionen:

**- S e r v i c e M e n u - T E S T S P E C I A L**

# *6.5.3.1Eigendiagnose des RLC 300*

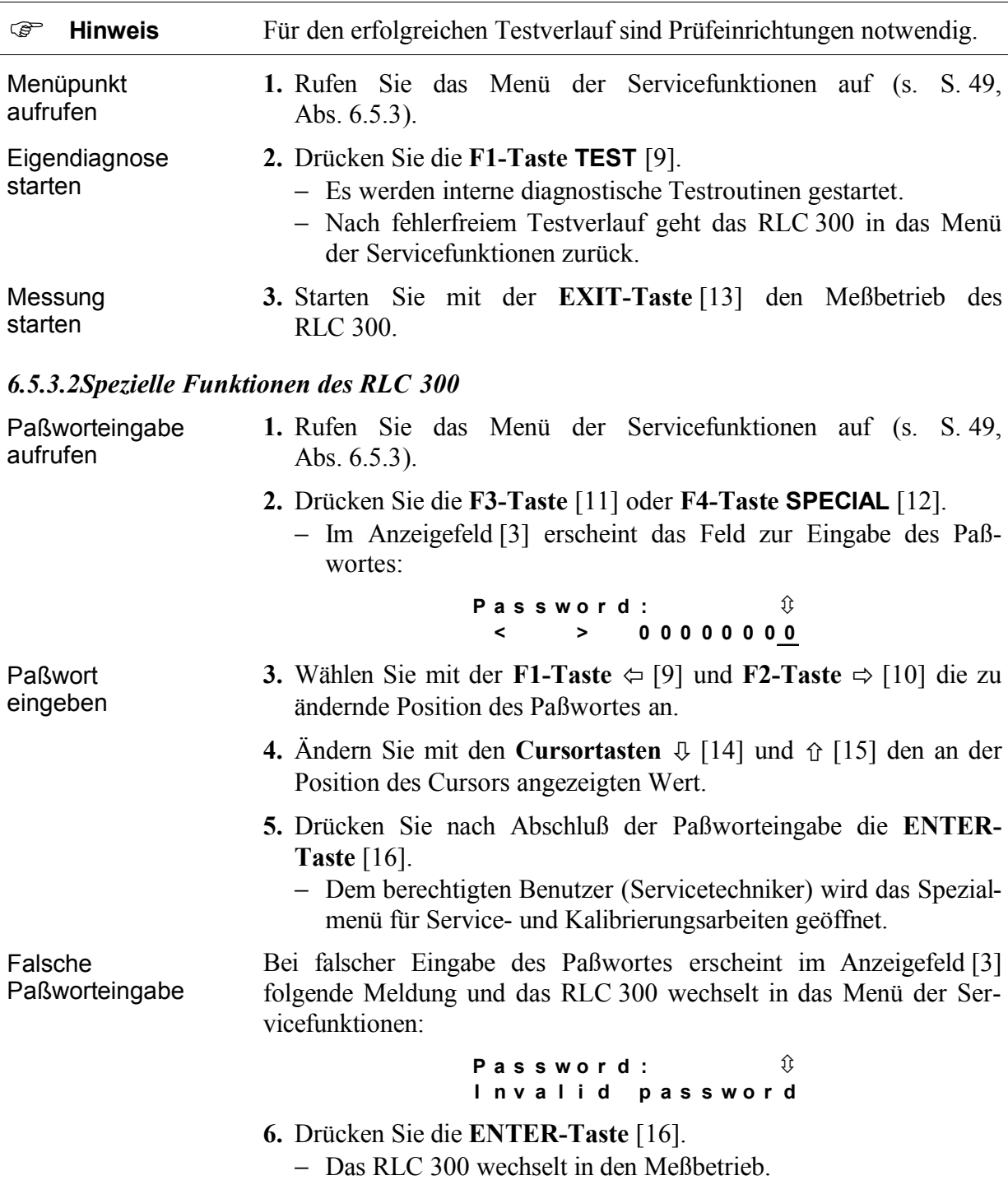

# **7Fernbedienung durch Programm**

## Achtung! Bei Fernbedienung des RLC 300 ist das Verbindungskabel der jeweiligen Systemschnittstelle GPIB oder RS 232C vor dem Einschalten der Betriebsspannung anzuschließen.

#### **7.1Fernbedienung über GPIB (IEEE 488.2)**

#### **7.1.1Anschluß des RLC 300 an das System**

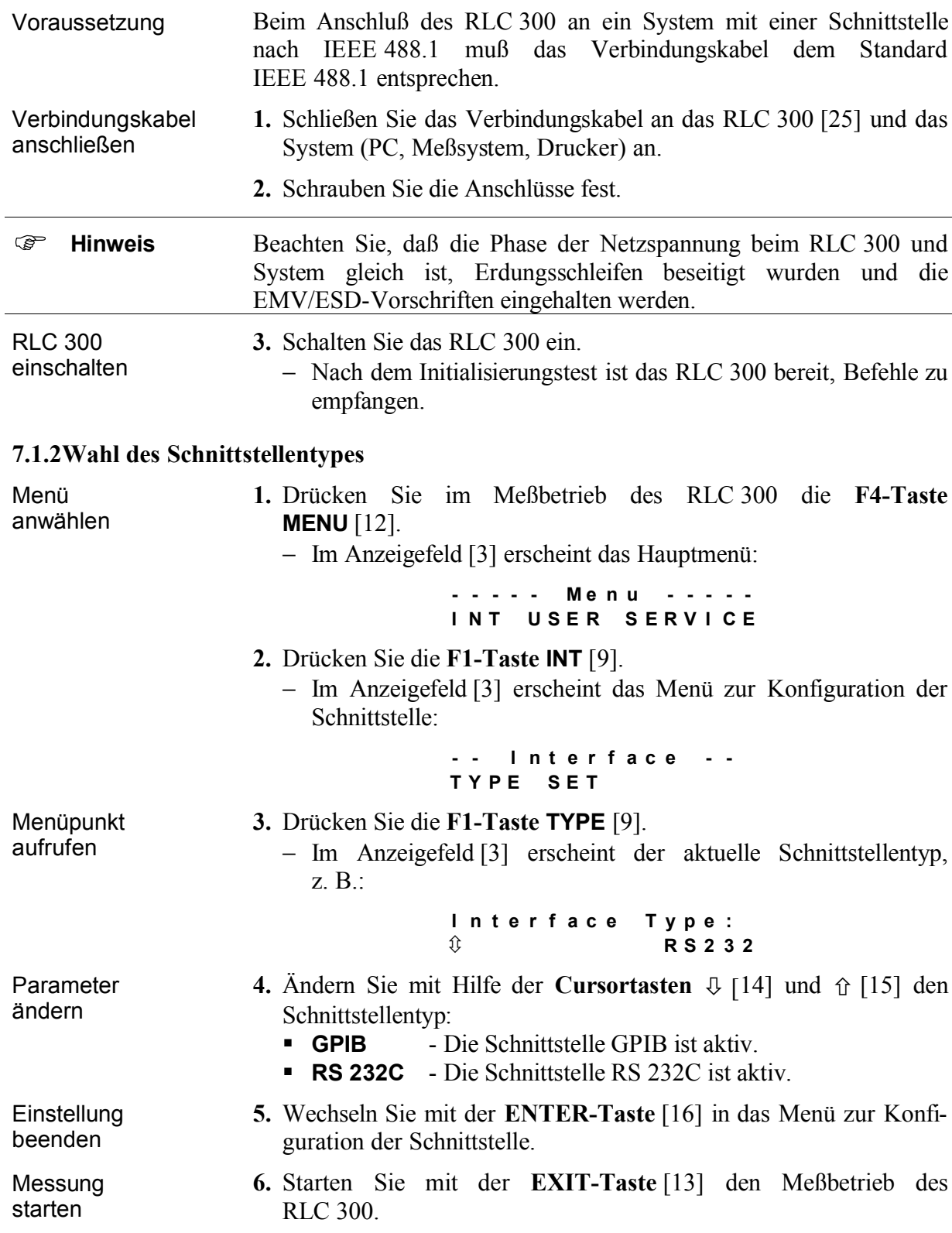

#### **7.1.3Schnittstellenparameter**

Menü anwählen

- **1.** Drücken Sie im Meßbetrieb des RLC 300 die **F4-Taste MENU** [12].
	- − Im Anzeigefeld [3] erscheint das Hauptmenü:

**- - - - - M e n u - - - - - I N T U S E R S E R V I C E**

- **2.** Drücken Sie die **F1-Taste INT** [9].
	- − Im Anzeigefeld [3] erscheint das Menü zur Konfiguration der Schnittstelle:
		- **- - I n t e r f a c e - - T Y P E S E T**
- **3.** Drücken Sie die **F2-Taste SET** [10].
	- − Im Anzeigefeld [3] erscheint das Menü zur Einstellung der Schnittstellenparameter:

**- - - S e t G P I B - - - A D D R E S S T O N**

#### *7.1.3.1GPIB-Adresse einstellen*

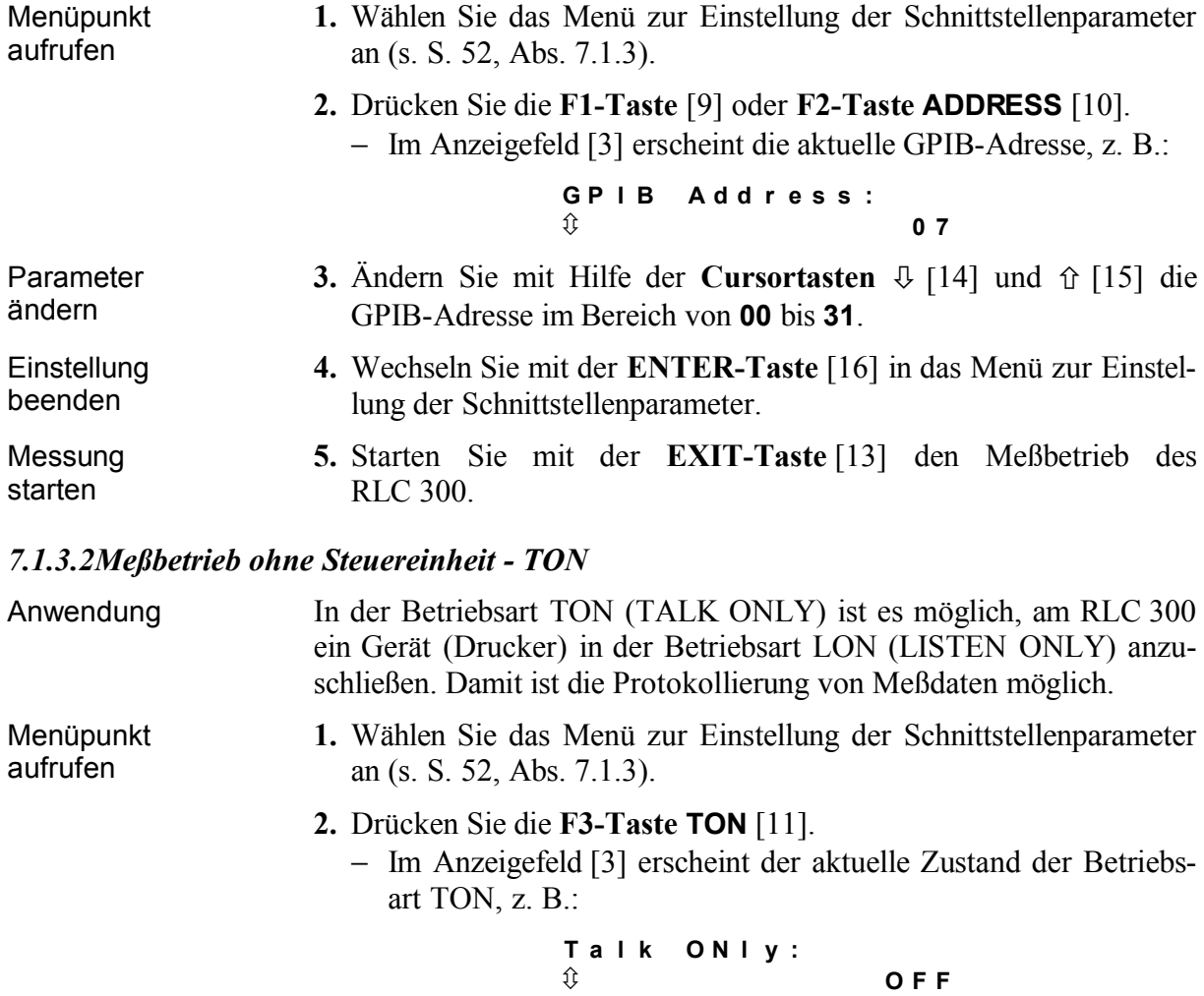

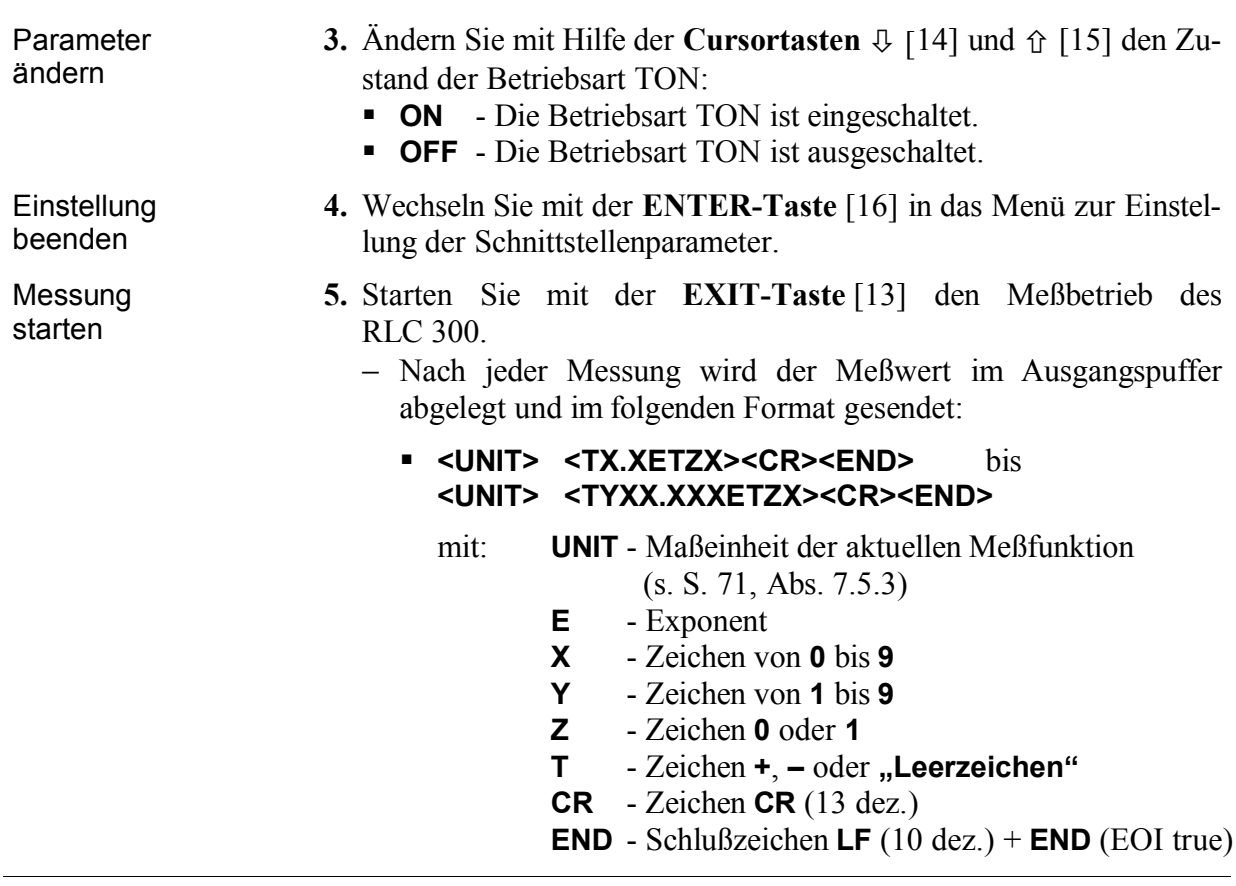

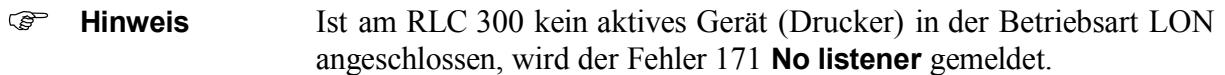

#### **7.2Fernbedienung über RS 232C**

#### **7.2.1Anschluß des RLC 300 an den PC**

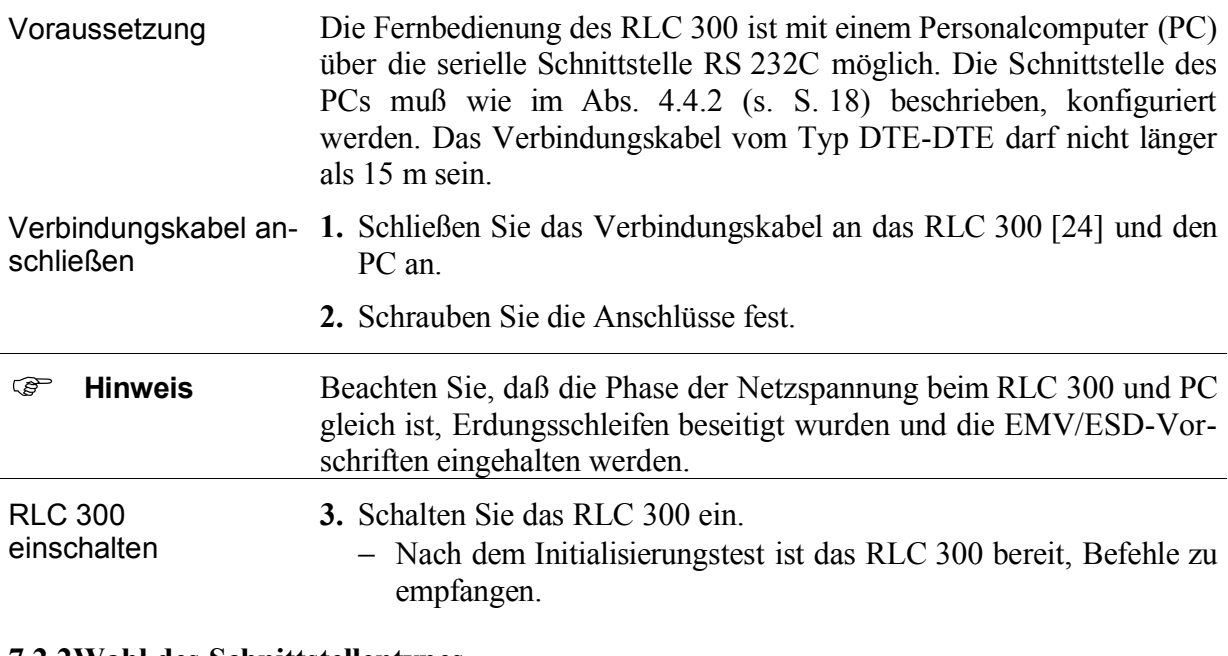

#### **7.2.2Wahl des Schnittstellentypes**

Verweis Stellen Sie den Schnittstellentyp **RS 232C** ein (s. S. 52, Abs. 7.1.2).

#### **7.2.3Schnittstellenparameter**

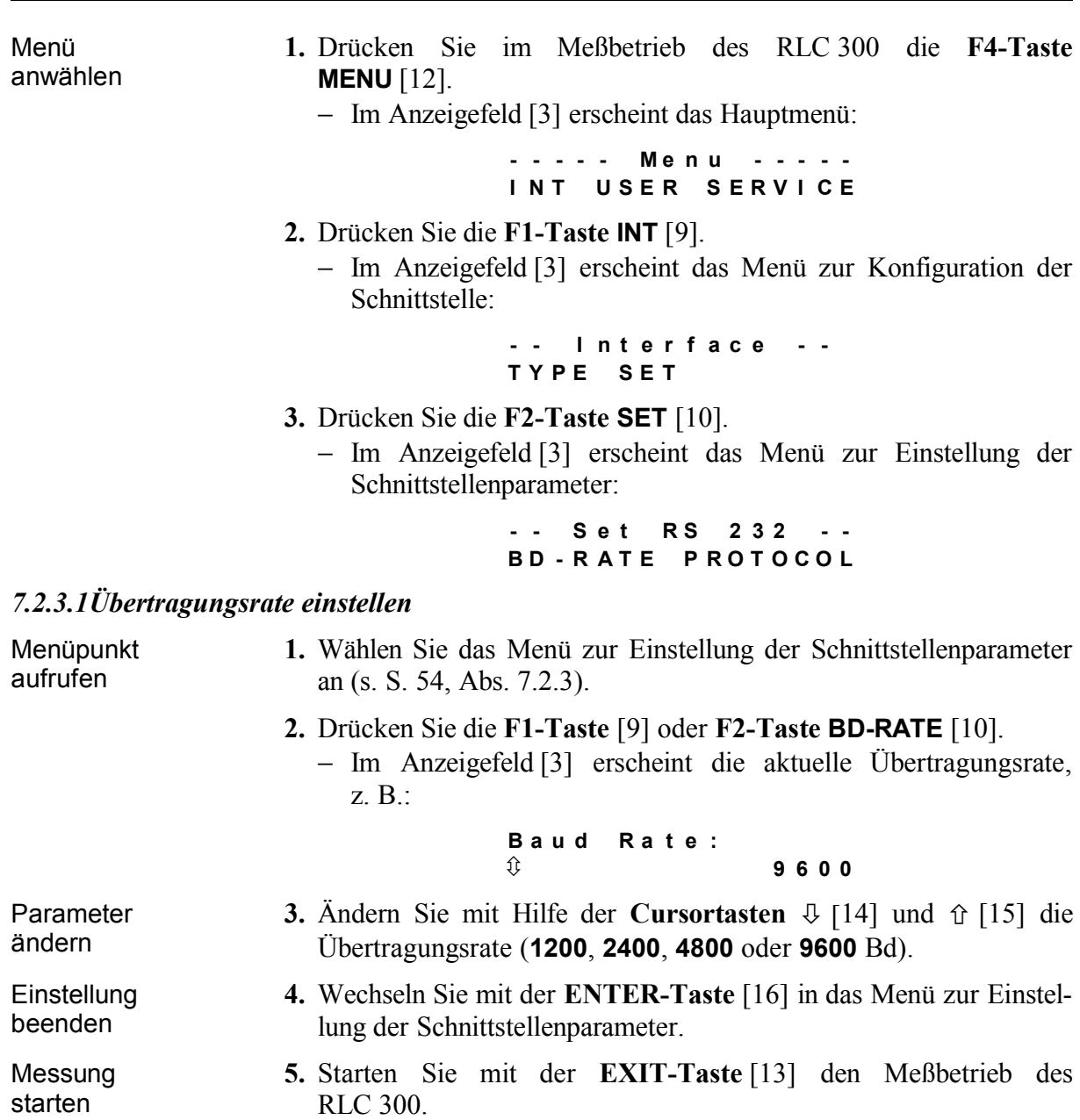

# *7.2.3.2Übertragungsprotokoll einstellen*

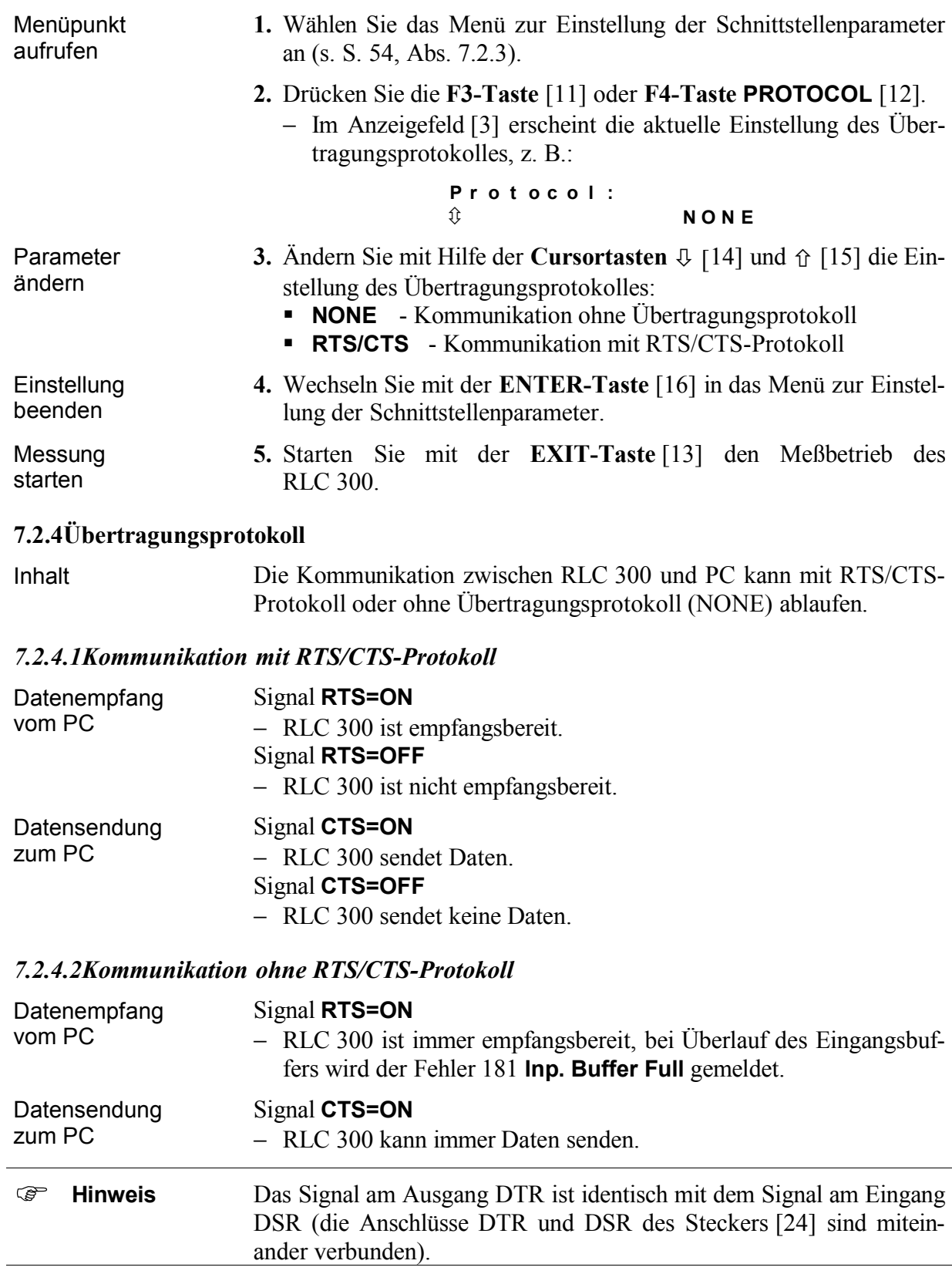

# **7.3Lokale Bedienung** 2 **Fernbedienung**

![](_page_56_Picture_457.jpeg)

# **7.4Meldungen des RLC 300 bei Fernbedienung**

## **7.4.1Beschreibung des Gerätezustandes**

Einleitung Über das EVENT STATUS REGISTER und das STATUS BYTE REGISTER kann jederzeit der aktuelle Stand der Betriebsbedingungen des RLC 300 abgefragt werden.

#### *7.4.1.1ESR - EVENT STATUS REGISTER*

![](_page_57_Picture_618.jpeg)

Register auslesen und löschen Der aktuelle Inhalt **XXX** liegt nach der Abfrage **\*ESE?** im Ausgangsbuffer.

Das ESE-Register wird wird nach folgenden Vorgängen auf **Ø** gesetzt:

- Einschalten des RLC 300
- Senden des Befehls **\*ESE 0**
- Änderung der Schnittstellenparameter

### *7.4.1.2STB - STATUS BYTE REGISTER*

![](_page_58_Picture_610.jpeg)

# **7.4.1.2.1SRE - SERVICE REQUEST ENABLE REGISTER**

![](_page_59_Picture_554.jpeg)

werden.

#### *7.4.2.1DER - DEVICE ERROR REGISTER*

![](_page_60_Picture_546.jpeg)

#### *7.4.2.2Fehlermeldungen*

Anzeige der Fehlermeldung Die Anzeige der Fehlermeldungen ist vom Bedienungszustand (lokale Bedienung oder Fernbedienung) und von der Art des Fehlers (Geräteoder Schnittstellenfehler) abhängig:

- Bei lokaler Bedienung wird auf Schnittstellenfehler nur kurzzeitig hingewiesen. Bei Fernsteuerung des RLC 300 wird der Schnittstellenfehler solange angezeigt, bis das Fehlerregister abgefragt bzw. gelöscht wurde.
- Auf Gerätefehler wird solange hingewiesen, bis das nächste Meßergebnis gesendet wird oder der nächste Schnittstellenfehler auftritt.

# *Liste der Fehlermeldungen*

![](_page_61_Picture_237.jpeg)

*Tab. 11 Liste der Fehlermeldungen*

## **7.5Liste der Fernbedienungsbefehle**

#### **7.5.1Allgemeine Befehle**

#### *7.5.1.1Schnittstellenbefehle*

 $\overline{110}$ (Local Lock Out) − Blockierung der LOCAL-Taste [13] **ASCII Zeichen (dez.)** GPIB Befehl gem. IEEE 488.1 **RS 232C** EM 25 **GTL** (Go To Local) − Übergang von Fernbedienung zur lokalen Bedienung **ASCII Zeichen (dez.)** GPIB | Befehl gem. IEEE 488.1 **RS** 232C | SOH | 1 **DCL** (Device Clear) − Initialisierung des Kommunikationsprotokolles der Schnittstelle − Rücksetzen bzw. Initialisierung der Teilschaltungen **ASCII Zeichen (dez.)** GPIB Befehl gem. IEEE 488.1 **RS 232C** DC4 20 **Hinweis** Der Befehl **DCL** hat keinen Einfluß auf die Gerätefunktionen. Diese sind mit dem allgemeinen Befehl **\*RST** zu initialisieren. GET − Die Messung wird gestartet und die gemessenen Werte werden im Ausgangspuffer des RLC 300 abgelegt. **ASCII Zeichen (dez.)** GPIB Befehl gem. IEEE 488.1 **RS 232C** BS 8 **Hinweis** Dieser Befehl muß am Ende einer Befehlszeile stehen. Andernfalls wird der Fehler 151 **Illegal command** gemeldet.

#### *7.5.1.2Initialisierung der Geräteeinstellungen*

![](_page_63_Picture_449.jpeg)

 **Hinweis** Nach dem Einschalten des RLC <sup>300</sup> werden automatisch die Befehle **\*RST** und **\*CLS** ausgeführt sowie die ESE- und SRE-Registerinhalte gelöscht. Das Bit 7 (PON) des ESR-Registers wird auf **1** gesetzt.

#### *7.5.1.3Eigendiagnose des RLC 300*

![](_page_63_Picture_450.jpeg)

#### *7.5.1.4Identifizierung des RLC 300*

![](_page_63_Picture_451.jpeg)

falls wird der Fehler 120 **Bad using query** gemeldet.

#### *7.5.1.5Initialisierung der Fehlerregister*

![](_page_63_Picture_452.jpeg)

#### *7.5.1.6Synchronisationsbefehle*

![](_page_63_Picture_453.jpeg)

![](_page_64_Picture_408.jpeg)

![](_page_64_Picture_409.jpeg)

#### **7.5.2Geräteeinstellungen und Meldungen**

![](_page_64_Picture_410.jpeg)

![](_page_64_Picture_411.jpeg)

![](_page_65_Picture_444.jpeg)

# *7.5.2.4Automatische Messung der Hauptparameter*

![](_page_65_Picture_445.jpeg)

# *7.5.2.5Gezielte Messung der Impedanzparameter*

![](_page_65_Picture_446.jpeg)

![](_page_66_Picture_446.jpeg)

# *7.5.2.7Manuelle Wahl der Ersatzschaltung des Meßobjektes*

![](_page_66_Picture_447.jpeg)

## *7.5.2.8Automatische Wahl des Meßbereiches*

![](_page_66_Picture_448.jpeg)

## *7.5.2.9Manuelle Wahl des Meßbereiches*

![](_page_66_Picture_449.jpeg)

# *7.5.2.10Restparameter der Meßklemmen*

![](_page_67_Picture_477.jpeg)

## *7.5.2.11Monitor-Funktion*

![](_page_67_Picture_478.jpeg)

### *7.5.2.12Averaging-Funktion*

![](_page_67_Picture_479.jpeg)

# *Eingabe der Referenz- und Toleranzwerte*

![](_page_68_Picture_571.jpeg)

# *Abfrage der Referenz- und Toleranzwerte*

![](_page_69_Picture_557.jpeg)

# **7.5.3Senden der Ergebnisse**

![](_page_70_Picture_512.jpeg)

# *7.5.3.2Toleranzmessung*

![](_page_70_Picture_513.jpeg)

| Messung der<br>absoluten<br>Abweichung | - Das Ergebnis hat das gleiche Format, welches bei der Messung der<br>Hauptparameter R?, L?, C? oder Z? gesendet wird (s. S. 71,<br>Abs. 7.5.3).                                                                                                    |
|----------------------------------------|----------------------------------------------------------------------------------------------------|
| Messung der<br>relativen<br>Abweichung | - Das Ergebnis hat das Format:<br>• PCT <tx.xxe+00><br/>bis<br/>PCT <tyxx.xxe+00><br/>mit: <math>E - Exponent</math><br/>X - Zeichen von 0 bis 9<br/>Y - Zeichen von 1 bis 9<br/>T - Zeichen <math>+</math>, <math>-</math> oder "Leerzeichen"</tyxx.xxe+00></tx.xxe+00> |
| Vergleichsmessung                      | - Das Ergebnis hat das Format:<br>$\overline{\phantom{a}}$ <tx><br/>mit:<br/><math>-1</math> - Ergebnis für <b>LOW</b><br/>0 - Ergebnis für IN<br/>1 - Ergebnis für HIGH</tx>                                                                                            |

*7.5.3.3Meßparameter bei aktiver Monitor-Funktion*

![](_page_71_Picture_498.jpeg)
#### **7.6Programmierhinweise**

Befehlszeile Einzelne Befehle können hintereinander in einer Befehlszeile stehen, deren Länge 64 Zeichen nicht überschreiten darf. Im Fehlerfall wird die Befehlsfolge ignoriert und die Fehlermeldung 181 **Inp. Buffer Full** angezeigt.

Trennzeichen Zwischen den einzelnen Befehlen (PC RLC 300) bzw. Meldungen  $(RLC 300 \rightarrow PC)$  muß ein Trennzeichen stehen:

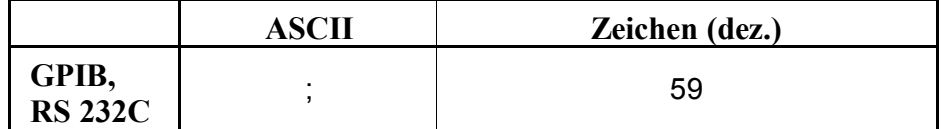

Schlußzeichen Am Ende jeder Befehlszeile steht ein Schlußzeichen.

beim Senden von Befehlen (PC  $\rightarrow$  RLC 300):

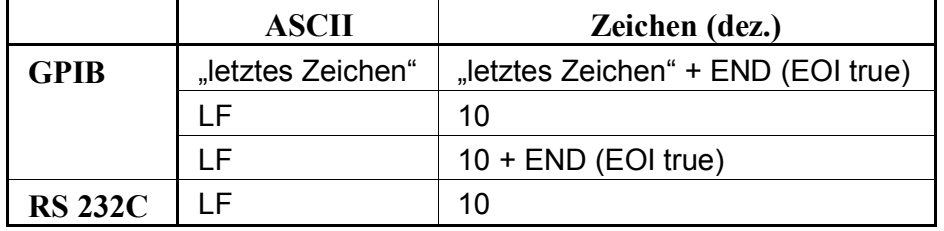

beim Empfang von Meldungen (RLC 300  $\rightarrow$  PC):

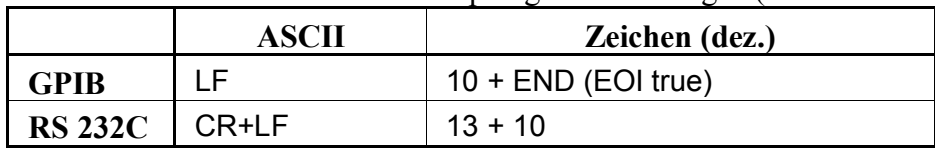

Parameter-Trennzeichen Bestimmte Befehle bzw. Meldungen können Parameter bzw. Meßergebnisse enthalten, die durch ein Parameter-Trennzeichen verdeutlicht werden.

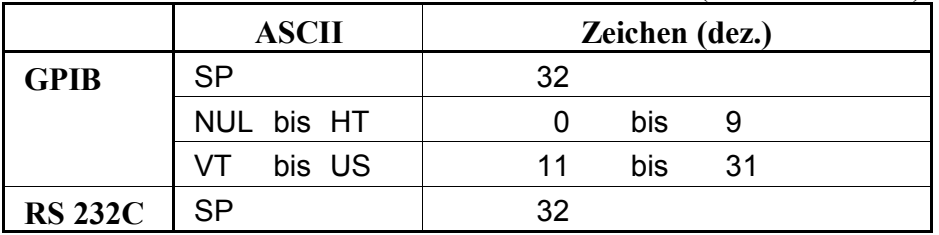

beim Senden von Befehlen (PC  $\rightarrow$  RLC 300):

beim Empfang von Meldungen (RLC 300  $\rightarrow$  PC):

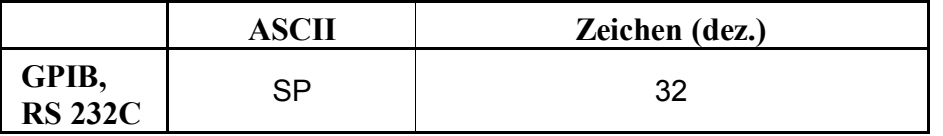

#### **7.7Programmbeispiele (Q-Basic) 7.7.1Fernbedienung über Schnittstelle GPIB**

```
100 REM *****************************************************
110 REM BEISPIEL IN Q-BASIC FÜR DAS RLC 300
120 REM MIT GPIB-KARTE AT-GPIB/TNT UND SOFTWARE NI-488.2 (NI)
130 REM Die GPIB-Adresse ist auf 7 eingestellt.
140 REM Geräteeinstellungen - Ausgangsfrequenz: 10 kHz
150 REM - Ausgangspegel: LOW
160 REM - Parameteranzeige: C-D
170 REM - Monitorfunktion: V-I
180 REM Vereine diesen Code mit DECL.BAS (bei NI-488.2)
190 REM *****************************************************
200 CLS
210 REM *** Schnittstelle AT-GPIB/TNT konfigurieren ***
220 DIM ADDRLIST%(31):ADDRLIST%(0)=7:ADDRLIST%(1)=NOADDR%
230 BDINDEX%=0:PAD%=7
240 CALL SENDIFC (BDINDEX%)
250 REM
260 REM *** RLC 300 konfigurieren ***
270 CALL ENABLEREMOTE (BDINDEX%,ADDRLIST%(0))
280 CALL DEVCLEAR(BDINDEX%,PAD%)
290 WRT$="*RST;*CLS"
300 CALL SEND (BDINDEX%,PAD%,WRT$,NLEND%)
310 REM
320 REM *** Messignal einstellen (Frequenz, Pegel) ***
330 WRT$="FREQ 10000;LEVEL_LOW"
340 CALL SEND (BDINDEX%,PAD%,WRT$,NLEND%)
350 REM
360 REM *** Betriebsart einstellen ***
370 WRT$="MODE_CD;MON_VI"
380 CALL SEND (BDINDEX%,PAD%,WRT$,NLEND%)
390 REM
400 REM *** Messungen starten ***
410 WRT$="*TRG;C?;D?;MON V?;MON I?"
420 CALL SEND (BDINDEX%,PAD%,WRT$,NLEND%)
430 REM
440 REM *** Ergebnis empfangen ***
450 RD$=SPACE$(100)
460 CALL RECEIVE (BDINDEX%, PAD%, RD$, STOPEND%)
470 CLS:PRINT "Ergebnis: ",RD$
480 REM
490 REM *** Lokale Bedienung des RLC 300 einstellen ***
500 WRT$="*RST;*OPC?"
510 CALL SEND (BDINDEX%,PAD%,WRT$,NLEND%)
520 RD$=SPACE$(20)
530 CALL RECEIVE (BDINDEX%, PAD%, RD$, STOPEND%)
540 REM
550 CALL ENABLELOCAL (BDINDEX%,ADDRLIST%(0))
560 REM
570 REM *** Software und Hardware deaktivieren ***
580 V%=0
590 CALL IBONL (BDINDEX%,V%)
600 END
```
#### 7.7.2 Fernbedienung über Schnittstelle RS 232C

```
110 ' BEISPIEL IN MICROSOFT O-BASIC
120 ' FÜR DAS RLC 300 MIT SCHNITTSTELLE RS232C
130 ' Serieller Port ist COM2, die Datenrate beträgt 9600 Bd
140 ' Geräteeinstellungen - Ausgangsfrequenz: 10 kHz
150 '- Ausgangspegel:
                                          LOW
160 '- Parameteranzeige: C-D
170 '
                        - Monitorfunktion: V-I
190 '200 CLS
210 '
220 '**** Schnittstelle konfigurieren ****
230 IDCL$ = CHR$(20): IREN$ = CHR$(9): ILLO$ = CHR$(25):
   IGTL$ = CHR$ (1)240 '
250 '**** Übertragungsprotokoll öffnen ****
260 OPEN "COM1:9600, n, 8, 1, CS15000, LF" FOR RANDOM AS #1
270 '280 '**** RLC 300 konfigurieren ****
290 PRINT #1, IDCL$; IREN$; ILLO$; "*RST;*CLS"
300 '310 '**** Messignal einstellen (Frequenz, Pegel) ****
320 PRINT #1, "FREQ 10000; LEVEL LOW"
330 '340 '**** Betriebsart einstellen ****
350 PRINT #1, "MODE CD; MON VI"
360 '370 '**** Messungen starten ****
380 PRINT #1, "TRG; C?; D?; MON V?; MON I?
390 '400 '**** Ergebnis empfangen ***
410 INPUT #1, A$
420 PRINT "Ergebnis:";A$
430 '
440 '**** Lokale Bedienung des RLC 300 einstellen ****
450 PRINT #1, "*RST;*OPC?"
460 INPUT #1, A$
470 PRINT #1, IGTL$
480 '
490 '**** Abschluss ****
500 CLOSE #1
510 '
520 END
```
## **8Pflege und Wartung**

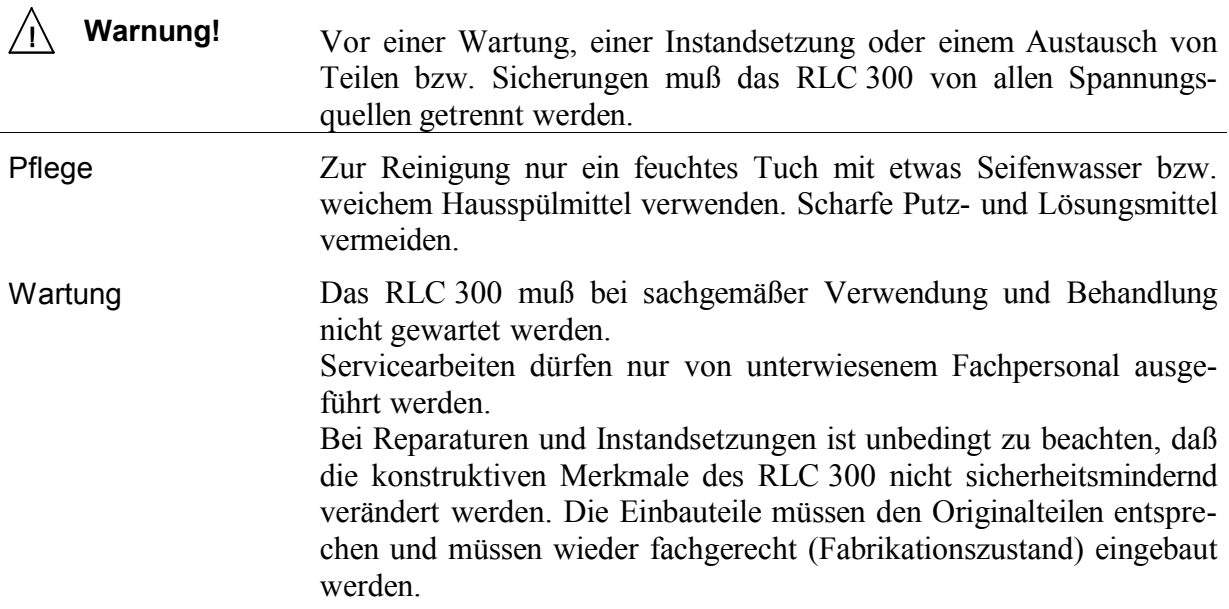

## **9Anhang**

# **9.1Verzeichnis aller Gerätemeldungen**

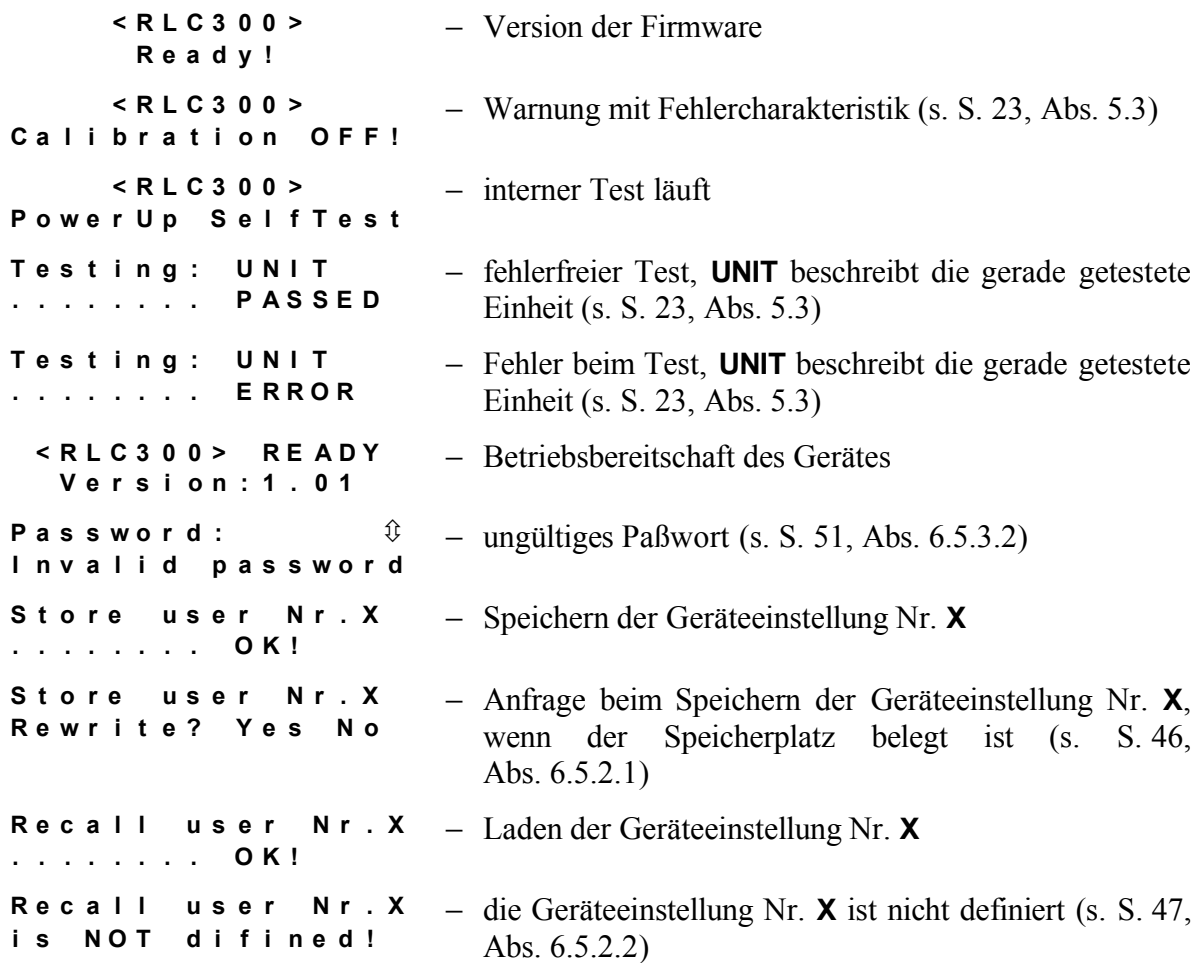

## **9.2Konformitätserklärung**

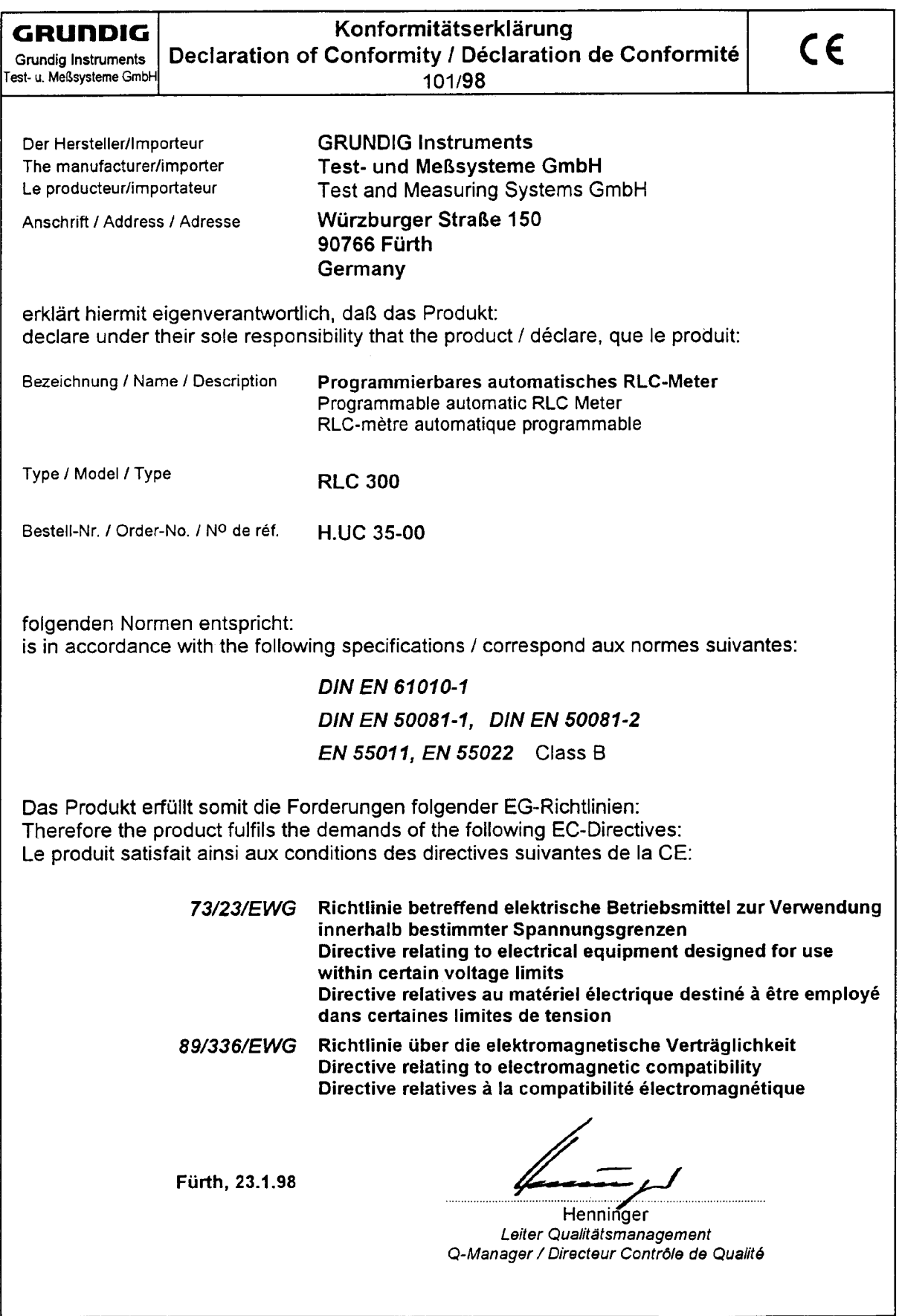